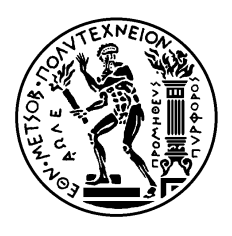

ΕΘΝΙΚΟ ΜΕΤΣΟΒΙΟ ΠΟΛΥΤΕΧΝΕΙΟ ΣΧΟΛΗ ΗΛΕΚΤΡΟΛΟΓΩΝ ΜΗΧΑΝΙΚΩΝ ΚΑΙ ΜΗΧΑΝΙΚΩΝ ΥΠΟΛΟΓΙΣΤΩΝ ΤΟΜΕΑΣ ΗΛΕΚΤΡΙΚΩΝ ΒΙΟΜΗΧΑΝΙΚΩΝ ΔΙΑΤΑΞΕΩΝ ΚΑΙ ΣΥΣΤΗΜΑΤΩΝ ΑΠΟΦΑΣΕΩΝ

# **Διαδικτυακή εφαρµογή της σχολής ΗΜΜΥ του ΕΜΠ για την αντιστοίχιση προσόντων, τίτλων σπουδών και πιστοποιητικών κατάρτισης και εµπειρίας µε την αγορά εργασίας και τις απαιτήσεις των εργοδοτών**

# ΔΙΠΛΩΜΑΤΙΚΗ ΕΡΓΑΣΙΑ

Κωνσταντίνος Χατζηκώστας

Επιβλέπων : **Ιωάννης Ψαρράς** Καθηγητής Ε.Μ.Π.

Αθήνα, Ιούλιος 2019

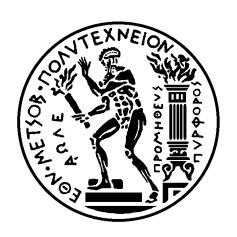

ΕΘΝΙΚΟ ΜΕΤΣΟΒΙΟ ΠΟΛΥΤΕΧΝΕΙΟ ΣΧΟΛΗ ΗΛΕΚΤΡΟΛΟΓΩΝ ΜΗΧΑΝΙΚΩΝ ΚΑΙ ΜΗΧΑΝΙΚΩΝ ΥΠΟΛΟΓΙΣΤΩΝ ΤΟΜΕΑΣ ΗΛΕΚΤΡΙΚΩΝ ΒΙΟΜΗΧΑΝΙΚΩΝ ΔΙΑΤΑΞΕΩΝ ΚΑΙ ΣΥΣΤΗΜΑΤΩΝ ΑΠΟΦΑΣΕΩΝ

# **Διαδικτυακή εφαρµογή της σχολής ΗΜΜΥ του ΕΜΠ για την αντιστοίχιση προσόντων, τίτλων σπουδών και πιστοποιητικών κατάρτισης και εµπειρίας µε την αγορά εργασίας και τις απαιτήσεις των εργοδοτών**

# ΔΙΠΛΩΜΑΤΙΚΗ ΕΡΓΑΣΙΑ

Κωνσταντίνος Χατζηκώστας

Επιβλέπων : **Ιωάννης Ψαρράς** Καθηγητής Ε.Μ.Π.

Εγκρίθηκε από την τριµελή εξεταστική επιτροπή την 12<sup>η</sup> Ιουλίου 2019.

............................ Δηµήτριος Ασκούνης Καθηγητής Ε.Μ.Π

............................ Ιωάννης Ψαρράς Καθηγητής Ε.Μ.Π

............................ Βασίλειος Ασηµακόπουλος Καθηγητής Ε.Μ.Π

Αθήνα, Ιούλιος 2019

…………………………………

Κωνσταντίνος Χατζηκώστας

Διπλωµατούχος Ηλεκτρολόγος Μηχανικός και Μηχανικός Υπολογιστών Ε.Μ.Π.

#### **Copyright © Κωνσταντίνος Χατζηκώστας, 2019. Με επιφύλαξη παντός δικαιώµατος. All rights reserved.**

Απαγορεύεται η αντιγραφή, αποθήκευση και διανοµή της παρούσας εργασίας και του πηγαίου κώδικα της, εξ ολοκλήρου ή τµήµατος αυτών, για εµπορικό σκοπό. Επιτρέπεται η ανατύπωση, αποθήκευση και διανοµή για σκοπό µη κερδοσκοπικό, εκπαιδευτικής ή ερευνητικής φύσης, υπό την προϋπόθεση να αναφέρεται η πηγή προέλευσης και να διατηρείται το παρόν µήνυµα. Ερωτήµατα που αφορούν τη χρήση της εργασίας για κερδοσκοπικό σκοπό πρέπει να απευθύνονται προς τον συγγραφέα.

Οι απόψεις και τα συµπεράσµατα που περιέχονται σε αυτό το έγγραφο εκφράζουν τον συγγραφέα και δεν πρέπει να ερµηνευθεί ότι αντιπροσωπεύουν τις επίσηµες θέσεις του Εθνικού Μετσόβιου Πολυτεχνείου.

#### **ΠΕΡΙΛΗΨΗ**

Είναι ευρέως γνωστό ότι στις µέρες µας, η αγορά εργασίας συνδέεται άµεσα µε την εκπαίδευση, µιας και πλέον οι περισσότερες θέσεις εργασίας απαιτούν άτοµα εφοδιασµένα µε πανεπιστηµιακή εκπαίδευση. Ειδικότερα όσον αφορά µία σχολή Ηλεκτρολόγων Μηχανικών και Μηχανικών Υπολογιστών που σκοπό έχει να εφοδιάσει τους διάφορους τοµείς της βιοµηχανίας και όχι µόνο µε καταρτισµένους µηχανικούς, η ανταπόκρισή της στις ανάγκες της αγοράς εργασίας είναι χωρίς αµφιβολία αναγκαία.

Ο στόχος λοιπόν της παρούσας διπλωµατικής είναι η ανάπτυξη διαδικτυακής εφαρµογής, για τη Σχολή ΗΜΜΥ του ΕΜΠ, όπου οι χρήστες θα µπορούν να δημιουργώντας λογαριασμό, να ανεβάζουν τους τίτλους σπουδών και πιστοποιητικά κατάρτισης που διαθέτουν, καθώς επίσης, θα προσθέτουν και τα επαγγελµατικά τους προσόντα και γνώσεις για σχετικά αντικείµενα µε απώτερο σκοπό τη σύνδεσή τους µε την αγορά εργασίας και τις απαιτήσεις των εργοδοτών.

Στο Σύστηµα Διαχείρισης (Back-end) της εφαρµογής οι χρήστες θα είναι προσωπικό της γραµµατείας. Θα διατηρούν λογαριασµό µε ρόλο "admin" ή "officer" και θα µπορούν να βλέπουν τις καταχωρήσεις και να αναζητούν βάσει συγκεκριµένων προσόντων ή τίτλων σπουδών ή γεωγραφικού προσδιορισµού ή συνδυασµού αυτών, τους υποψηφίους που ταιριάζουν σε συγκεκριµένες απαιτήσεις.

Οι εργοδότες µπορούν να απευθύνονται στη γραµµατεία της σχολής και οι admin/officer του συστήµατος να παραδίδουν σε αυτούς σχετική λίστα µε άτοµα που ταιριάζουν στις απαιτήσεις τους.

Εν κατακλείδι, τονίζεται πως η εν λόγω εφαρµογή έχει αναπτυχθεί δυναµικά και υπάρχει ως εκ τούτου η δυνατότητα για µελλοντικές επεκτάσεις που θα την καταστήσουν ακόµη πιο πλήρη και σχεδόν αυτόνοµη ως προς τη λειτουργία της.

#### **ΛΕΞΕΙΣ ΚΛΕΙΔΙΑ:**

Διαδικτυακή Εφαρµογή, Δυναµική Ιστοσελίδα, Βάση Δεδοµένων, Τεχνολογία, Αγορά εργασίας, Θέσεις εργασίας, Εργοδότες, Επαγγελµατικά Προσόντα

#### **ABSTRACT**

Nowadays, it is well-known that labor market is strongly connected with education, since the majority of job openings descriptions ask for candidates with university-level education. This is particularly true when we refer to a School of Electrical and Computer Engineering that aims to provide the different sectors of industry with knowledgeable engineers.

Therefore, this diploma thesis designs and develops a web application for the School of Electrical and Computer Engineering (ECE) of the National Technical University of Athens (NTUA), where users can upload their diplomas, certificates etc. They can add their professional skills and qualifications as well. This has as ultimate goal to connect them with labor market and employers' demands.

Using the back-end of this application, users with role "admin" and "officer" will be able to check the records and make a search using filters based on specific qualifications or diplomas and certifications or regions or a combination of them to find a user's record that fits to a specific job position.

Employers can address to School's secretariat and admins or officers of the system will provide them with a list of people that suits to their requirements.

In conclusion, it is pointed out that this web application follows a dynamic development approach and thereat, allows for future extensions, some of which are mentioned at the end of this document, targeting towards making the application complete and practically autonomous.

#### **KEYWORDS:**

Web Application, Dynamic Website, Database, Technology, Labor Market, Job, Opportunities, Employers, Professional Qualifications

# Περιεχόμενα

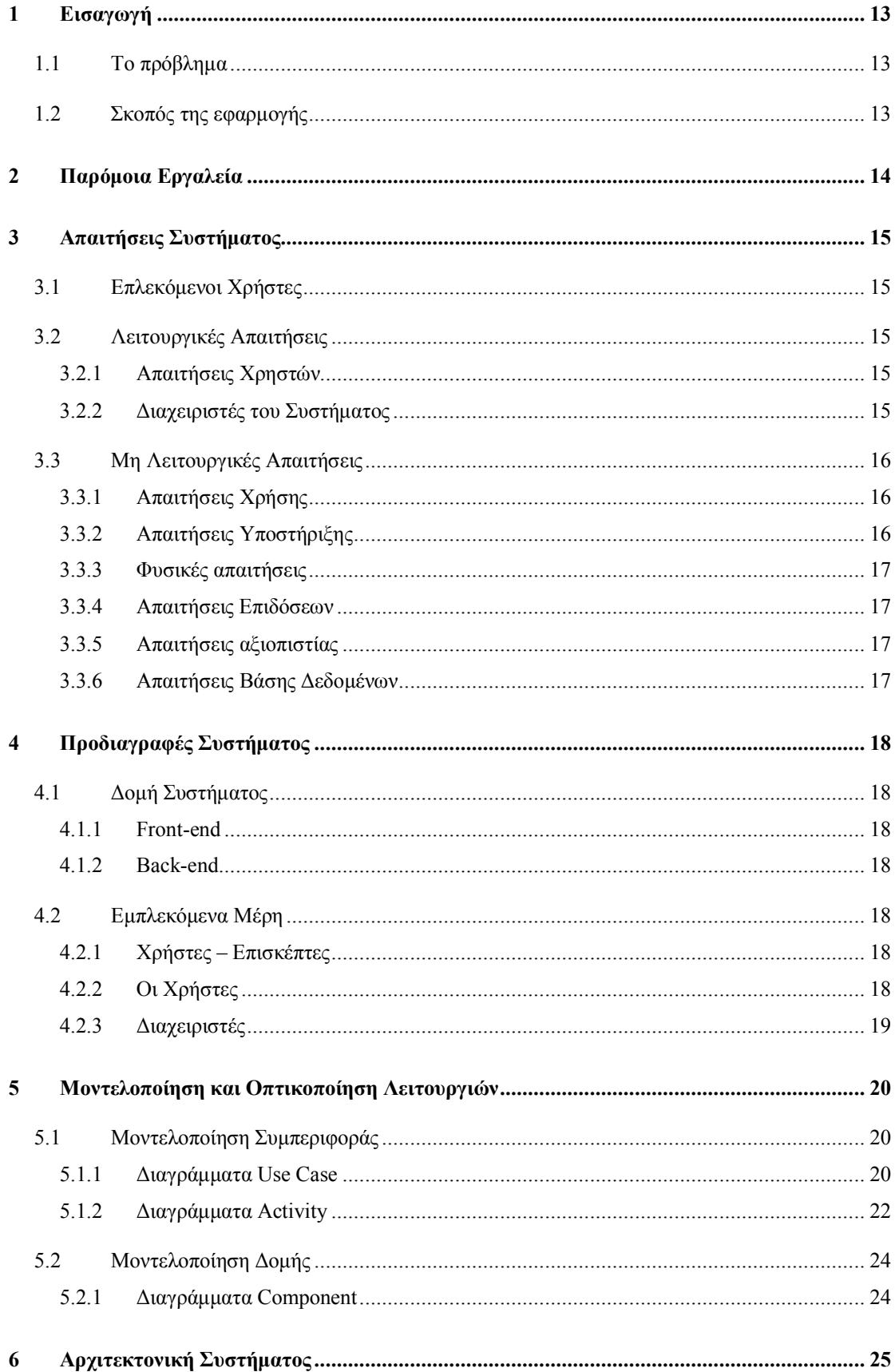

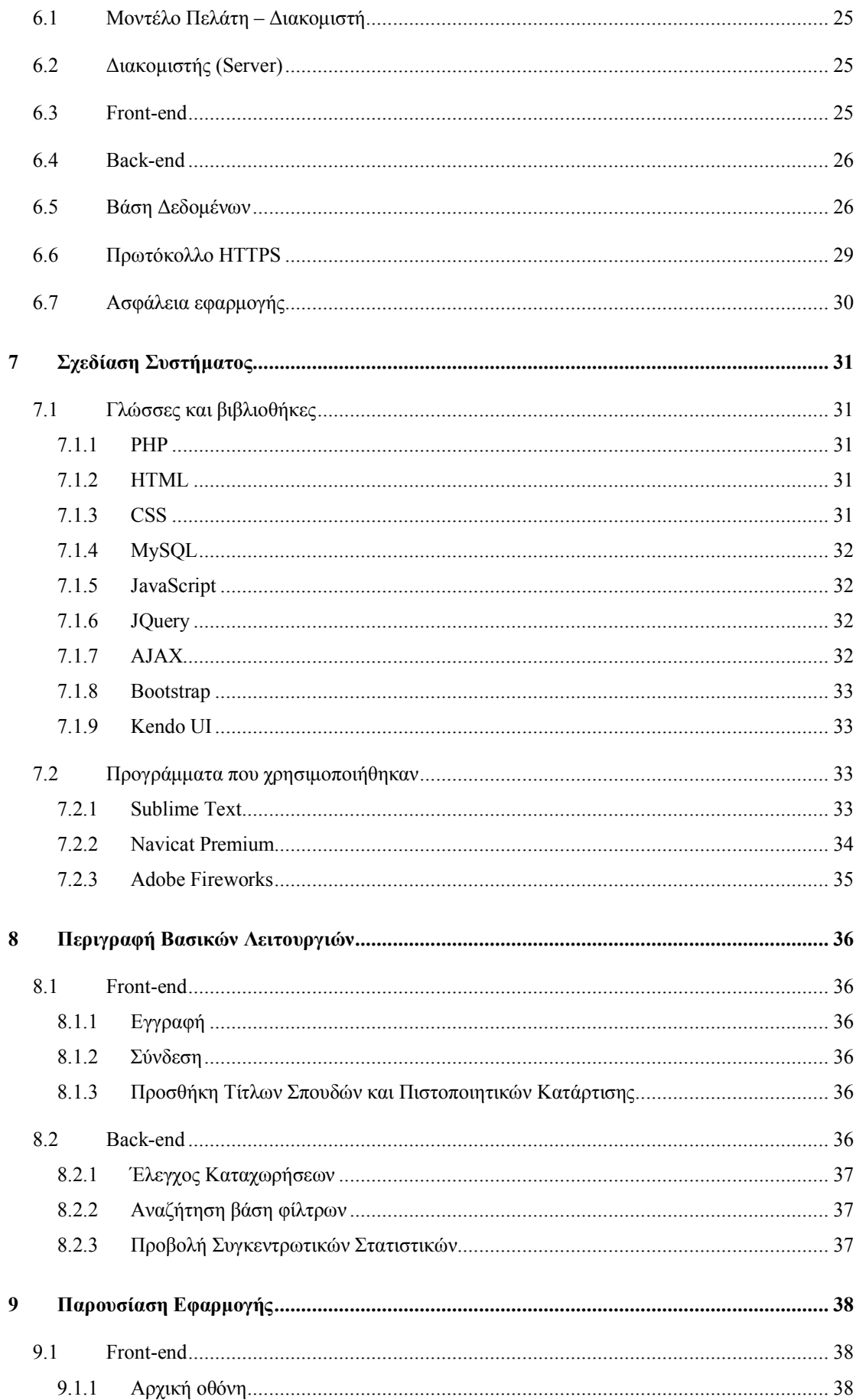

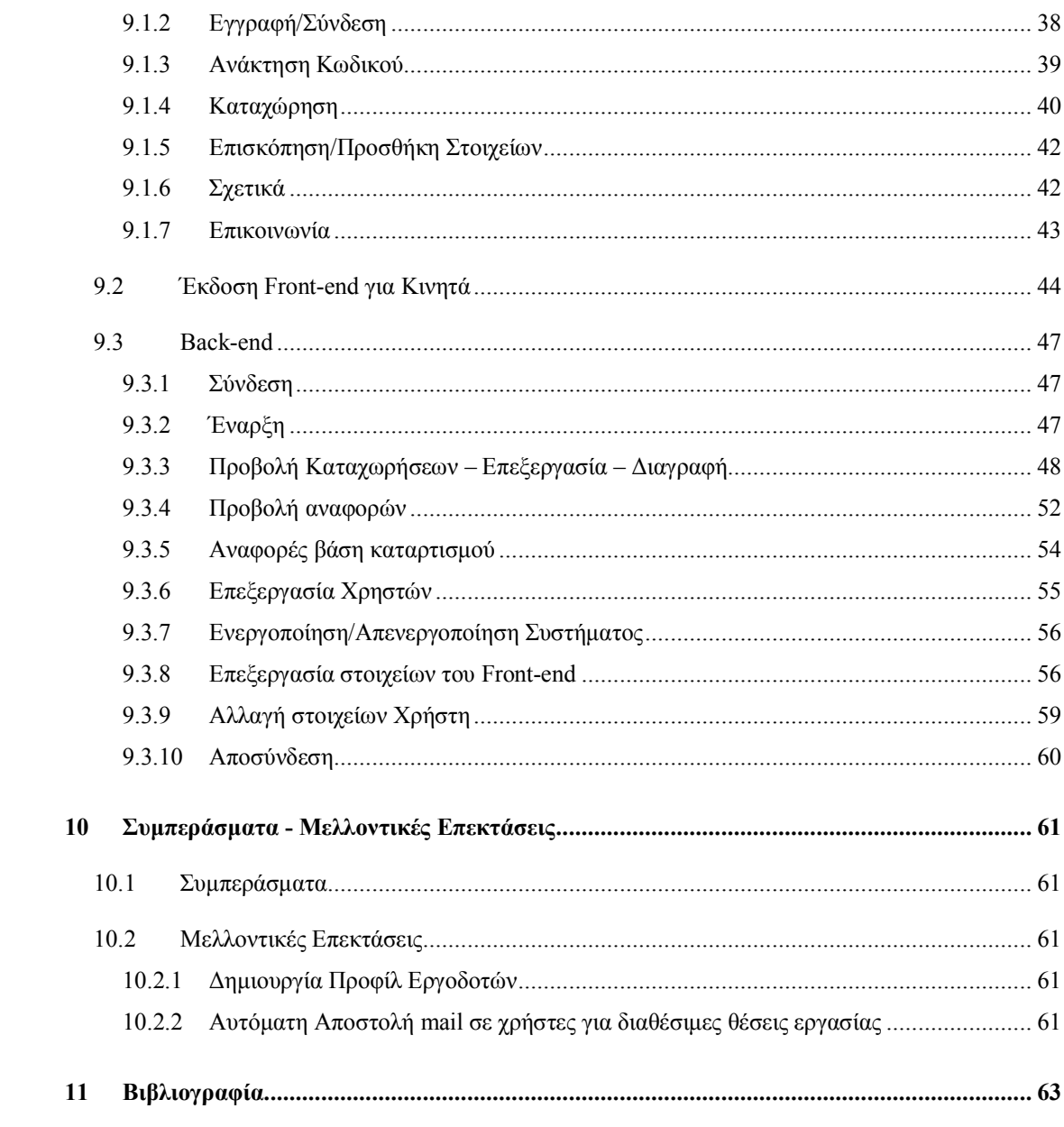

# **Πίνακας εικόνων**

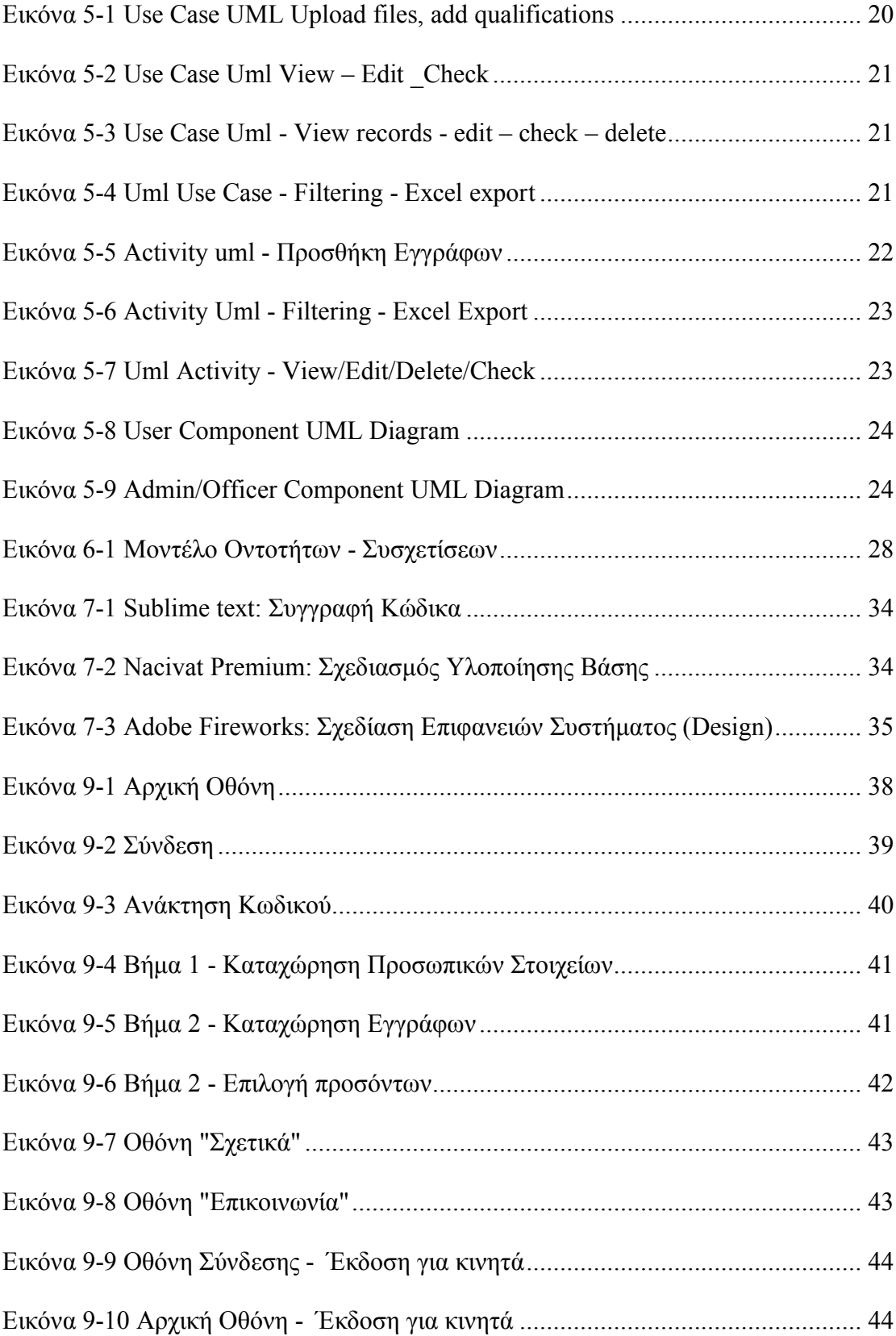

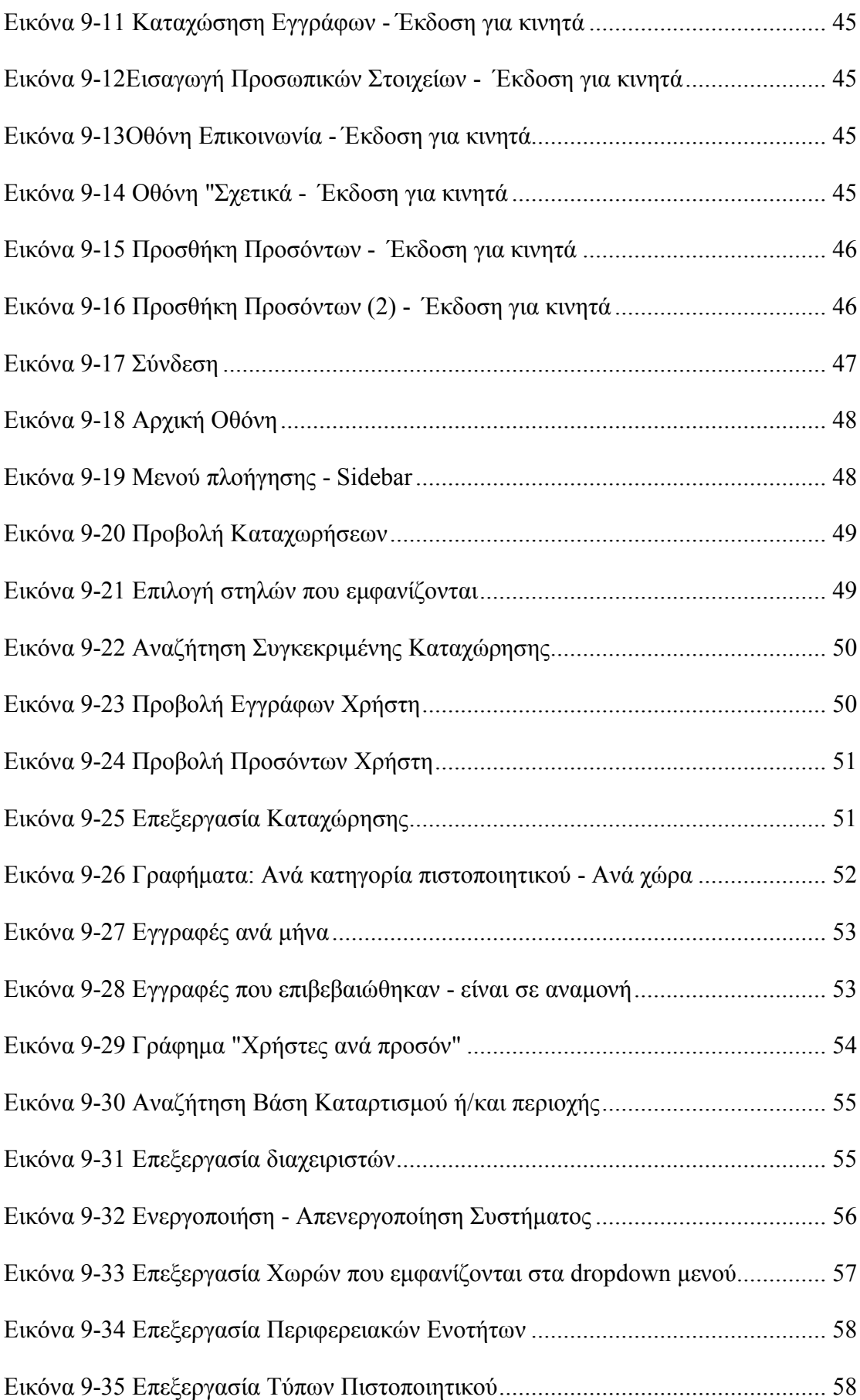

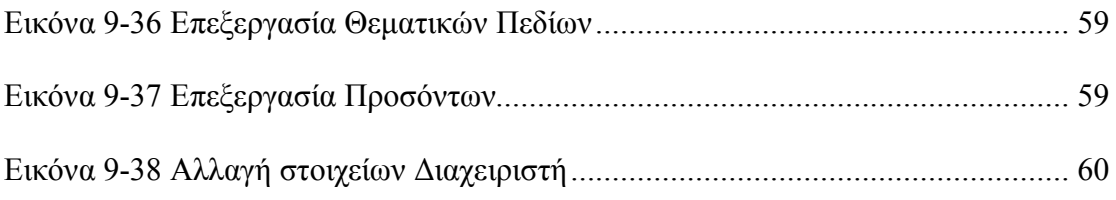

# **1 Εισαγωγή**

# **1.1 Το πρόβληµα**

Όσο η τεχνολογία προχωρά µε τόσο ραγδαίους ρυθµούς και όσο εισβάλλει ολοένα και περισσότερο στη ζωή µας, τόσο θα αυξάνεται και η ανάγκη για εξειδίκευση στους διάφορους τοµείς εργασίας. Παράλληλα, οι εν λόγω τοµείς απαιτούν άτοµα µε πανεπιστημιακές γνώσεις και αρκετά εργασιακά προσόντα, όπως για παράδειγμα προηγούµενη – ενδεχοµένως και πολύµηνη – εµπειρία, γνώση νέων τεχνολογιών και ειδίκευση σε συγκεκριµένους τοµείς.

Όλα αυτά έρχονται να καταστήσουν την αναζήτηση εργασίας αρκετά δύσκολο εγχείρηµα στις µέρες µας καθώς οι απαιτήσεις των εργοδοτών είναι αρκετά αυξηµένες. Παρατηρείται πολύ συχνά, ένα πτυχίο, που µέχρι πρότινος θεωρούνταν µεγάλο προσόν, να µην είναι αρκετό για την πρόσληψη κάποιου ατόµου. Οι απόφοιτοι πανεπιστηµίων και οι κάτοχοι µεταπτυχιακών είναι πολλοί, συνεπώς και ο «συναγωνισµός» για µια θέση εργασίας είναι µεγάλος και το οποιοδήποτε επιπλέον προσόν ή εµπειρία συµβάλλει θετικά.

# **1.2 Σκοπός της εφαρµογής**

Η παρούσα διπλωµατική έχει ως σκοπό την ανάπτυξη µίας διαδικτυακής εφαρµογής για την σχολή των Ηλεκτρολόγων Μηχανικών και Μηχανικών Υπολογιστών του Ε.Μ.Π. στην οποία οι χρήστες, δηµιουργώντας αρχικά έναν λογαριασµό και προσθέτοντας τα προσωπικά τους στοιχεία, µπορούν να ανεβάσουν τους τίτλους σπουδών τους, τα πιστοποιητικά κατάρτισής τους, να σηµειώσουν τα επαγγελµατικά τους προσόντα και τις γνώσεις τους σε διάφορα αντικείµενα.

Εποµένως, δηµιουργείται µία βάση δεδοµένων στην οποία µπορεί να πραγµατοποιηθεί αναζήτηση στη βάση των πιστοποιητικών ή των προσόντων των χρηστών και του γεωγραφικού τους προσδιορισµού ώστε να αντιστοιχηθούν οι χρήστες µε συγκεκριµένες θέσεις εργασίας. Γίνεται δηλαδή η εφαρµογή, ένα εργαλείο σύνδεσης των χρηστών αυτών που διαθέτουν κάποια προσόντα µε την αγορά εργασίας.

Απώτερος στόχος της διπλωµατικής αυτής και της εν λόγω εφαρµογής, είναι βάσει της τεχνολογίας της αναλυτικής δεδοµένων να γίνει ανάλυση των απαιτήσεων της αγοράς εργασίας, να διαπιστωθούν ενδεχόµενες ελλείψεις στο πρόγραµµα σπουδών και να υποστηριχθεί η λήψη αποφάσεων σχετικά µε την βελτίωσή του ώστε να ανταποκρίνεται καλύτερα στην αγορά εργασίας.

Ταυτόχρονα, µέσω του εργαλείου αυτού επιδιώκεται να διευκολυνθεί η αναζήτηση θέσεων εργασίας για τους αποφοίτους και να επιτυγχάνεται η εξεύρεση µιας τέτοιας θέσης σε συντοµότερο χρονικό διάστηµα.

# 2 **Παρόµοια Εργαλεία**

Υπάρχουν ήδη αρκετές διαδικτυακές εφαρµογές οι οποίες στοχεύουν να συνδέσουν τους χρήστες τους µε διαθέσιµες θέσεις εργασίας και εργοδότες. Μερικές από αυτές είναι στον ελληνικό χώρο το *kariera.gr1*, το randstad.gr2 και το jobfind.gr3. Υπάρχει ακόµη, και το παγκοσµίου φήµης *Linkedin4* στο οποίο δηµιουργούνται ανοιχτά προφίλ των ατόµων που ψάχνουν εργασιακή απασχόληση και απέχει κατά πολύ από την φιλοσοφία της δικής µας εφαρµογής.

Αυτό που ξεχωρίζει όµως, κυρίως, την προτεινόµενη εφαρµογή από όλες τις υφιστάµενες είναι η έρευνα που θα γίνεται παράλληλα µε την χρήση της εφαρµογής από τους χρήστες ώστε να βελτιωθεί το υπάρχον εκπαιδευτικό σύστηµα και συγκεκριµένα το πρόγραµµα σπουδών της σχολής Ηλεκτρολόγων Μηχανικών και Μηχανικών Η/Υ και η καλύτερη ανταπόκρισή του ως προς τις απαιτήσεις της αγοράς εργασίας του σήµερα.

Επιπρόσθετα, µέσω της βάσης δεδοµένων της εφαρµογής και της χρήσης data analytics είναι δυνατόν να εξαχθούν συµπεράσµατα όσον αφορά τα προσόντα που διαθέτουν οι απόφοιτοι της σχολής µας – και άλλων παρεµφερών κλάδων – τα επιπλέον εφόδια που διαθέτουν πέραν αυτών παρέχονται από την σχολή µας, όπως επίσης και το ποσοστό αποφοίτων – χρηστών της εφαρµογής – που διαθέτουν συγκεκριµένα προσόντα τα οποία είναι για παράδειγµα περιζήτητα στις µέρες µας και έχουν γίνει τάση για πολλούς νέους επιστήµονες ή ακ ποσοστό, λόγου χάρη, αποφοίτων κάποιας σχολής κατέχει µεταπτυχιακό ή διδακτορικό δίπλωµα.

<sup>&</sup>lt;sup>1</sup> https://www.kariera.gr

<sup>2</sup> https://www.randstad.gr

<sup>3</sup> https://www.jobfind.gr

<sup>4</sup> https://www.linkedin.com

# **3 Απαιτήσεις Συστήµατος**

Παρακάτω παρουσιάζονται οι απαιτήσεις του συστήµατος. Βασίζονται στις λειτουργίες που πρέπει να επιτελούνται από την εφαρµογή και τις απαιτήσεις που έχει κάθε εµπλεκόµενο µέρος. Χωρίζονται µε βάση τα εµπλεκόµενα µέρη του συστήµατος και διακρίνονται σε λειτουργικές και µη λειτουργικές. Στις λειτουργικές απαιτήσεις εντάσσονται όλες οι εργασίες ή λειτουργίες που πρέπει να επιτελεί το λογισµικό. Στις µη λειτουργικές απαιτήσεις περιγράφονται όλα τα χαρακτηριστικά που θα πρέπει να έχει το λογισµικό ώστε να είναι ποιοτικό και να ανταποκρίνεται σε υψηλές προσδοκίες χρηστών ως πριν τη λειτουργικότητά του.

# **3.1 Επλεκόµενοι Χρήστες**

Οι εµπλεκόµενοι χρήστες στο σύστηµα είναι οι "Xρήστες" του Front-end και οι διαχειριστές που αλληλεπιδρούν αποκλειστικά µε το Back-end. Χρήστες είναι όλοι οι επισκέπτες της εφαρµογής που µπορούν να δηµιουργήσουν ένα λογαριασµό και να προχωρήσουν στο ανέβασµα των εγγράφων τους και την προσθήκη προσόντων. Διαχειριστές είναι άτοµα της γραµµατείας της σχολής που είναι οι µόνοι µε πρόσβαση στο Back-end της εφαρµογής, δηλαδή το σύστηµα διαχείρισης, όπου εκεί µπορούν να βλέπουν τις καταχωρήσεις των χρηστών, να τις επεξεργάζονται και να τις διαγράφουν ή να τις σηµειώνουν ως ελεγµένες.

# **3.2 Λειτουργικές Απαιτήσεις**

#### **3.2.1 Απαιτήσεις Χρηστών**

- Να µπορούν να δηµιουργούν λογαριασµό στην εφαρµογή.
- Να μπορούν να καταχωρήσουν τα προσωπικά τους στοιχεία (ονοματεπώνυμο, διεύθυνση, email κ.α.).
- Να µπορούν να ανεβάσουν τα πιστοποιητικά τους στο σύστηµα συνοδευόµενα από µία περιγραφή.
- Να µπορούν να προσθέσουν τα προσόντα τους.
- Να µπορούν µέσω του λογαριασµού τους να προσθέσουν επιπλέον έγγραφα προσόντα στο µέλλον.
- Να µπορούν να δουν τι έγγραφα έχουν ανεβάσει µέχρι τώρα.

#### **3.2.2 Διαχειριστές του Συστήµατος**

- Να έχουν λογαριασμό (username, password) στο σύστημα.
- Να µπορούν να αλλάξουν τον κωδικό τους στο σύστηµα.
- Να µπορούν να απενεργοποιούν το σύστηµα καταχώρησης στοιχείων και να το ενεργοποιούν ξανά.
- Να µπορούν να δουν όλες τις καταχωρήσεις στοιχείων ανά χρήστη.
- Να µπορούν να δουν τα έγγραφα των χρηστών.
- Να µπορούν να επεξεργαστούν µία καταχώρηση στοιχείων εγγράφων.
- Να µπορούν να διαγράψουν καταχωρήσεις.
- Να εξάγουν συγκεντρωτικά πολλές καταχωρήσεις σε excel έγγραφο.
- Να µπορούν να πραγµατοποιήσουν αναζήτηση καταχωρήσεων βάσει φίλτρων όπως η περιοχή διαµονής, τα προσόντα και τα θεµατικά πεδία των τίτλων σπουδών τους.
- Να βλέπουν σε δυναµικά γραφήµατα στατιστική παρουσίαση των καταχωρήσεων ανά χώρα , του πλήθους πιστοποιητικών ανά κατηγορία, του πλήθους ελεγµένων και µη καταχωρήσεων.
- Να βλέπουν σε γραφήµατα τις κατηγορίες των πιστοποιητικών που εισάγουν οι χρήστες, όπως πτυχίο, µεταπτυχιακό, δίπλωµα κλπ.
- Να µπορούν να προσθέτουν στοιχεία όπως κατηγορίες πιστοποιητικών, θεµατικά πεδία διπλώµατος, χώρα διαµονής.

# **3.3 Μη Λειτουργικές Απαιτήσεις**

#### **3.3.1 Απαιτήσεις Χρήσης**

- Το γραφικό περιβάλλον να παρέχει ευχρηστία στον χρήστη και να είναι υψηλής αισθητικής.
- Να υποστηρίζεται φόρτωση αρχείων σε μορφές pdf, jpg, jpeg, png.
- Η αναζήτηση καταχωρήσεων να γίνεται πρακτικά εύκολα.
- Η προβολή των καταχωρήσεων να γίνεται σε πίνακες εύκολους στην ανάγνωση.
- Οι καταχωρήσεις να μπορούν να προβάλλονται ταξινομημένες είτε κατά όνομα είτε κατά επώνυµο.
- Η προβολή των διαφόρων εγγράφων της κάθε καταχώρησης να γίνεται µέσω του φυλλοµετρητή που χρησιµοποιεί ο χρήστης.

#### **3.3.2 Απαιτήσεις Υποστήριξης**

- Όταν κάποιο υποχρεωτικό πεδίο καταχώρησης στοιχείων ή λεπτοµερειών περιγραφής εγγράφου µένει κενό να υποδεικνύεται µε µήνυµα στον χρήστη το πεδίο αυτό.
- Όλα τα προσωπικά στοιχεία να είναι απαραίτητο να εισαχθούν αλλιώς να µην προχωρά η διαδικασία στο ανέβασµα εγγράφων.
- Να γίνεται έλεγχος του πεδίου email ώστε να καταχωρείται έγκυρος τύπος.
- Να γίνεται έλεγχος του πεδίου τηλεφώνου ώστε να καταχωρείται έγκυρος τύπος.
- Να εισάγεται υποχρεωτικά ένας τίτλος για το κάθε έγγραφο που ανεβαίνει από τον χρήστη ως περιγραφή.
- Όταν γίνεται ανέβασµα πτυχίου, µεταπτυχιακού ή διδακτορικού από κάποιον χρήστη να καταχωρείται υποχρεωτικά το θεµατικό πεδίου στο οποίο έγκειται ο τίτλος αυτός.
- Οι καταχωρήσεις στοιχείων εγγράφων να µπορούν να σηµειώνονται ως ελεγµένες διαφορετικά να προβάλλονται ως µη ελεγµένες.
- Σε περίπτωση που ο χρήστης κλείσει κατά λάθος τον φυλλοµετρητή του ενώ ανεβάζει τα πιστοποιητικά του, όσα έχει ήδη ανεβάσει να µη χάνονται.

#### **3.3.3 Φυσικές απαιτήσεις**

- Να είναι συµβατή µε όλα τα δηµοφιλή προγράµµατα περιήγησης (Safari, Mozilla Firefox, Google Chrome, Microsoft Edge).
- Η εφαρμογή να έχει και έκδοση για κινητές συσκευές (smartphones, tablets).

#### **3.3.4 Απαιτήσεις Επιδόσεων**

- Το ανέβασµα εγγράφου να γίνεται σε χρόνο που να µην ξεπερνά το ένα δευτερόλεπτο.
- Το κάθε έγγραφο να µην υπερβαίνει τα 4 MB.
- Η αναζήτηση συγκεκριμένης καταχώρησης να γίνεται σε πολύ μικρό χρόνο.
- Η παρουσίαση αποτελεσµάτων στην αναζήτηση µε φίλτρα να γίνεται σε πολύ µικρό χρόνο.
- Η εξαγωγή αποτελεσµάτων σε αρχείο excel να γίνεται σε πολύ µικρό χρόνο.
- Η παρουσίαση στατιστικών αποτελεσµάτων σε δυναµικά γραφήµατα να γίνεται σε πολύ µικρό χρόνο.

#### **3.3.5 Απαιτήσεις αξιοπιστίας**

- Όλοι οι κωδικοί του συστήµατος να είναι καταχωρηµένοι στη βάση δεδοµένων σε κρυπτογραφηµένη µορφή.
- Οι κωδικοί των χρηστών να µην είναι ορατοί στους διαχειριστές και να µην συνοδεύουν τα στοιχεία τους στις προβολές καταχωρήσεων.

#### **3.3.6 Απαιτήσεις Βάσης Δεδοµένων**

• Να δίδεται σε κάθε χρήστη που δηµιουργεί λογαριασµό ένας µοναδικός αριθµός.

# **4 Προδιαγραφές Συστήµατος**

# **4.1 Δοµή Συστήµατος**

Η εφαρµογή του συστήµατος θα πρέπει να χωρίζεται σε δύο κύρια µέρη. Το Front-end και το Back-end.

#### **4.1.1 Front-end**

Το Front-end θα είναι η σελίδα που θα βλέπει ο οποιοσδήποτε ενδιαφερόµενος µέσω του περιηγητή του. Σε αυτό το κοµµάτι θα πρέπει να δοθεί έµφαση στην αισθητική και στην απλότητα. Το γραφικό περιβάλλον θα πρέπει να είναι προσιτό στους χρήστες. Κάθε λειτουργία του θα πρέπει να επιτελείται εύκολα χωρίς να απαιτούνται σύνθετες διαδικασίες. Θα πρέπει να είναι εν µέρει ανοιχτό και σε επισκέπτες της εφαρµογής που δεν πραγµατοποιούν δηµιουργία λογαριασµού µε τη διαφορά ότι αν δεν δηµιουργήσουν λογαριασµό δεν θα µπορούν να ανεβάσουν πιστοποιητικά και λοιπά έγγραφα. Το Front-end πρέπει να υποστηρίζει έκδοση και για κινητές συσκευές (smartphones, tablets).

#### **4.1.2 Back-end**

To Back-end της εφαρμογής θα είναι η σελίδα που θα είναι προσβάσιμη μόνο από το προσωπικό της σχολής (γραµµατεία). Δεν θα δίνει τη δυνατότητα δηµιουργίας λογαριασµού. Νέοι λογαριασµοί θα δηµιουργούνται µόνο µέσω των υφιστάµενων. Δηλαδή κάποιος από το προσωπικό της σχολής, µέσω του λογαριασµού του, να µπορεί να δηµιουργήσει νέο λογαριασµό για άλλα άτοµα της σχολής. Για την είσοδο στο σύστηµα θα απαιτείται όνοµα χρήστη (username) και συνθηµατικό (password). Μέσω αυτού του υποσυστήµατος θα γίνεται η προβολή των καταχωρήσεων, η επεξεργασία τους, η διαγραφή τους και η προβολή στατιστικών για εξαγωγή συµπερασµάτων.

# **4.2 Εµπλεκόµενα Μέρη**

#### **4.2.1 Χρήστες – Επισκέπτες**

Οι Επισκέπτες του συστήµατος θα µπορούν να έχουν πρόσβαση στην εφαρµογή να διαβάσουν µέσω του ιστοτόπου πληροφορίες για αυτή αλλά δεν θα µπορούν να καταχωρήσουν στοιχεία και έγγραφα. Θα µπορούν να δηµιουργήσουν λογαριασµό πολύ εύκολα.

## **4.2.2 Οι Χρήστες**

Είναι άτοµα που επισκέπτονται την εφαρµογή και διαθέτουν προσωπικό λογαριασµό. Δηµιουργώντας λογαριασµό µπορούν να καταχωρήσουν τα προσωπικά τους στοιχεία (όνοµα, επώνυµο, διεύθυνση, email κλπ.) και στη συνέχεια θα µπορούν να προχωρήσουν στην προσθήκη των τίτλων σπουδών τους, των πιστοποιητικών κατάρτισης που διαθέτουν και των σχετικών τους προσόντων.

#### **4.2.3 Διαχειριστές**

Οι Διαχειριστές της εφαρµογής θα είναι άτοµα της γραµµατείας και θα διαθέτουν λογαριασµό στο σύστηµα για πρόσβαση µόνο στο back-end της σελίδας. Θα µπορούν να προσθέτουν νέους διαχειριστές στο σύστηµα. Θα έχουν δυνατότητα να βλέπουν τις καταχωρήσεις, να επεξεργάζονται στοιχεία και να διαγράφουν στοιχεία ή καταχωρήσεις.

# **5 Μοντελοποίηση και Οπτικοποίηση Λειτουργιών**

#### **5.1 Μοντελοποίηση Συµπεριφοράς**

#### **5.1.1 Διαγράµµατα Use Case**

Το επιµέρους σύστηµα για την εισαγωγή προσωπικών στοιχείων, καταχώρηση εγγράφων και προσθήκη προσόντων σκιαγραφείται µε διάγραµµα uml περίπτωσης χρήσης όπως φαίνεται παρακάτω. Ένας µη εγγεγραµµένος χρήστης υποχρεωτικά δηµιουργεί λογαριασµό εισάγοντας τα προσωπικά του στοιχεία. Ακολούθως, προχωρά στο ανέβασµα εγγράφων και στην προσθήκη των προσόντων του. Την ίδια ακριβώς διαδικασία ακολουθεί και ένας εγγεγραµµένος χρήστης που επιθυµεί να προσθέσει επιπλέον έγγραφα ή προσόντα στο προφίλ του χωρίς να απαιτείται ξανά η εισαγωγή προσωπικών στοιχείων.

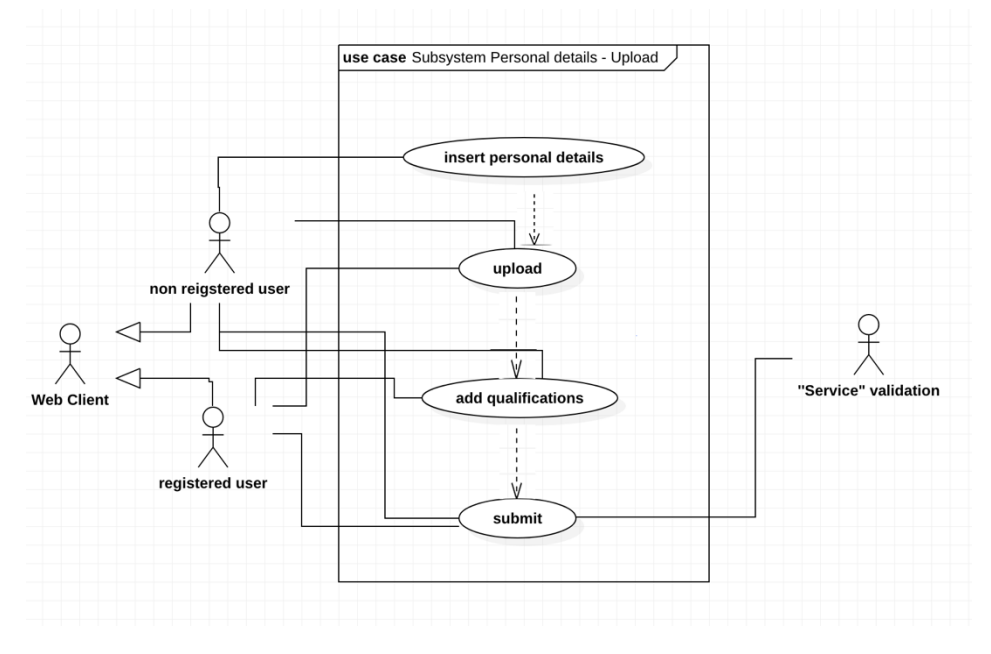

*Εικόνα 5-1 Use Case UML Upload files, add qualifications*

Το υποσύστηµα του Back-end που αφορά την προβολή καταχωρήσεων από τους διαχειριστές και την επεξεργασία ή διαγραφή τους παρουσιάζεται παρακάτω µε διάγραµµα uml. Ένας διαχειριστής εισέρχεται µέσω του λογαριασµού του στο σύστηµα και ακολούθως µπορεί να δει τις καταχωρήσεις των χρηστών. Εκεί µπορεί να επεξεργαστεί µία εγγραφή, να την σηµειώσει ως ελεγµένη ή ακόµα και να την διαγράψει.

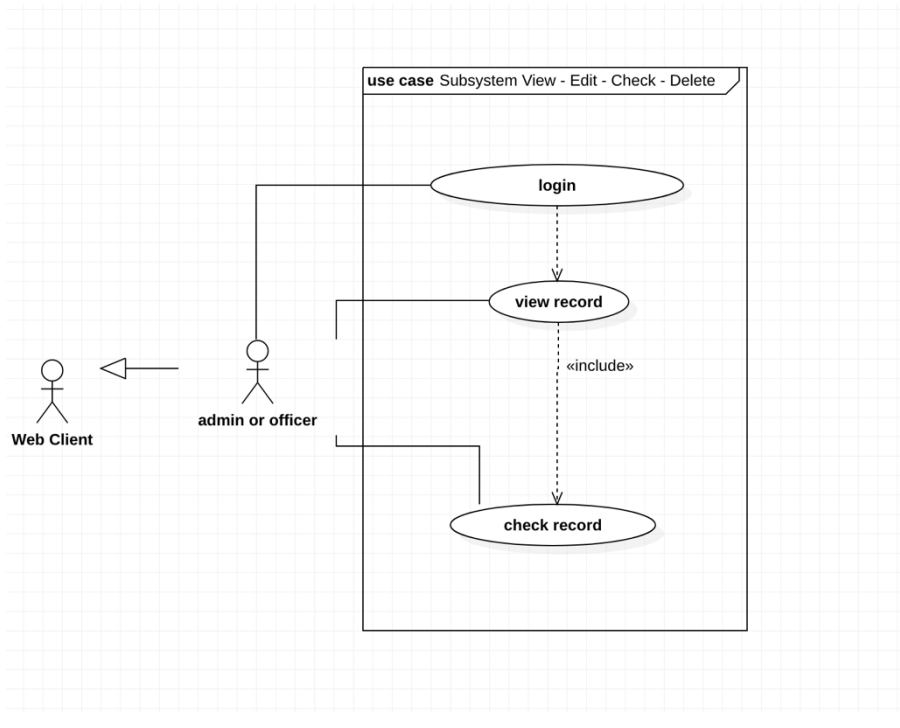

*Εικόνα 5-3 Use Case Uml - View records - edit – check – delete Εικόνα 5-2 Use Case Uml View – Edit \_Check* 

Το επιµέρους σύστηµα που αφορά την αναζήτηση όλων των καταχωρήσεων που πληρούν συγκεκριµένες προδιαγραφές παρουσιάζεται στο πιο κάτω uml διάγραµµα περίπτωσης χρήσης. Ένας admin ή officer του συστήµατος αφού εισέρθει στο σύστηµα και µεταβεί από το µενού στο αντίστοιχο υποσύστηµα, εφαρµόζει τα φίλτρα που απαιτούνται. Μπορεί στη συνέχεια να επιλέξει ποιες στήλες θα εµφανίζονται και να προχωρήσει σε εξαγωγή των αποτελεσµάτων σε ένα excel αρχείο.

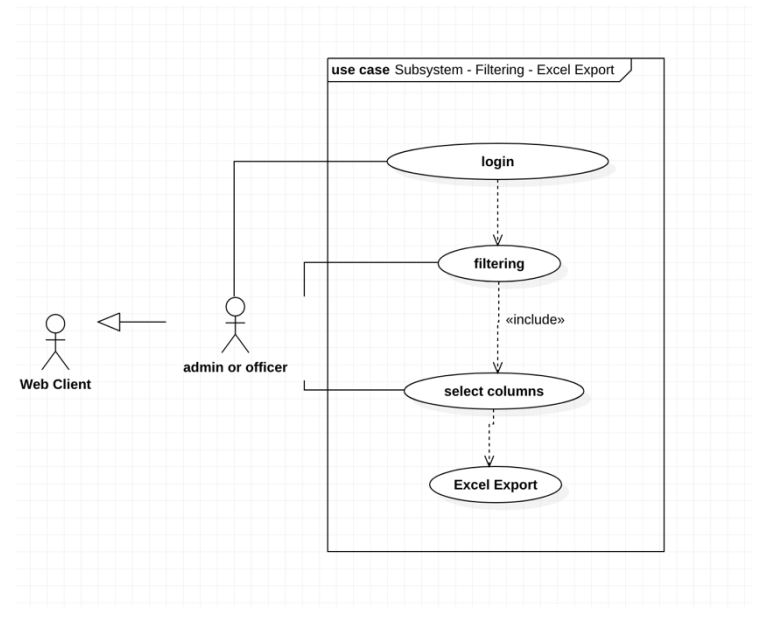

*Εικόνα 5-4 Uml Use Case - Filtering - Excel export*

#### **5.1.2 Διαγράµµατα Activity**

Μέσω του παρακάτω διαγράµµατος δραστηριότητας βλέπουµε τη διαδικασία για την προσθήκη εγγράφων στο σύστηµα. Καθώς ο χρήστης προσπαθεί να δηµιουργήσει λογαριασµό ή να εισέλθει στον λογαριασµό του, ελέγχεται από την βάση δεδοµένων η εγκυρότητα των στοιχείων του. Ακολούθως, ο χρήστης προσθέτει τα έγγραφα που επιθυµεί και ελέγχεται ότι είναι όλα τα απαραίτητα πεδία έγκυρα. Τέλος, αποθηκεύονται τα στοιχεία του στη βάση.

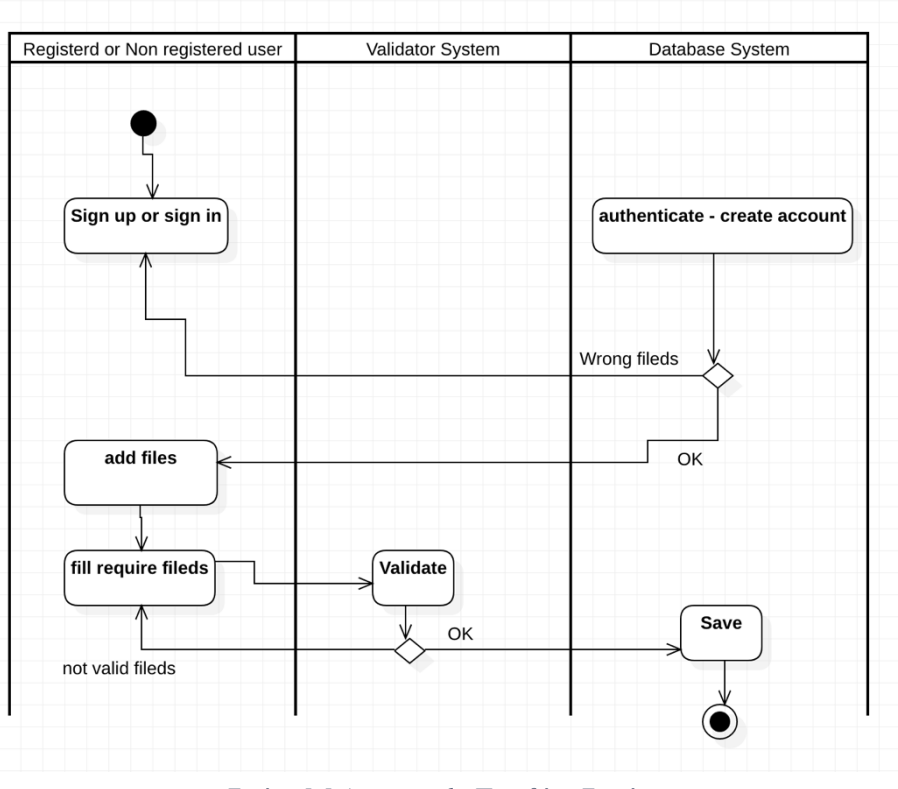

*Εικόνα 5-5 Activity uml - Προσθήκη Εγγράφων*

Στο παρακάτω διάγραµµα Activity παρουσιάζεται η διαδικασία κατά την εφαρµογή φίλτρων από τους διαχειριστές στο back-end ώστε να ληφθούν τα ζητούµενα αποτελέσµατα και να εξαχθούν σε αρχείο Excel.

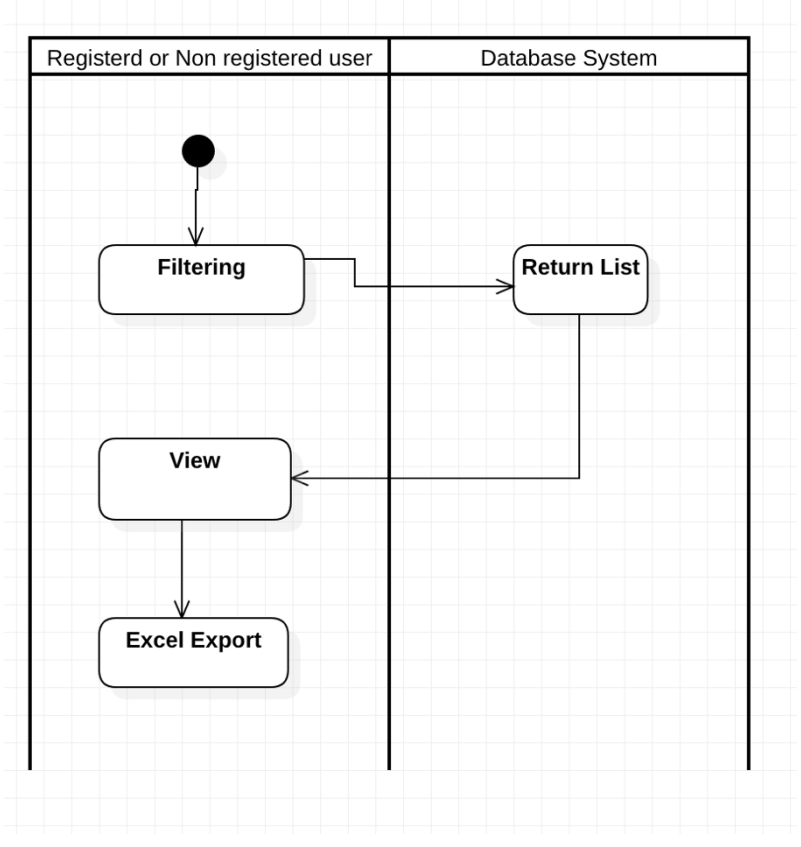

*Εικόνα 5-6 Activity Uml - Filtering - Excel Export*

Στο παρακάτω uml διάγραµµα δραστηριότητας σκιαγραφείται η προβολή καταχωρήσεων στο back-end ώστε να σηµειωθεί ως ελεγµένη ή να γίνει επεξεργασία της ή διαγραφή της.

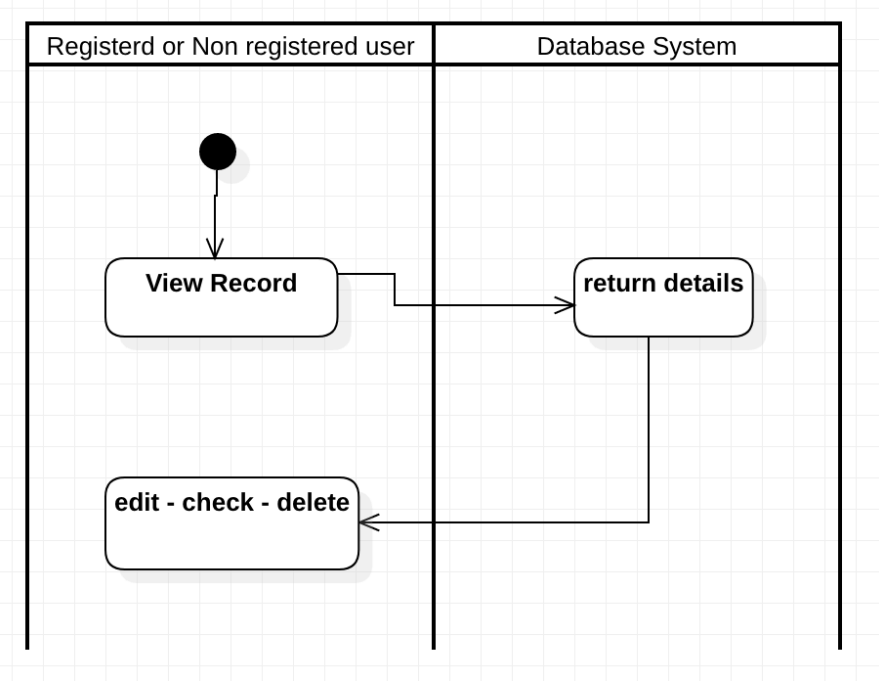

*Εικόνα 5-7 Uml Activity - View/Edit/Delete/Check*

## **5.2 Μοντελοποίηση Δοµής**

#### **5.2.1 Διαγράµµατα Component**

Στο παρακάτω διάγραµµα Component βλέπουµε για τον εγγεγραµµένο χρήστη, του Front-end, την αλληλεπίδρασή που έχει µε τις µονάδες του Συστήµατος. Μέσω του Front-end πραγματοποιεί ανέβασμα αρχείων τα οποία προστίθενται και φυλάσσονται στη Βάση Δεδοµένων στον πίνακα Files.

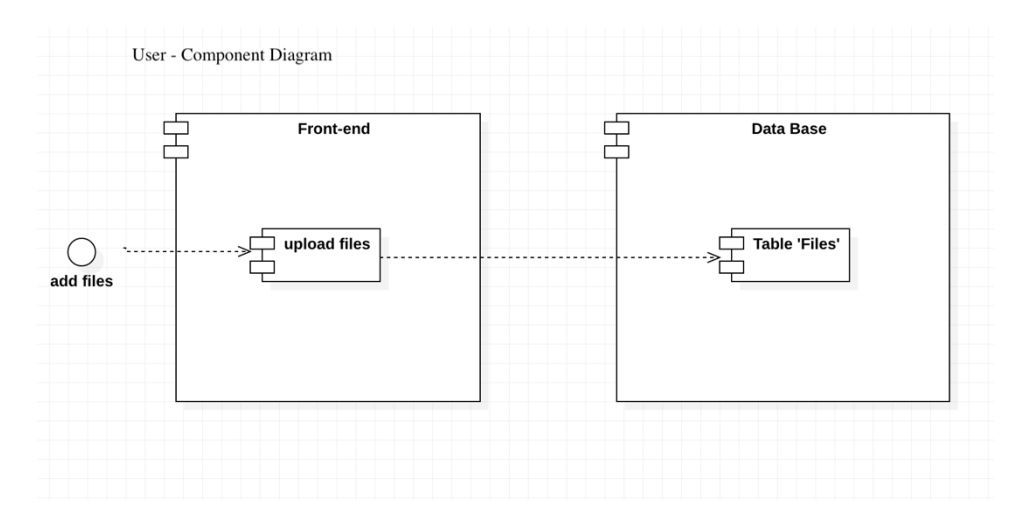

*Εικόνα 5-8 User Component UML Diagram*

Αντίστοιχα για τους διαχειριστές του συστήµατος βλέπουµε ότι αλληλεπιδρούν κατευθείαν µε το Back-end και µόνο της εφαρµογής. Αυτό µε τη σειρά του επικοινωνεί µε τη βάση δεδοµένων ώστε να επιστρέψει τα κατάλληλα αποτελέσµατα. Αυτό συµβαίνει κατά την αναζήτηση εγγραφών βάσει των φίλτρων που εισάγει ο διαχειριστής και για την προεπισκόπηση καταχωρήσεων ώστε να γίνει έλεγχος ή επεξεργασία.

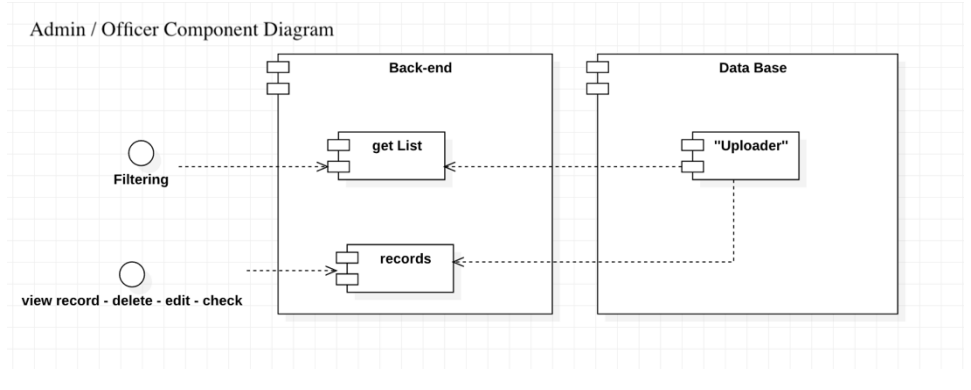

*Εικόνα 5-9 Admin/Officer Component UML Diagram*

# **6 Αρχιτεκτονική Συστήµατος**

Ο σχεδιασµός και η υλοποίηση του συστήµατος έχουν µοιραστεί σε τρία µεγάλα και ξεχωριστά µέρη. Το ένα µέρος είναι η σχεδίαση και η υλοποίηση της Διεπαφής του συστήµατος (Front-end). Το δεύτερο µέρος είναι η σχεδίαση και υλοποίηση του Συστήµατος Διαχείρισης (Back-end). Τέλος, το τρίτο µέρος είναι η σχεδίαση και υλοποίηση της Βάσης Δεδοµένων και η σύνδεσή της µε τα υπόλοιπα µέρη της εφαρµογής.

## **6.1 Μοντέλο Πελάτη – Διακοµιστή**

Η µέθοδος ανάπτυξης λογισµικού που χρησιµοποιήθηκε είναι το µοντέλο *πελάτηδιακοµιστή* κατά το οποίο ο πελάτης (τµήµα λογισµικού) ζητά έναν πόρο και ένα άλλο τµήµα λογισµικού, ο διακοµιστής (εξυπηρετητής ή server), του το επιστρέφει. Στην παρούσα εφαρµογή, πελάτης είναι το back-end που χειρίζονται οι διαχειριστές και το front-end που σε αυτό έχουν πρόσβαση οι χρήστες εγγεγραµµένοι ή µη και ζητούν πόρους από τον server ο οποίους ανακτά δεδοµένα από την βάση δεδοµένων του συστήµατος.

## **6.2 Διακοµιστής (Server)**

Διακοµιστής είναι το υλικό και λογισµικό που αναλαµβάνει την παροχή διαφόρων υπηρεσιών, «εξυπηρετώντας» τις αιτήσεις των πελατών (clients) που µπορούν να τρέχουν στον ίδιο υπολογιστή ή σε σύνδεση µέσω δικτύου. Ως πελάτη µπορούµε να θεωρήσουµε κάποιο λογισµικό που επικοινωνεί και υποβάλει αιτήµατα στον εξυπηρετητή, ή και όλο τον υπολογιστή όταν ο εξυπηρετητής είναι διαφορετικός υπολογιστής. Προϋπόθεση είναι αµφότεροι οι υπολογιστές να είναι συνδεδεµένοι στο δίκτυο.

#### **Apache server**

Στην παρούσα εφαρµογή χρησιµοποιήθηκε ο Apache Server ή απλά *Apache*. Ένας από τους δηµοφιλέστερους εξυπηρετητές ιστού, καθώς λειτουργεί σε όλες τις γνωστές πλατφόρµες όπως MacOS, Windows, Linux και Unix γενικότερα.

## **6.3 Front-end**

Η µονάδα αυτή είναι υπεύθυνη για την αλληλεπίδραση του χρήστη και του επισκέπτη µε το σύστηµα. Αποτελεί τον διαδικτυακό ιστότοπο, που είναι προσβάσιµος από όλους τους χρήστες του διαδικτύου ανεξαιρέτως και το γραφικό περιβάλλον που εκεί µπορούν όσοι επιθυµούν είτε απλά να δουν τις ενότητες του συστήµατος είτε δηµιουργώντας πρώτα λογαριασµό να προχωρήσουν σε καταχώρηση στοιχείων, πιστοποιητικών και προσόντων.

Μέσω αυτής της µονάδας µπορεί κάποιος εγγεγραµµένος χρήστης να επιστρέψει σε µεταγενέστερο χρόνο και πραγµατοποιώντας σύνδεση λογαριασµού να προσθέσει περεταίρω έγγραφα, πιστοποιητικά και προσόντα.

Δόθηκε ιδιαίτερη έµφαση στον γραφικό σχεδιασµό της µονάδας ώστε να διαθέτει υψηλή αισθητική και να εκπέµπει επαγγελµατισµό. Είναι προσιτό στους χρήστες και παράλληλα, δόθηκε έµφαση στην ευχρηστία της εφαρµογής ώστε να µπορεί να χρησιµοποιείται χωρίς δυσκολία από κάθε άτοµο, χωρίς να περιλαµβάνει περίπλοκες διαδικασίες ή να απαιτείται εξοικείωση µε παρόµοια συστήµατα.

Οι λογαριασµοί που δηµιουργούνται, τα προσωπικά στοιχεία των χρηστών και τα λοιπά έγγραφα που αυτοί ανεβάζουν, εισάγονται στη βάση δεδοµένων.

## **6.4 Back-end**

Η µονάδα αυτή είναι υπεύθυνη για την διαχείριση του όλου συστήµατος και είναι προσβάσιµη µόνο από τους διαχειριστές, άτοµα δηλαδή της γραµµατείας, που µπορούν να κάνουν σύνδεση µε τους κωδικούς τους και διαθέτουν ρόλο admin ή officer αναλόγως.

Έχει την ευθύνη επίσης, της αλληλεπίδρασης µε τη βάση δεδοµένων, ώστε να µπορεί κάποιος να τροποποιεί, να διαγράφει ή να επεξεργάζεται στοιχεία. Στοιχεία της βάσης δεδοµένων όπως κωδικοί χρηστών και κωδικοί διαχειριστών δεν είναι ορατά στο Backend για λόγους ασφαλείας.

Κατά την κατασκευή του, δόθηκε έµφαση στην απλότητα του ώστε οι οποιεσδήποτε ενέργειες να γίνονται εύκολα. Δεν δόθηκε τόση έµφαση στην αισθητική του γιατί δεν είναι ορατό στο κοινό και επίσης για να µην επηρεαστεί η ευχρηστία του.

Είναι υπεύθυνο ώστε να παρέχει όσο το δυνατό περισσότερες πληροφορίες στους διαχειριστές και η αναζήτηση καταχωρήσεων, η παροχή αποτελεσµάτων και η εξαγωγή τους σε αρχεία excel να γίνεται µε όσο το δυνατό ευκολότερο τρόπο.

Κάθε νέο στοιχείο που εισάγεται µέσω του Back-end καταλήγει κι αυτό στην ίδια βάση δεδοµένων.

## **6.5 Βάση Δεδοµένων**

Η βάση δεδοµένων του συστήµατος είναι υπεύθυνη για την αποθήκευση και διατήρηση των πληροφοριών που εισάγονται στο σύστηµα είτε από τους χρήστες στο front-end είτε από τους διαχειριστές στο Back-end. Οι πληροφορίες είναι προσπελάσιµες µε διάφορες µεθόδους και από το Front-end και από το Back-end του συστήµατος.

Στο front-end είναι προσβάσιµες οι πληροφορίες του κάθε χρήστη µόνο εφόσον έχει πραγµατοποιήσει επιτυχηµένη σύνδεση στον αντίστοιχο λογαριασµό.

Στο back-end είναι προσβάσιµες οι πληροφορίες των χρηστών µόνο εφόσον κάποιος πραγµατοποιήσει σύνδεση µέσω λογαριασµού διαχειριστή. Οι κωδικοί χρηστών και διαχειριστών δεν είναι προσβάσιµες µε κανένα τρόπο, ωστόσο φυλάγονται στη βάση δεδοµένων σε κρυπτογραφηµένη µορφή. Είναι δυνατή µόνο η αλλαγή κωδικού διαχειριστή εφόσον πραγµατοποιήσει σύνδεση στον λογαριασµό του από το σύστηµα διαχείρισης. Δηλαδή, µε ορθή ταυτοποίηση του κωδικού του, µπορεί να αντικαταστήσει τον παλιό κωδικό µε κάποιο νέο.

Μέσω της µελετηµένης κατασκευής πινάκων κατά τη διάρκεια της ανάλυσης απαιτήσεων της εφαρµογής επετεύχθη µια σωστή οργάνωση των δεδοµένων σε πίνακες που αλληλεπιδρούν µεταξύ τους. Καθορίστηκαν τα απαραίτητα πρωτεύοντα κλειδιά (primary keys) σε κάθε πίνακα όπως επίσης και τα δευτερεύοντα κλειδιά (foreign keys) για τις σχέσεις µεταξύ τους. Για τον σχεδιασµό της βάσης χρησιµοποιήθηκε το σχεσιακό µοντέλο.

Από τη βάση δεδοµένων ανακτώνται επίσης στοιχεία απαραίτητα για τις επιµέρους λειτουργίες του συστήµατος και για τη σύνθεση του γραφικού περιβάλλοντος. Στο Front-end κατά τη διάρκεια εισαγωγής στοιχείων και ανεβάσµατος εγγράφων, φορτώνονται από τη βάση στοιχεία των dropdown µενού για την επιλογή προσόντων, χώρας διαµονής, περιοχής διαµονής, επιλογή είδος εγγράφου που θα καταχωρηθεί και θεµατικού πεδίου που ανήκει το εν λόγω έγγραφο.

Τα πρωτεύοντα κλειδιά κάθε πίνακα είναι τα µοναδικά στοιχεία γι' αυτόν, όπως ο αριθµός αίτησης που είναι µοναδικός για κάθε χρήστη και αναφέρεται ως uploader\_id ή το user\_id που είναι µοναδικό για κάθε διαχειριστή.

Τα δευτερεύοντα κλειδιά στους πίνακες είναι για τη σύνδεση πινάκων µεταξύ τους. Για παράδειγµα ο πίνακας file συνδέεται µέσω του κλειδιού file\_uploader\_fk µε τον πίνακα uploader.

Αναλυτικά οι πίνακες, τα πεδία τους και τα κλειδιά τους φαίνονται στο παρακάτω σχήµα:

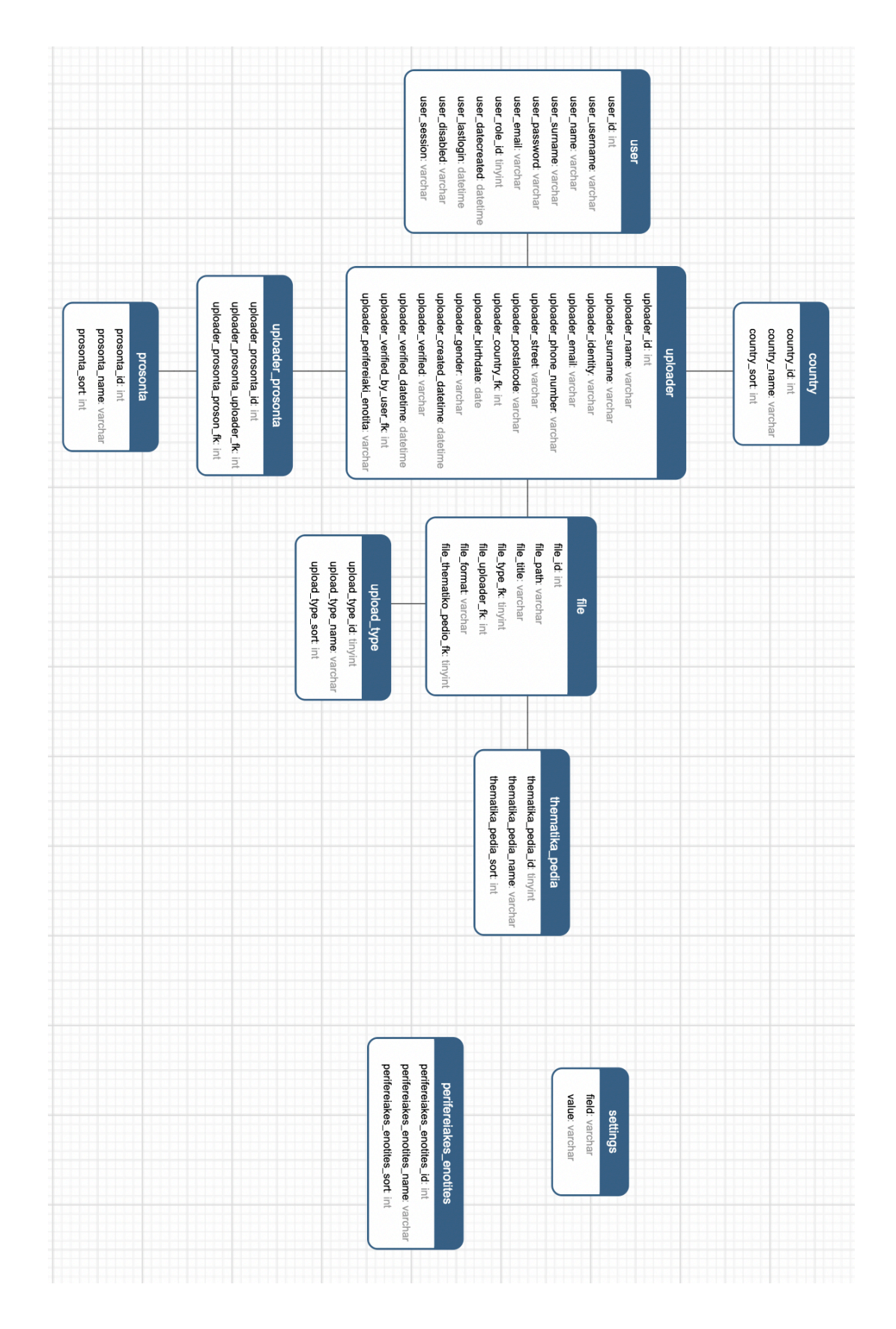

*Εικόνα 6-1 Μοντέλο Οντοτήτων - Συσχετίσεων*

Από το διάγραµµα οντοτήτων συσχετίσεων βλέπουµε ότι για τις ανάγκες της εφαρµογής δηµιουργήθηκαν στη βάση δεδοµένων 10 πίνακες. Σε αυτούς φαίνονται τα πεδία που έχουν και ο τύπος του κάθε πεδίου (int, varchar κλπ.). Ο πίνακας uploader περιέχει όλους τους εγγεγραµµένους χρήστες της εφαρµογής και σε αυτών είναι όλα τα βασικά στοιχεία κάθε χρήστη. Τα προσόντα κάθε χρήστη καταχωρούνται στον πίνακα uploader\_prosonta ο οποίος συνδέεται µε τον πίνακα uploader. Αντίστοιχα, τα έγγραφα που καταχωρεί κάθε χρήστης φυλάγονται στον πίνακα file. Στον πίνακα prosonta είναι καταχωρηµένα όλα τα προσόντα που εµφανίζονται κατά την επιλογή προσόντων από έναν χρήστη. Στον πίνακα country υπάρχουν όλες ο χώρες που εµφανίζονται στο dropdown µενού για την επιλογή χώρας. Στον πίνακα perifereiakes\_enotites εµφανίζονται οι περιφερειακές ενότητας στον αντίστοιχο dropdown μενού. Στον πίνακα thematika pedia και στον πίνακα upload type εµφανίζονται τα θεµατικά πεδία και ο τύπος πιστοποιητικού που υπάρχουν για επιλογή κατά το ανέβασµα εγγράφου.

Στον πίνακα user υπάρχουν όλοι διαχειριστές του συστήµατος (admin και officer).

Στον πίνακα settings καταχωρείται η τρέχουσα κατάσταση του συστήµατος. Δηλαδή αν είναι ενεργοποιηµένο και µπορεί κάποιος να δηµιουργήσει λογαριασµό ή αν είναι απενεργοποιηµένος.

# **6.6 Πρωτόκολλο HTTPS**

Για τη µεταφορά δεδοµένων από τους χρήστες προς τη βάση µας και από την βάση προς την πλατφόρµα χρησιµοποιήθηκε το πρωτόκολλο https. Το https (*Hypertext Transfer Protocol Secure)* προσφέρει ασφάλεια στην ανταλλαγή δεδοµένων και χρησιµοποιείται στην πληροφορική για να δηλώσει µια ασφαλή διαδικτυακή σύνδεση http.

Το HTTPS δεν είναι ξεχωριστό πρωτόκολλο, αλλά αναφέρεται στον συνδυασµό του απλού HTTP πρωτοκόλλου και των δυνατοτήτων κρυπτογράφησης που παρέχει το πρωτόκολλο SSL (Secure Lockets Layer).

Όσον αφορά το SSL πρόκειται για ένα πρωτόκολλο επικοινωνίας µε ηλεκτρονικό πιστοποιητικό. Είναι αυτό το οποίο εγγυάται την ασφαλή µεταφορά δεδοµένων, που προαναφέρθηκε, µεταξύ ενός server (website) και ενός browser (client). Πιο συγκεκριµένα, το πρωτόκολλο SSL είναι υπεύθυνο για την πιστοποίηση του server από τον φυλλοµετρητή (browser) και την παροχή ενός ασφαλούς κρυπτογραφηµένου περιβάλλοντος για την ανταλλαγή δεδοµένων. Παρόλα αυτά δεν παρέχει ασφάλεια στον server από επιτήδειους hackers παρά µόνο στην µεταφορά δεδοµένων.

Εποµένως, µε εγκατάσταση των SSL αρχείων στον server έχουµε εξασφαλίσει την λειτουργία του πρωτοκόλλου HTTPS. Τα αρχεία αυτά παρέχονται δωρεάν από την σελίδα Let's Encrypt<sup>5</sup>. Τέτοια αργεία είναι τα Web firewall & DDoS attack security apps τα οποία εγκαθίστανται στον server.

 <sup>5</sup> https://letsencrypt.org

Δύο βασικές λειτουργίες του HTTP, που χρησιµοποιήθηκαν, είναι οι µέθοδοι Get και Post:

#### **Get**:

Για την ανάσυρση ενός πόρου, χρησιµοποιούµε την GET. Τα δεδοµένα εµφανίζονται στη διεύθυνση URL και χρησιµοποιείται για την αποστολή κειµένου µέχρι 2048 χαρακτήρες. Ακολουθώντας το PRG πρότυπο, ο εξυπηρετητής επιστρέφει µια εντολή ανακατεύθυνσης µαζί µε µία επικεφαλίδα HTTP "Location" , η οποία δίνει εντολή στον πλοηγό να φορτώσει µια διαφορετική σελίδα χρησιµοποιώντας µια αίτηση HTTP GET. Η τελική αυτή σελίδα που θα πάρει ο πλοηγός µπορεί µε ασφάλεια να γίνει σελιδοδείκτης ή να επαναφορτωθεί χωρίς παρενέργειες.

#### **Post**:

Για τη δηµιουργία ενός πόρου στον server, χρησιµοποιούµε την µέθοδο POST. Η µέθοδος POST χρησιµοποιείται κατά την υποβολή φορµών. Όπως και η µέθοδος GET, η POST περιέχει µια διεύθυνση URL αλλά αντί να ανακτά απλώς τη σελίδα µεταφέρει δεδοµένα στον διακοµιστή όπως για παράδειγµα τα περιεχόµενα της φόρµας. Έπειτα, ο διακοµιστής κάνει κάτι µε αυτά τα δεδοµένα ανάλογα µε το URL. Τέλος, η µέθοδος επιστρέφει µια σελίδα που δείχνει το αποτέλεσµα. Μετά την υποβολή µιας φόρµας από ένα χρήστη, ο εξυπηρετητής τυπικά παράγει µια html σελίδα σαν απάντηση , η οποία µοιάζει σαν απλή ιστοσελίδα αλλά επειδή δηµιουργήθηκε από µια http POST αίτηση δεν µπορεί να γίνει σελιδοδείκτης.

## **6.7 Ασφάλεια εφαρµογής**

Σηµειώνεται πως όταν κάποιος διαχειριστής εισέλθει ως officer αντί admin και εποµένως έχει λιγότερα δικαιώµατα στο σύστηµα ή στις περιπτώσεις που κάποιος δεν είναι συνδεδεµένος στο front-end και δεν πρέπει να έχει πρόσβαση στις οθόνες καταχώρησης στοιχείων δεν γίνεται απλή απόκρυψη των οθονών ή των κουµπιών ανακατεύθυνσης. Αντίθετα, αναλόγως της δικαιοδοσίας του χρήστη φορτώνεται και κατεβαίνει από την βάση δεδοµένων µόνο το υλικό που απαιτείται.

# **7 Σχεδίαση Συστήµατος**

Η εφαρμογή αυτή σχεδιάστηκε με το σύστημα Apache<sup>6</sup> – MySQL - PHP που είναι και ο πιο διαδεδοµένος τρόπος κατασκευής δυναµικών ιστοσελίδων.

# **7.1 Γλώσσες και βιβλιοθήκες**

## **7.1.1 PHP7**

H PHP είναι µία γλώσσα προγραµµατισµού, ανοικτού κώδικα. Χρησιµοποιήθηκε στην έκδοση 5.6.40. Όλα τα αρχεία κώδικα που περιλαµβάνουν αυτή τη γλώσσα φέρουν την επέκταση ".php". Ο κώδικάς της εκτελείται στον server και µέσω της διαδικασίας της ερµηνείας εµφανίζεται το περιεχόµενο της HTML στον φυλλοµετρητή µας, που καλεί η PHP. Έχει ευρεία χρήση τόσο στο Front-end όσο και στο Back-end και ενσωµατώνει συχνά και κοµµάτια κώδικα ή ολόκληρο τον κώδικα από όλες τις άλλες γλώσσες που χρησιµοποιήθηκαν κατά τη δηµιουργία της εφαρµογής.

#### **7.1.2 HTML8**

Η HTML (Hyper Text Markup Language) είναι γλώσσα σήµανσης κειµένου και περιλαµβάνει τα δοµικά στοιχεία της ιστοσελίδας αυτής. Δηλαδή σε κάθε οθόνη καθορίζει πού θα βρίσκεται ένα κουµπί µε σύνδεσµο ανακατεύθυνσης, ένας πλαίσιο µε κείµενο, µία κεφαλίδα, το µενού πλοήγησης και οι εικόνες. Δεν υπάρχουν αρχεία .html για την εφαρµογή αυτή και ο κώδικας αυτής της γλώσσας περιλαµβάνεται στα αρχεία .php εξ ολοκλήρου. Η γλώσσα αυτή είναι κατανοητή από τους περιηγητές. Εντός του κώδικα της HTML περιλαµβάνονται όλα τα κείµενα που εµφανίζονται στην ιστοσελίδα και στο Front-end και στο Back-end της.

#### **7.1.3 CSS9**

H CSS (Cascading Style Sheets) είναι η γλώσσα που χρησιμοποιήθηκε για τη διαµόρφωση της εφαρµογής. Καθορίζει δηλαδή πώς εµφανίζονται στον επισκέπτη της ιστοσελίδας τα διάφορα στοιχεία της HTML και δίνει την τελική εικόνα που προβάλλεται στους περιηγητές. Αναφέρεται στα µεγέθη των χαρακτήρων των κειµένων, στις γραµµατοσειρές, στα χρώµατα της σελίδας και στον χώρο που θα καταλαµβάνει µία εικόνα ή ένα πλαίσιο. Τα αρχεία που περιέχουν τη γλώσσα αυτή έχουν την επέκταση .css και διαµορφώνουν τον κάθε HTML κώδικα που γράφτηκε. Ένα αρχείο .css της εφαρµογής µπορεί να αναφέρεται σε πολλαπλούς HTML κώδικες. Παρέχει µεγάλη ευελιξία σε πιθανές µελλοντικές τροποποιήσεις ή αναβαθµίσεις της ιστοσελίδας. Χρησιµοποιήθηκε για την διαµόρφωση και του Front-end και του Backend.

 <sup>6</sup> https://www.apache.org

<sup>7</sup> https://php.net

<sup>8</sup> https://www.w3schools.com/html

<sup>9</sup> https://www.w3schools.com/css

#### **7.1.4 MySQL10**

Για τη διαχείριση της Βάσης Δεδοµένων του συστήµατος αυτού, χρησιµοποιήθηκε η γλώσσα προγραµµατισµού MySQL στην έκδοση 5.0.11. µε τη βοήθεια λογισµικού́που προσφέρει στο χρήστη ένα γραφικό περιβάλλον για τη σχεδίαση των πινάκων της βάσης και των εξαρτήσεων µεταξύ αυτών. Η MySQL επιλέχθηκε γιατί είναι µία βάση δεδοµένων που προσφέρεται δωρεάν στο κοινό, είναι ανοιχτού κώδικα και αποδοτική στα διαφορά ερωτήµατα, ενώ τέλος θεωρείται µία επαγγελµατική βάση και χρησιµοποιείται ευρέως στον κυβερνοχώρο.

Είναι αναγνώσιµη γλώσσα από τον server (όχι τους browsers) και ενσωµατώνεται στα αρχεία της PHP. Χρησιµοποιείται για τη φόρτωση στοιχείων από τη βάση δεδοµένων στον περιηγητή. Έχει ευρεία χρήση για την εφαρµογή µας και στο Front-end και στο Back-end. Στο Front-end χρησιμεύει κυρίως στο να κατέβουν στοιχεία στα dropdown µενού, η λίστα επιλογής προσόντων κατά τη δηµιουργία καταχώρησης από συνδεδεµένο χρήστη και για στην προβολή των ήδη ανεβασµένων εγγράφων ενός χρήστη. Στο back-end χρησιµεύει κυρίως στο να προβάλλονται όλες οι καταχωρήσεις χρηστών και οι λογαριασµοί των διαχειριστών µε τα βασικά τους στοιχεία.

#### 7.1.5 **JavaScript**<sup>11</sup>

Η JavaScript είναι μία διερμηνευμένη γλώσσα προγραμματισμού που χρησιµοποιήθηκε και στο Front-end και στο Back-end της εφαρµογής. Έχει σκοπό την εκτέλεση κώδικα και την παραγωγή δυναµικού περιεχοµένου. Γράφτηκε και σε αρχεία µε την επέκταση ".js" καθώς επίσης, ενσωµατώθηκε και σε .php αρχεία. Είναι γλώσσα που κατανοείται από τους browsers. Χρησιµοποιήθηκε στους ελέγχους για την εγκυρότητα των στοιχείων που εισάγονται στο σύστηµα, για τον έλεγχο συµπλήρωσης όλων των απαραίτητων πεδίων και την εξαγωγή σχετικών µηνυµάτων, στην υλοποίηση του πεδίου εισαγωγής ηµεροµηνίας γέννησης, για την δηµιουργία συναρτήσεων ανοίγµατος – κλεισίµατος του πλάγιου µενού στο back-end την εµφάνιση του εικονιδίου φόρτωσης (loader) τον έλεγχο των στοιχείων κατά την αλλαγή των προσωπικών στοιχείων ενός λογαριασµού (username, password) και την κατασκευή των δυναµικών γραφηµάτων που παρουσιάζουν συνοπτικά στατιστικά στοιχεία για τις καταχωρήσεις.

## **7.1.6 JQuery12**

Μία σηµαντική βιβλιοθήκη της JavaScript, που χρησιµοποιήθηκε είναι η jQuery η οποία προσφέρει έτοιµες υλοποιήσεις συναρτήσεων και µεθόδων για την αλληλεπίδραση µε το χρήστη και το φυλλοµετρητή́(browser).

#### **7.1.7 AJAX**

Το AJAX (**A**synchronous **J**avaScript **A**nd **X**ML) δίνει τη δυνατότητα να ανανεωθούν συγκεκριµένα κοµµάτια στην ιστοσελίδα επικοινωνώντας (ασύγχρονα) µε τον

 <sup>10</sup> https://www.mysql.com

<sup>11</sup> https://www.javascript.com - https://www.w3schools.com/js

<sup>12</sup> https://www.w3schools.com/jquery/ - https://jquery.com

εξυπηρετητή στον οποίο θα εκτελεστούν τα αιτήµατα. Ουσιαστικά́ αναλαµβάνει να αναβαθµίσει το περιεχόµενο σε κάποιο τµήµα της σελίδας, αν αυτό είναι απαραίτητο. Όλες οι ενέργειες του χρήστη που χρειάζονται να επικοινωνήσουν µε τη βάση δεδοµένων και τον εξυπηρετητή γίνονται µεσώ AJAX ώστε να µη χρειάζεται επαναφόρτωση όλης της σελίδας, και να υπάρχει υψηλή αµεσότητα και διαδραστικότητα. Επίσης, αυτό είναι γρηγορότερο από τον παραδοσιακό τρόπο. Αξίζει να σηµειωθεί πως και τα περισσότερα κοµµάτια της ιστοσελίδας κατά την περιήγηση σε αυτήν εναλλάσσονται µε την τεχνολογία AJAX και όχι µε επαναφόρτωση της σελίδας.

#### **7.1.8 Bootstrap**

Για την κατασκευή του µενού πλοήγησης (Sidebar**)** στο Back-end της εφαρµογής χρησιµοποιήθηκε το Bootstrap, το οποίο είναι µία συλλογή εργαλείων ανοικτού κώδικα που περιλαµβάνει CSS, HTML και προεκτάσεις JavaScript. Είναι συµβατό µε όλους τους φυλλοµετρητές.

#### **7.1.9 Kendo UI13**

Το Kendo UI παρέχεται από την Telerik και είναι κώδικας ανοικτού περιεχοµένου για JavaScript. Χρησιµοποιήθηκε στο Back-end της εφαρµογής για την κατασκευή των πινάκων προβολής και επεξεργασίας καταχωρήσεων, για την επεξεργασία στοιχείων του Frond-end και την κατασκευή των δυναµικών γραφηµάτων.

# **7.2 Προγράµµατα που χρησιµοποιήθηκαν**

#### **7.2.1 Sublime Text14**

Η συγγραφή του κώδικα έγινε στην ολότητά του µέσω του προγράµµατος Sublime Text το οποίο διατίθεται δωρεάν. Η εκτέλεση του κώδικα γίνεται κατευθείαν στον Server και στον Περιηγητή.

 <sup>13</sup> https://www.telerik.com/kendo-ui

<sup>&</sup>lt;sup>14</sup> https://www.sublimetext.com

| $\bullet\bullet\bullet$                  | index.php - diplomatiki                                                                                                    | <b>UNREGISTERED</b>               |
|------------------------------------------|----------------------------------------------------------------------------------------------------|-----------------------------------|
| <b>FOLDERS</b>                           | <b>SID</b><br>index.php<br>$\times$                                                                                                    |                                   |
| $\overline{\mathbf{v}}$ $\implies$ web   | $\approx$ 2                                                                                                    |                                   |
| $\overline{\mathbf{v}}$ backend          | 2                                                                                                    |                                   |
| $\triangleright$ $\blacksquare$ css      | 3<br>require_once "startup.php";<br>4                                                                                                    |                                   |
| $\triangleright$ $\blacksquare$ img      | 5                                                                                                    |                                   |
| $\triangleright$   js                    | 6<br>SFINAL SECTION TO LOAD = "index.php";                                                                                                    |                                   |
| $\triangleright$ $\blacksquare$ modules  | SFINAL SECTION TITLE = "ADYIKN":<br>$\overline{7}$                                                                                                  |                                   |
| $\triangleright \blacksquare$ php        | 8<br>$\overline{9}$<br>if (isset(\$SECTION TO LOAD))                                                                                                |                                   |
| $\triangleright$ $\blacksquare$ sections | 10<br>$\overline{A}$                                                                                                    |                                   |
| editprofile.php                          | 11<br>\$FINAL_SECTION_TO_LOAD = \$SECTION_TO_LOAD;                                                                                                  |                                   |
| $\Box$ index.php                         | 12<br><b>SFINAL SECTION TITLE = SSECTION TITLE;</b><br>$\mathcal{F}$<br>13                                                                          |                                   |
| □ login.php                              | 14                                                                                                    |                                   |
| logout.php                               | 15                                                                                                    |                                   |
| $\overline{\phantom{a}}$ site            | 16                                                                                                    |                                   |
| $\triangleright$ $\blacksquare$ css      | 17<br>25<br>html<br>18                                                                                                    |                                   |
| $\triangleright$ $\blacksquare$ ima      | 19<br><html></html>                                                                                                    |                                   |
|                                          | 20<br><head></head>                                                                                                    |                                   |
| $\overline{\mathbf{v}}$ sections         | 21<br><meta charset="utf-8"/><br>22<br><title>Σχολή Ηλεκτρολόγων Μηχανικών Και Μηχανικών Υπολογιστών - <?=\$FINAL SECTION TITLE ?></title>          |                                   |
| about.php                                | 23                                                                                                    |                                   |
| complete.php                             | <link href="img/favicon.ico" rel="shortcut icon" type="image/vnd.microsoft.icon"/><br>24                                                            |                                   |
| contact.php                              | <link href="img/favicon.ico" rel="shortcut icon"/><br>25<br><link href="img/favicon.ico" rel="icon" sizes="16x16 32x32" type="image/x-icon"/><br>26 |                                   |
| form_submit.php                          | <link href="img/favicon-32.png" rel="icon" sizes="32x32"/><br>27                                                                                    |                                   |
| ndex.php                                 | <meta content="img/favicon-144.png" name="msapplication-TileImage"/><br>28                                                                          |                                   |
| $\Box$ submit.php                        | 29                                                                                                    |                                   |
| submit_step2.php                         | <meta content="Σχολή Ηλεκτρολόγων Μηχανικών Και Μηχανικών Υπολογιστών - &lt;?=\$page_title ?&gt;" name="title"/><br>30<br>31                        |                                   |
| upload_file.php                          | <meta content="Εθνικό Μετσόβιο Πολυτεχνείο - Ηλεκτρονικές Αιτήσεις" name="description"/><br>32                                                      |                                   |
| about.php                                | <meta content="Εθνικό,Μετσόβιο Πολυτεχνείο, ΗΜΜΥ, Ηλεκτρολόγων, Ελλάδα, Πολυτεχνείο" name="keywords"/><br>33                                        |                                   |
| complete.php                             | 34<br><meta content="Constantinos Hadjicostas" name="author"/><br>35<br><meta content="width=device-width, initial-scale=1.0" name="viewport"/>     |                                   |
| contact.php                              | 36                                                                                                    |                                   |
| $\Box$ index.php                         | 37                                                                                                    |                                   |
| startup.php                              | 38<br><script src="js/jquery-1.10.2.min.js" type="text/javascript"></script><br><script src="js/index.js" type="text/javascript"></script><br>39    |                                   |
| submit.php                               | 40                                                                                                    |                                   |
| submit_step2.php                         | 41                                                                                                    |                                   |
| $u_{11}$ $c = \pm 1$ $\Box$<br>Aa        | Find<br>Find Prev<br>$\mathbf{\nabla}$                                                                                                    | $\boldsymbol{\times}$<br>Find All |
| php(ok), Line 1, Column 1                | Tab Size: 4                                                                                                    | PHP                               |

*Εικόνα 7-1 Sublime text: Συγγραφή Κώδικα*

#### **7.2.2 Navicat Premium15**

Για τον σχεδιασµό και υλοποίηση της Βάσης Δεδοµένων χρησιµοποιήθηκε το πρόγραµµα Navicat Premium

| $\bullet\bullet\bullet$                    |            |                    |                                               |           |                  |                                | Navicat Premium                                 |                                                          |                       |                   |                                                                      |                |
|--------------------------------------------|------------|--------------------|-----------------------------------------------|-----------|------------------|--------------------------------|-------------------------------------------------|----------------------------------------------------------|-----------------------|-------------------|----------------------------------------------------------------------|----------------|
| 訊<br>Connection New Query                  | m<br>Table | <b>ize</b><br>View | O<br>Function<br>Event                        | ᄎ<br>User | æ<br>Query       | $\bullet$<br>Backup Automation | $\overline{\mathbf{B}}$ $\overline{\mathbf{S}}$ | 賣<br>Model                                               |                       | <b>In</b><br>View |                                                                      | r m<br>Sign In |
| $\overline{\mathbf{v}}$ <b>N</b> localhost |            |                    | Objects                                       |           |                  | country@ntua_database          |                                                 | uploader@ntua_databas                                    | upload_type@ntua_data |                   |                                                                      |                |
| information schema<br>mysql                |            | 晶<br>忌             | $\mathbb{R}$<br>$\overline{\mathbf{Y}}$<br>間. | 巨         | 展<br>亜           |                                |                                                 |                                                          |                       |                   |                                                                      |                |
| ntua_database<br>┳                         |            | upload_type_id     | upload_type_name                              |           | upload_type_sort |                                |                                                 |                                                          |                       |                   |                                                                      |                |
| $\overline{\mathbf{v}}$ <b>Tables</b>      |            |                    | 1 BSc                                         |           |                  | п.                             |                                                 |                                                          |                       |                   |                                                                      |                |
| <b>EE</b> country                          |            |                    | 2 MSc<br>3 PHd                                |           |                  | $\overline{2}$<br>$\mathbf{3}$ |                                                 |                                                          |                       |                   |                                                                      |                |
| <b>Ed</b> file                             |            |                    | 4 Απολυτήριο Σχολείου                         |           |                  | $\overline{4}$                 |                                                 |                                                          |                       |                   |                                                                      |                |
| perifereiakes_enotites                     |            |                    | 5 Συστατικές Επιστολές                        |           |                  | $\overline{5}$                 |                                                 |                                                          |                       |                   |                                                                      |                |
| <b>EE</b> prosonta                         |            |                    | 6 Βιογραφικό                                  |           |                  | 6                              |                                                 |                                                          |                       |                   |                                                                      |                |
| settings<br>thematika_pedia                |            |                    | 7 Δίπλωμα                                     |           |                  | $\overline{z}$                 |                                                 |                                                          |                       |                   |                                                                      |                |
| upload_type                                |            |                    | 8 Άλλα πιστοποιητικά<br>9 Δίπλωμα Γλώσσας     |           |                  | $\mathbf{a}$<br>$\overline{9}$ |                                                 |                                                          |                       |                   |                                                                      |                |
| uploader                                   |            |                    |                                               |           |                  |                                |                                                 |                                                          |                       |                   |                                                                      |                |
| uploader_prosonta                          |            |                    |                                               |           |                  |                                |                                                 |                                                          |                       |                   |                                                                      |                |
| <b>ED</b> user                             |            |                    |                                               |           |                  |                                |                                                 |                                                          |                       |                   |                                                                      |                |
| $\triangleright$ $\blacksquare$ Views      |            |                    |                                               |           |                  |                                |                                                 |                                                          |                       |                   |                                                                      |                |
| $\blacktriangleright$ fx Functions         |            |                    |                                               |           |                  |                                |                                                 |                                                          |                       |                   |                                                                      |                |
| $\triangleright$ <b>O</b> Events           |            |                    |                                               |           |                  |                                |                                                 |                                                          |                       |                   |                                                                      |                |
| $\triangleright$ $\blacksquare$ Queries    |            |                    |                                               |           |                  |                                |                                                 |                                                          |                       |                   |                                                                      |                |
| $\triangleright$ $\triangleright$ Backups  |            |                    |                                               |           |                  |                                |                                                 |                                                          |                       |                   |                                                                      |                |
| performance_schema<br>ы                    |            |                    |                                               |           |                  |                                |                                                 |                                                          |                       |                   |                                                                      |                |
| sys                                        |            |                    |                                               |           |                  |                                |                                                 |                                                          |                       |                   |                                                                      |                |
|                                            |            |                    |                                               |           |                  |                                |                                                 |                                                          |                       |                   |                                                                      |                |
|                                            |            |                    |                                               |           |                  |                                |                                                 |                                                          |                       |                   |                                                                      |                |
|                                            |            |                    |                                               |           |                  |                                |                                                 |                                                          |                       |                   |                                                                      |                |
|                                            |            |                    |                                               |           |                  |                                |                                                 |                                                          |                       |                   |                                                                      |                |
|                                            |            |                    |                                               |           |                  |                                |                                                 |                                                          |                       |                   |                                                                      |                |
|                                            |            |                    |                                               |           |                  |                                |                                                 |                                                          |                       |                   |                                                                      |                |
|                                            |            |                    |                                               |           |                  |                                |                                                 |                                                          |                       |                   |                                                                      |                |
|                                            |            |                    |                                               |           |                  |                                |                                                 |                                                          |                       |                   |                                                                      |                |
| Q Search                                   |            |                    | $+ - \vee \times -$ c $\blacksquare$          |           |                  |                                |                                                 | SELECT * FROM 'ntua_database'.'upload_type' LIMIT 0,1000 |                       | $H = +1$          | $\rightarrow \neg\vdash \circ \quad \blacksquare \quad \blacksquare$ |                |
|                                            |            |                    |                                               |           |                  |                                |                                                 | <b>Q</b> records in page 1                               |                       |                   |                                                                      |                |

*Εικόνα 7-2 Nacivat Premium: Σχεδιασµός Υλοποίησης Βάσης*

 <sup>15</sup> https://www.navicat.com

#### **7.2.3 Adobe Fireworks16**

Για τον σχεδιασµό του γραφικού περιβάλλοντος χρησιµοποιήθηκε το πρόγραµµα επεξεργασίας εικόνας Adobe Fireworks. Διευκρινίζεται πως η τελική υλοποίηση έγινε µε χρήση HTML και CSS.

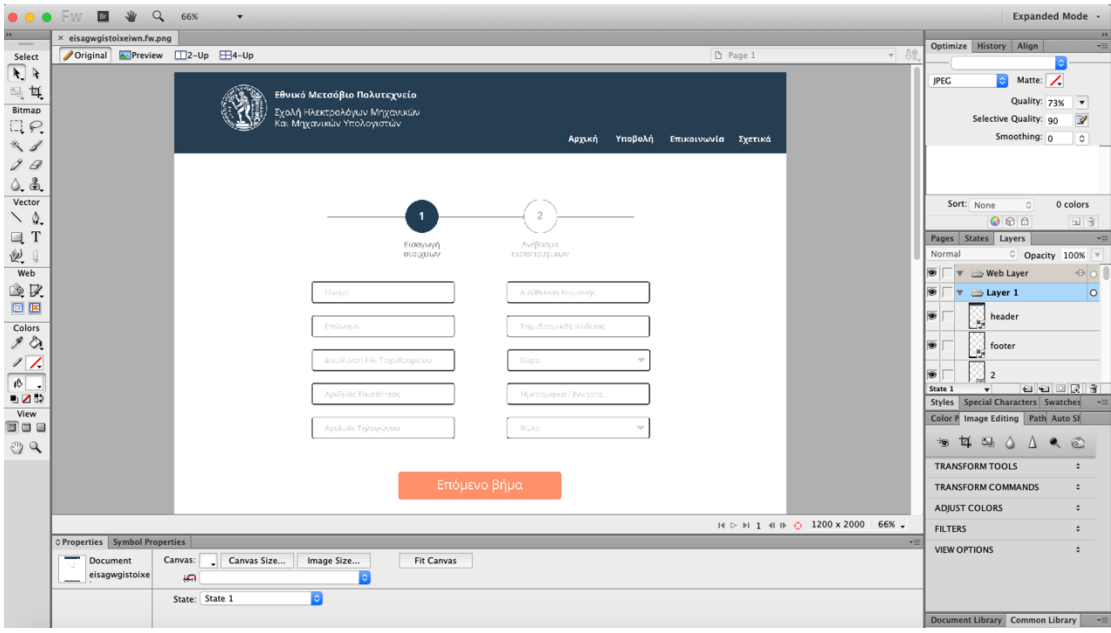

*Εικόνα 7-3 Adobe Fireworks: Σχεδίαση Επιφανειών Συστήµατος (Design)*

 <sup>16</sup> https://www.adobe.com/products/fireworks.html

# **8 Περιγραφή Βασικών Λειτουργιών**

Στο εξής τους admin/officer του συστήµατος διαχείρισης θα τους ονοµάζουµε '*διαχειριστές'* και τους χρήστες της εφαρµογής που καταχωρούν πιστοποιητικά κλπ. θα τους ονοµάζουµε '*χρήστες'*.

## **8.1 Front-end**

Στην παρούσα εφαρµογή Front-end ονοµάζεται το κοµµάτι της που είναι ανοικτό και προσβάσιµο στους χρήστες και στο κοινό γενικότερα. Περιλαµβάνει όλες τις λειτουργίες που θα εκτελούνται από τους χρήστες στους οποίους απευθύνεται η εφαρµογή και όχι τις λειτουργίες που αφορούν το προσωπικό της σχολής.

#### **8.1.1 Εγγραφή**

Βασική λειτουργία της παρούσας εφαρµογής είναι η εγγραφή του Χρήστη ώστε τα έγγραφα που καταχωρεί να είναι ταυτοποιηµένα και να µπορεί ο ίδιος σε µελλοντικό στάδιο χρησιµοποιώντας τον λογαριασµό του να ανανεώνει το προφίλ του, προσθέτοντας περαιτέρω έγγραφα ή προσόντα.

#### **8.1.2 Σύνδεση**

Ο χρήστης θα µπορεί να κάνει σύνδεση στον λογαριασµό του οποιαδήποτε στιγµή επιθυµεί µετά την καταχώρηση στοιχείων. Ο λογαριασµός του δηλαδή θα παραµένει στο σύστηµα για πάντα εκτός αν οι διαχειριστές τον διαγράψουν επειδή θεωρηθεί ως ψεύτικος ή ακατάλληλος.

#### **8.1.3 Προσθήκη Τίτλων Σπουδών και Πιστοποιητικών Κατάρτισης**

Ο χρήστης αφού δηµιουργήσει τον λογαριασµό του µπορεί να προχωρήσει στην καταχώρηση των εγγράφων που επιθυµεί. Τέτοια έγγραφα είναι, οι τίτλοι σπουδών του, τα πιστοποιητικά κατάρτισης που διαθέτει, συστατικές επιστολές, βιογραφικό σηµείωµα κ.α. Επιπλέον, θα µπορεί να σηµειώσει τα προσόντα που διαθέτει επιλέγοντάς τα.

## **8.2 Back-end**

Ως *Back-end* της εφαρµογής καλείται το *σύστηµα διαχείρισής* της που είναι ορατό και προσβάσιµο µόνο στους διαχειριστές του συστήµατος. Μέσω ενός πολύ εύχρηστου µενού πλοηγείται ο διαχειριστής εύκολα σε όλες τις λειτουργίες που του παρέχει το σύστηµα και οι οποίες εξηγούνται παρακάτω. Οι όροι *Back-end* και *σύστηµα διαχείρισης* στο παρόν έγγραφό θα είναι ταυτόσηµοι και αναφέρονται στο ίδιο αντικείµενο.

Οι ρόλοι των διαχειριστών χωρίζονται σε *admin* και *officer*. Οι officer και οι admin έχουν τους ίδιους ρόλους στο σύστηµα µε την διάφορα ότι οι admin µπορούν και να αλλάζουν τους ρόλους των officer και να τους µετατρέπουν σε admin ή να απενεργοποιήσουν οποιοδήποτε λογαριασµό διαχειριστή ενώ οι officer δεν µπορούν.

#### **8.2.1 Έλεγχος Καταχωρήσεων**

Οι διαχειριστές του συστήµατος µπορούν να βλέπουν τις καταχωρήσεις των χρηστών και να σηµειώνουν ως ελεγµένες αυτές που πέρασαν από τον εποπτικό έλεγχό τους. Τους δίνεται η δυνατότητα επίσης να διαγράψουν ή να επεξεργαστούν µία καταχώρηση.

#### **8.2.2 Αναζήτηση βάση φίλτρων**

Οι διαχειριστές του συστήµατος µπορούν να πραγµατοποιούν αναζητήσεις χρηστών βάση συγκεκριµένων φίλτρων ώστε να εντοπιστούν άτοµα που ταιριάζουν τα χαρακτηριστικά τους µε ζητούµενα χαρακτηριστικά που απαιτούνται σε µία θέση εργασίας.

#### **8.2.3 Προβολή Συγκεντρωτικών Στατιστικών**

Στο Back-end της εφαρµογής οι διαχειριστές µπορούν να δουν µέσω γραφηµάτων στατιστικά στοιχεία βασισµένες στο σύνολο των καταχωρήσεων που υπάρχουν στην βάση δεδοµένων.

Τέτοια στατιστικά είναι:

- Αριθµός πιστοποιητικών ανά χώρα
- Αριθµός πιστοποιητικών ανά κατηγορία πιστοποιητικού
- Αριθµός εγγραφών τους τελευταίους 12 µήνες
- Επιβεβαιωµένες εγγραφές εγγραφές που είναι σε αναµονή

# **9 Παρουσίαση Εφαρµογής**

# **9.1 Front-end**

## **9.1.1 Αρχική οθόνη**

Πληκτρολογώντας το url της ιστοσελίδας, στον περιηγητή, ο χρήστης µεταβαίνει στην ακόλουθη οθόνη. Είναι η αρχική οθόνη της εφαρµογής. Στο πάνω µέρος (header) της σελίδας φαίνεται το µενού πλοήγησης στα δεξιά για µετάβαση στις υπόλοιπες οθόνες της.

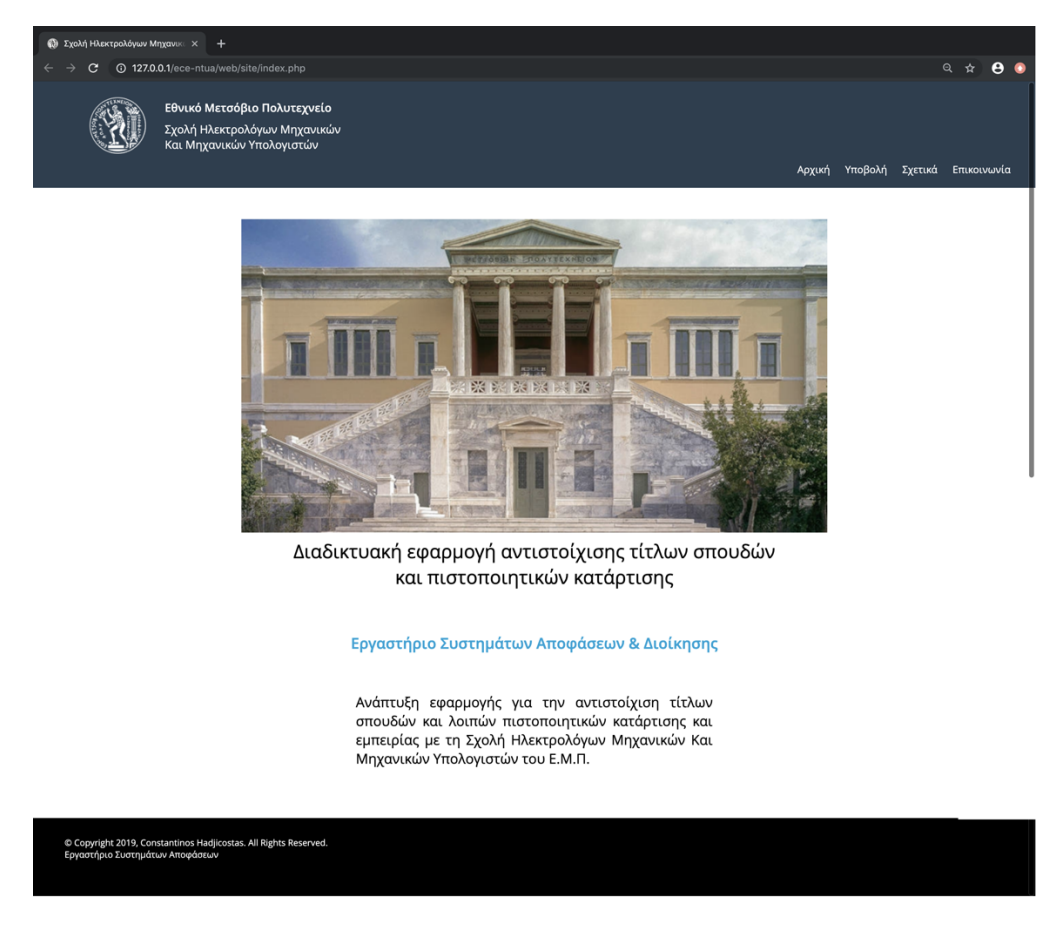

*Εικόνα 9-1 Αρχική Οθόνη*

## **9.1.2 Εγγραφή/Σύνδεση**

Ένας νέος χρήστης θα µπορεί να πραγµατοποιήσει δηµιουργία νέου λογαριασµού δίνοντας αρχικά το email του που θα χρησιµοποιείται και ως username (όνοµα χρήστη) και τον κωδικό του. Ο κωδικός θα είναι γνωστός µόνο σε αυτόν καθώς στην βάση δεδοµένων αποθηκεύεται κρυπτογραφηµένος µέσω της συνάρτησης MD517 (Message-

 <sup>17</sup> https://www.md5hashgenerator.com

Digest algorithm) και στο back-end (σύστημα διαχείρισης) δεν είναι ορατός στους διαχειριστές σε καµία του µορφή.

Ένας ήδη εγγεγραµµένος χρήστης χρησιµοποιώντας το username του και τον κωδικό του µπορεί να πραγµατοποιήσει είσοδο στο σύστηµα και στον λογαριασµό του που έχει ήδη δηµιουργήσει.

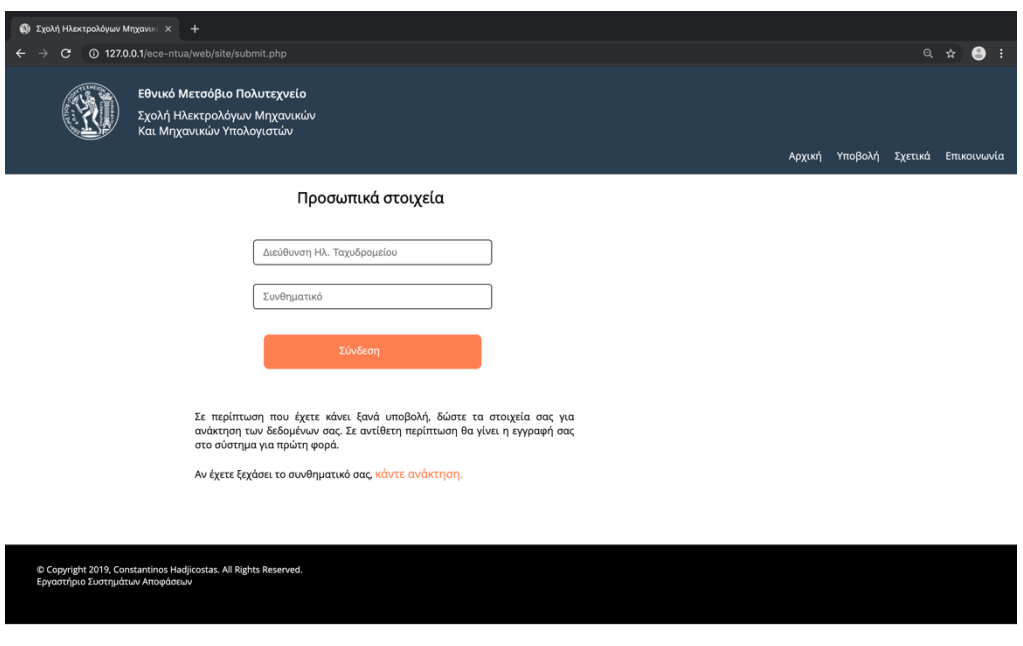

*Εικόνα 9-2 Σύνδεση*

#### **9.1.3 Ανάκτηση Κωδικού**

Αν κάποιος εγγεγραµµένος χρήστης ξεχάσει τον κωδικό του µπορεί πολύ εύκολα στην σελίδα της σύνδεσης να πατήσει στο «κάντε ανάκτηση» όπως φαίνεται στην παραπάνω εικόνα και να µεταβεί στη σελίδα Ανάκτηση Κωδικού. Εκεί πληκτρολογώντας τη διεύθυνση ηλεκτρονικού του ταχυδροµείου λαµβάνει στο mail του ένα νέο κωδικό για να εισέλθει στο σύστηµα.

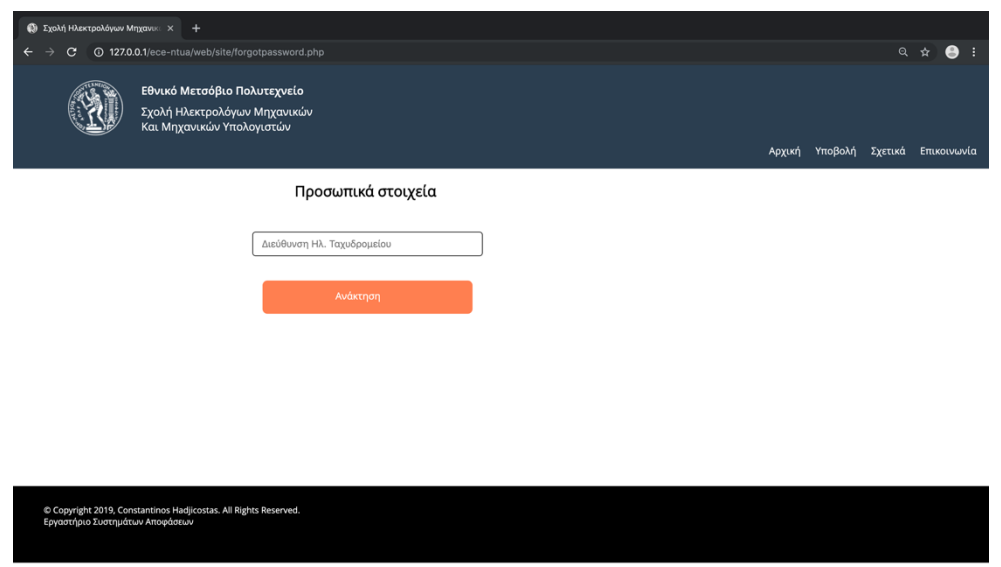

*Εικόνα 9-3 Ανάκτηση Κωδικού*

#### **9.1.4 Καταχώρηση**

Οι χρήστες, αφού δηµιουργήσουν λογαριασµό, µεταφέρονται αυτόµατα σε µία σελίδα καταχώρησης των προσωπικών τους στοιχείων, το *βήµα 1*. Σε αυτή την φόρµα καταχώρησης όλα τα πεδία είναι υποχρεωτικά και ελέγχεται επίσης ότι έχει εισαχθεί έγκυρος τύπος στοιχείου στο κάθε πεδίο ξεχωριστά, αλλιώς δεν µπορεί να γίνει αποθήκευση στοιχείων και να προχωρήσει κανείς στο επόµενο βήµα.

Στο *βήµα 2*, οι χρήστες µπορούν να εισάγουν τα έγγραφά τους, όπως τίτλους σπουδών, βιογραφικό σηµείωµα, πιστοποιητικά κατάρτισης κ.α. Γίνεται επιλογή µέσω ενός dropdown menu του *είδους πιστοποιητικού* που θα ανεβάσει και σε ένα ξεχωριστό πεδίο εισάγει µέσω του πληκτρολογίου τον *τίτλο του πιστοποιητικού* αυτού. Όταν ένας χρήστης επιλέξει ότι θα ανεβάσει πτυχίο, µεταπτυχιακό ή διδακτορικό τότε πρέπει να επιλέξει και το θεµατικό πεδίο στο οποίο αναφέρεται το εν λόγω δίπλωµα. Τα τρία αυτά πεδία είναι υποχρεωτικά και χωρίς την συµπλήρωσή τους δεν µπορεί να γίνει το ανέβασµα κανενός εγγράφου. Σε αυτό το βήµα γίνεται η φόρτωση του πιστοποιητικού που αντιστοιχεί στα πεδία που συµπληρώθηκαν µόλις προηγουµένως και ο χρήστης στη συνέχεια έχει την δυνατότητα να ανεβάσει περισσότερα πιστοποιητικά.

Σε κάθε ανέβασµα εγγράφου ένας πίνακας που δηµιουργείται και διαµορφώνεται δυναµικά παρουσιάζει στον χρήστη τα ήδη ανεβασµένα του αρχεία.

Μόλις τελειώσει µε το ανέβασµα πιστοποιητικών, πατώντας *ολοκλήρωση* µεταφέρεται στο *βήµα 3*, όπου µπορεί να επιλέξει από µία µεγάλη λίστα προσόντων αυτά που διαθέτει και επιθυµεί να καταχωρηθούν στον λογαριασµό του. Μερικά από αυτά είναι η γνώση συγκεκριµένων γλωσσών προγραµµατισµού, η γνώση ξένων γλωσσών, τεχνολογιών διαδικτύου κ.α. Ακόµη, αν ένα προσόν που επιθυµεί να προσθέσει κάποιος χρήστης δεν υπάρχει ήδη, µπορεί να το εισάγει µόνος του µέσω του πεδίου ελεύθερου κειµένου «Άλλα προσόντα» που υπάρχει στο κάτω µέρος της σελίδας.

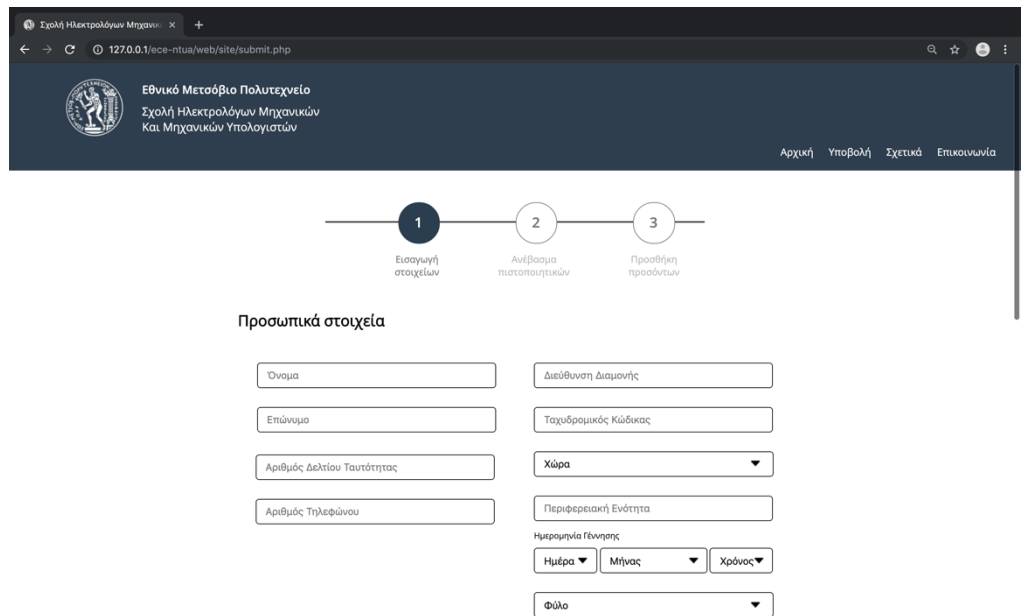

*Εικόνα 9-4 Βήµα 1 - Καταχώρηση Προσωπικών Στοιχείων*

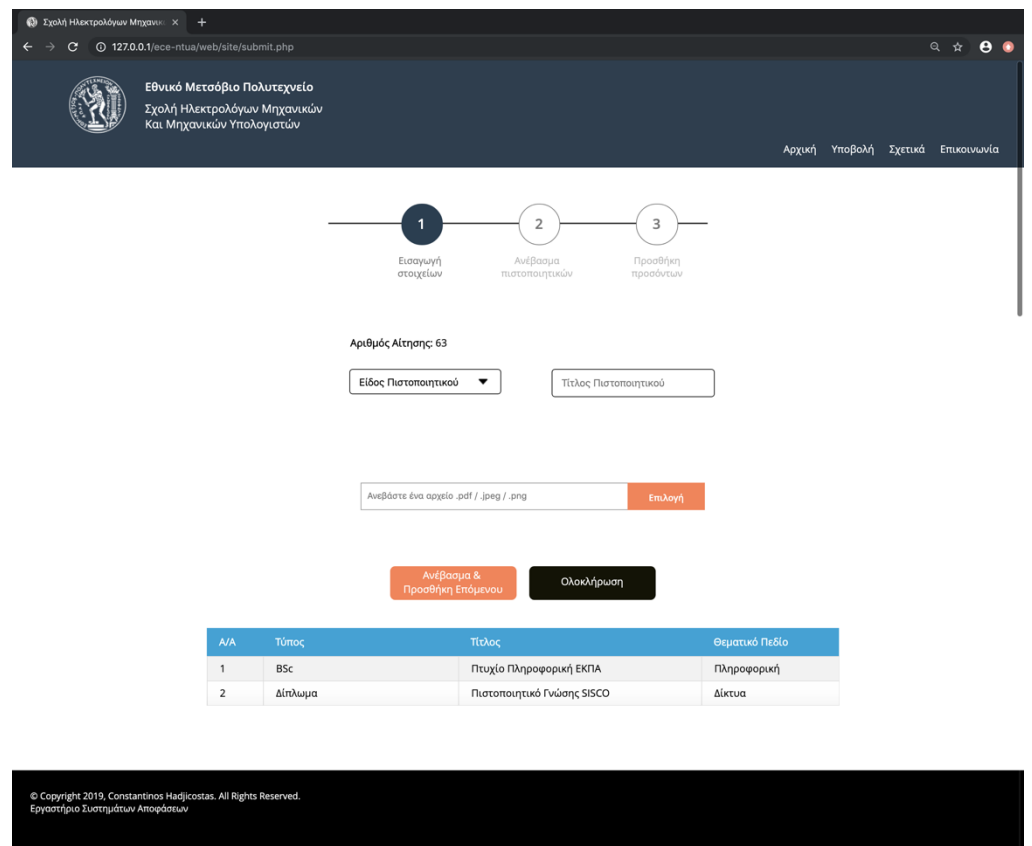

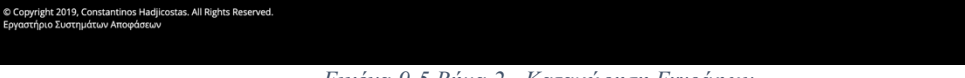

*Εικόνα 9-5 Βήµα 2 - Καταχώρηση Εγγράφων*

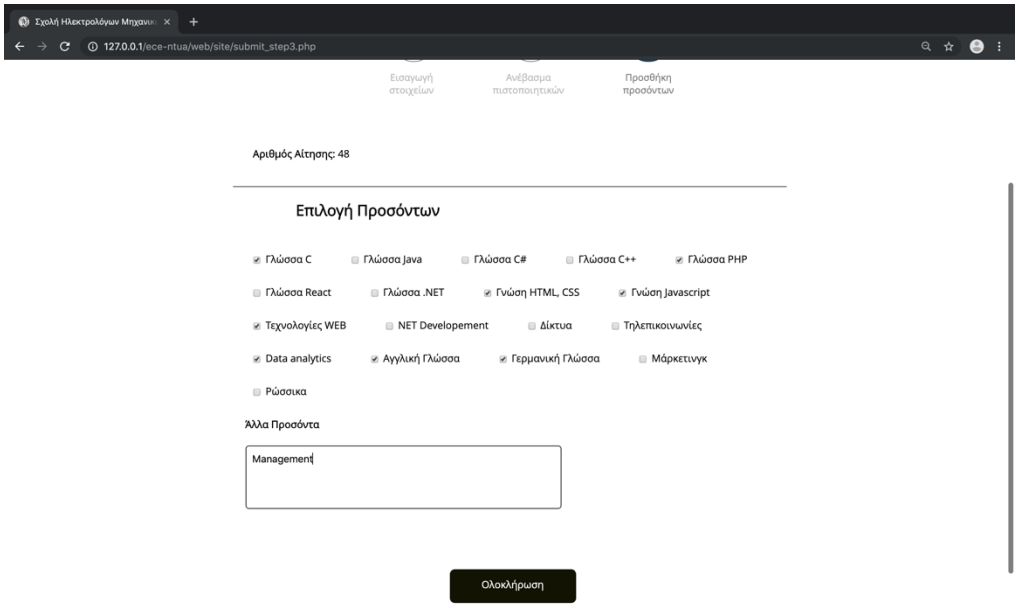

*Εικόνα 9-6 Βήµα 2 - Επιλογή προσόντων*

#### **9.1.5 Επισκόπηση/Προσθήκη Στοιχείων**

Παρέχεται η δυνατότητα στον κάθε χρήστη να επιστρέψει οποιαδήποτε άλλη στιγµή και να προσθέσει επιπλέον έγγραφα στον λογαριασµό του, όπως επίσης και επιπλέον προσόντα. Απλά πραγµατοποιεί είσοδο στον λογαριασµό του και µεταφέρεται στο *βήµα 2* όπου µπορεί να δει µια προεπισκόπηση των αρχείων που έχει ανεβάσει προηγουµένως και να ανεβάσει περισσότερα έγγραφα όπως περιεγράφηκε στην ενότητα 9.1.3 αυτού του κεφαλαίου ή να προσθέσει µεταβαίνοντας στο *βήµα 3* περισσότερα προσόντα.

#### **9.1.6 Σχετικά**

Από το µενού πλοήγησης στην κεφαλίδα της σελίδας µπορεί κανείς να µεταβεί στην σελίδα σχετικά και να µάθει λεπτοµέρειες για την εφαρµογή αυτή. Σε αυτή την σελίδα δεν υπάρχει κάποια επιπλέον λειτουργία για τους χρήστες.

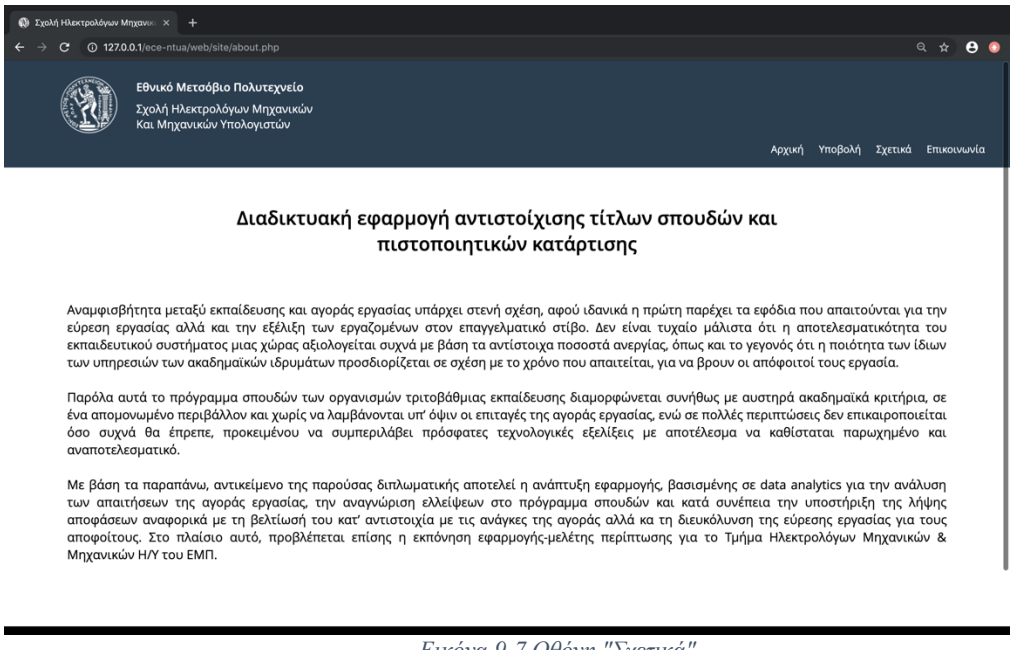

*Εικόνα 9-7 Οθόνη "Σχετικά"*

#### **9.1.7 Επικοινωνία**

Από το µενού της κεφαλίδας, µεταβαίνοντας στο «Επικοινωνία» ο χρήστης βλέπει την παρακάτω οθόνη.

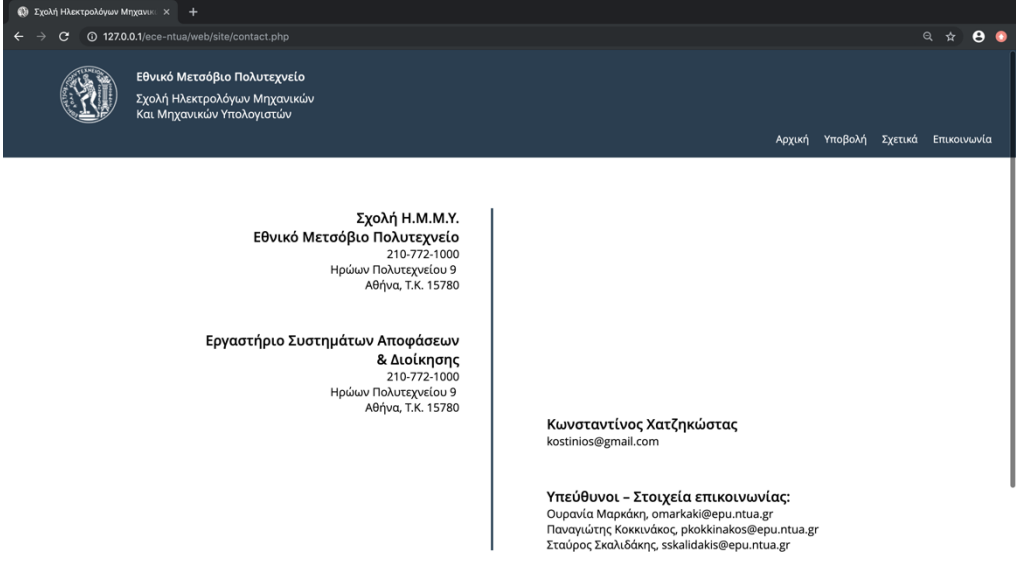

*Εικόνα 9-8 Οθόνη "Επικοινωνία"*

# **9.2 Έκδοση Front-end για Κινητά**

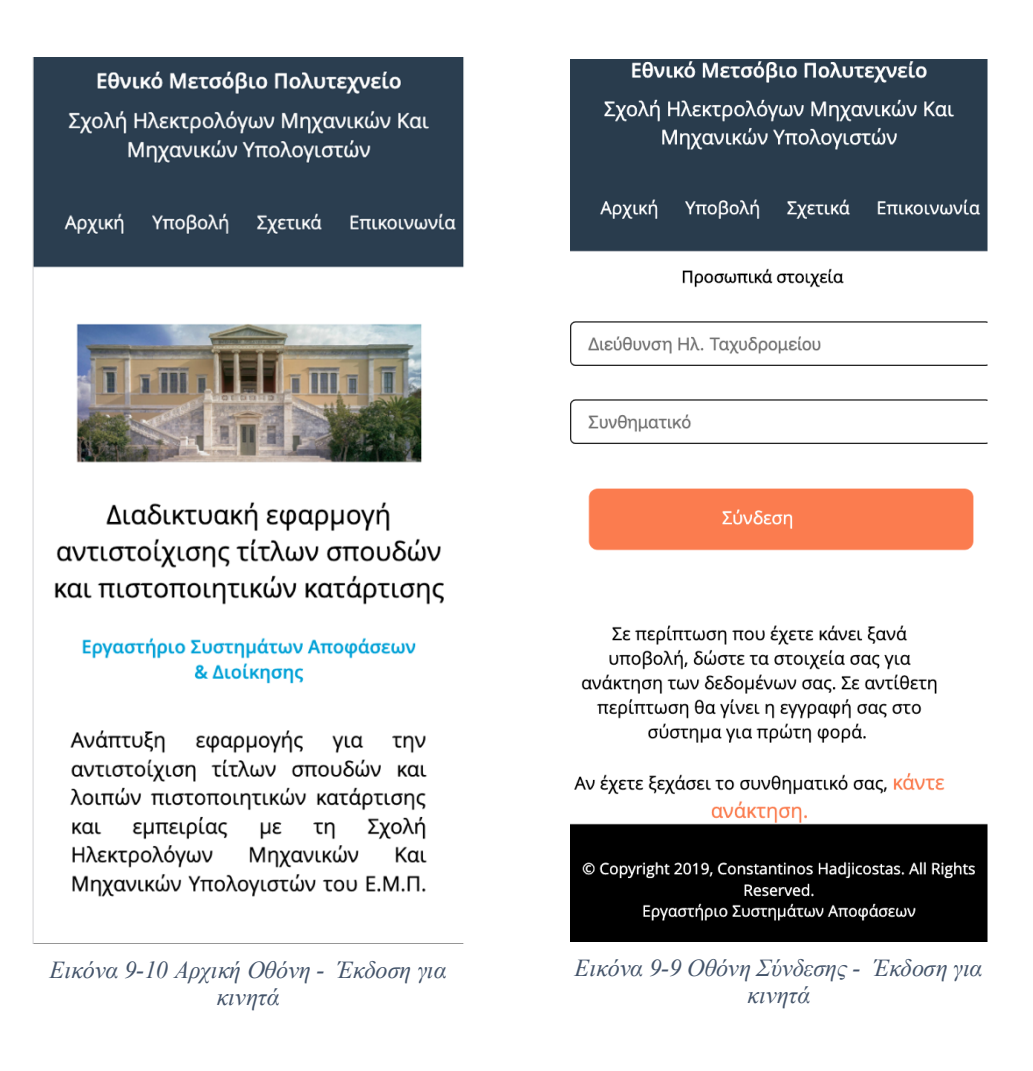

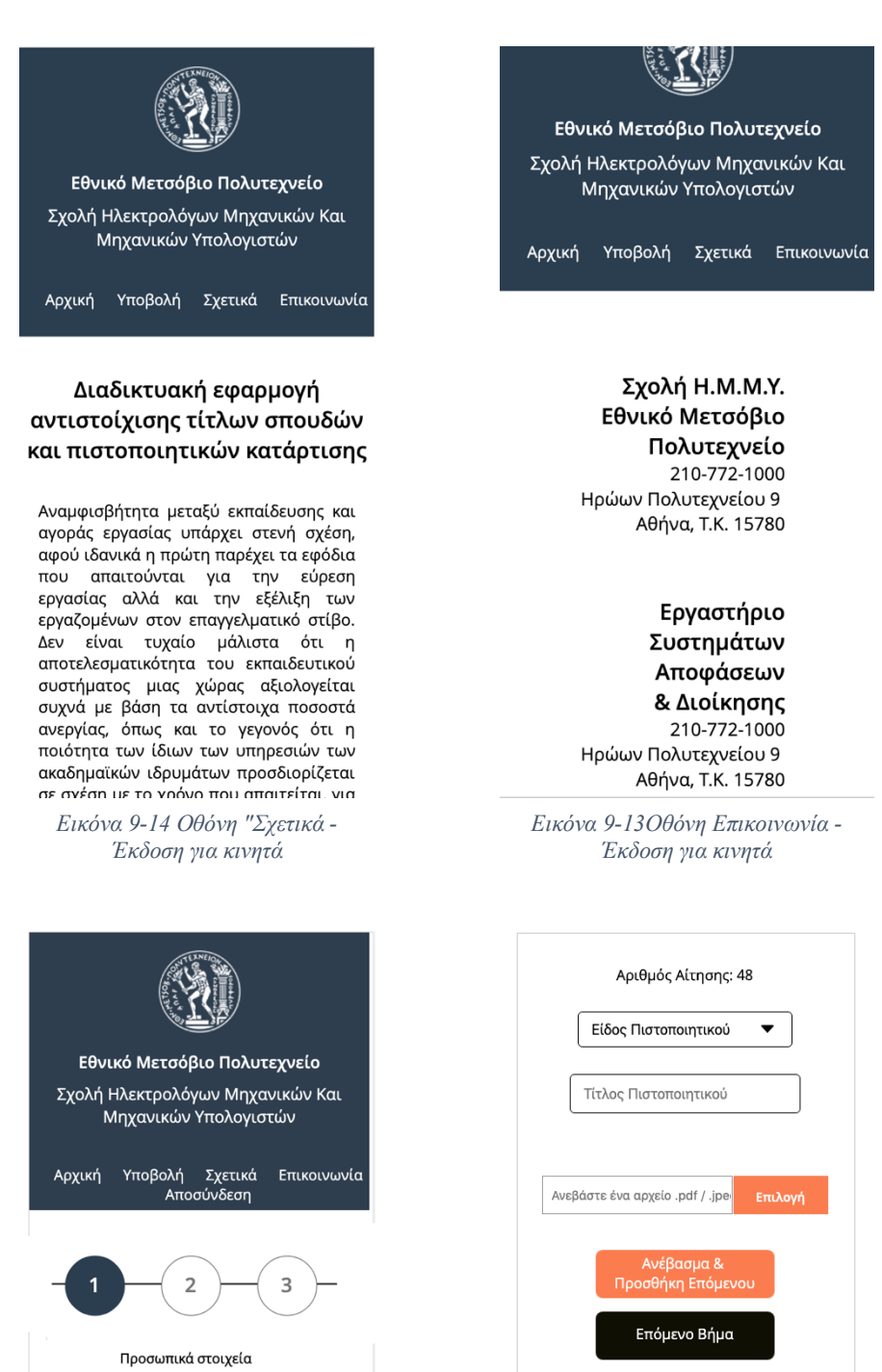

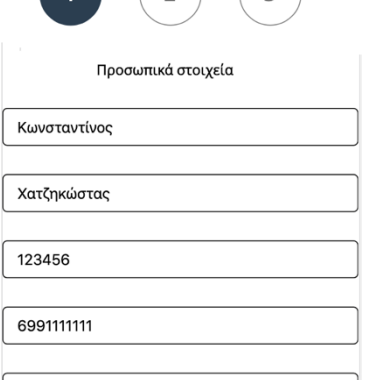

*Εικόνα 9-12Εισαγωγή Προσωπικών Στοιχείων - Έκδοση για κινητά*

*Εικόνα 9-11 Καταχώσηση Εγγράφων - Έκδοση για κινητά*

Τίτλος Μηχανικός

Υπολογιστών<br>ΗΜΜΥ

Απολυτήριο

Σχολείου Δίπλωμα<br>γλώσσας C

Τύπος

BSc

Απολυτήριο

Σχολείου

Δίπλωμα

 $\overline{1}$ 

 $\overline{z}$ 

 $\overline{3}$ 

Θεματικό<br>Πεδίο

Μηχανικός

Υπολογιστών

Άλλο

Πληροφορική

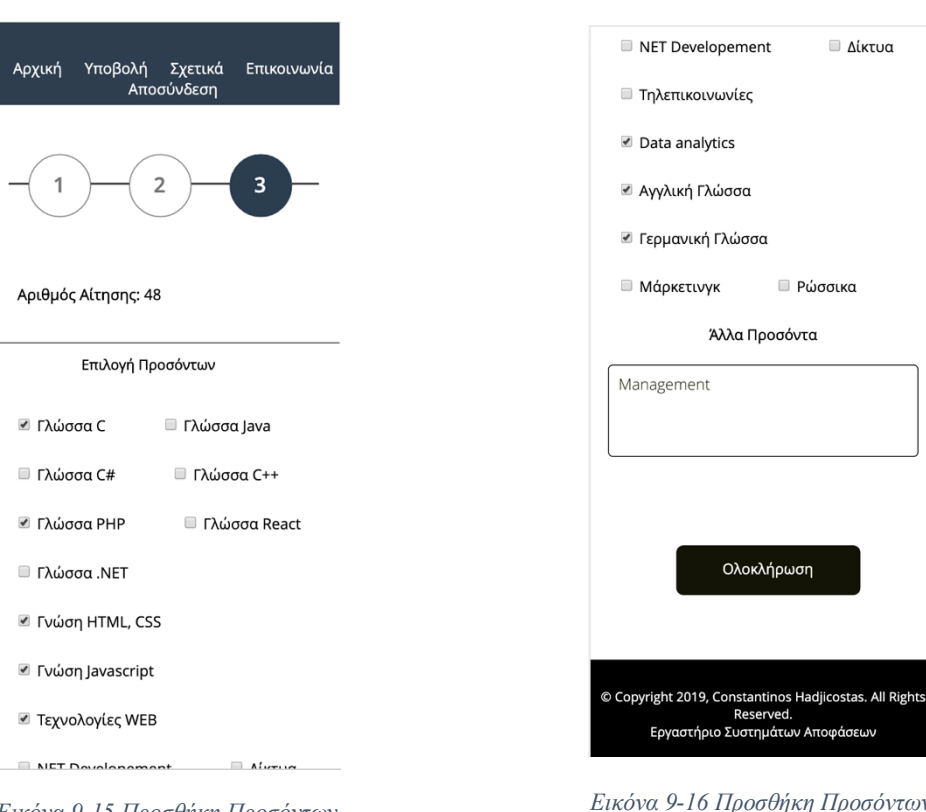

*Εικόνα 9-15 Προσθήκη Προσόντων - Έκδοση για κινητά*

*Εικόνα 9-16 Προσθήκη Προσόντων (2) - Έκδοση για κινητά*

# **9.3 Back-end**

#### **9.3.1 Σύνδεση**

Για την πρόσβαση στο Σύστηµα Διαχείρισης απαιτείται σύνδεση που πραγµατοποιείται µε ταυτοποίηση ονόµατος χρήστη και συνθηµατικού µε ένα ήδη υπάρχοντα λογαριασµό. Δεν µπορεί κανείς να πραγµατοποιήσει δηµιουργία λογαριασµού. Για δηµιουργία νέου λογαριασµού διαχειριστή απαιτείται κάποιος ήδη κάτοχος προφίλ admin να δηµιουργήσει νέο λογαριασµό.

Ανοίγοντας το σύστηµα διαχείρισης πληκτρολογώντας στον περιηγητή τον κατάλληλο σύνδεσµο, εµφανίζεται η σελίδα *Σύνδεσης*.

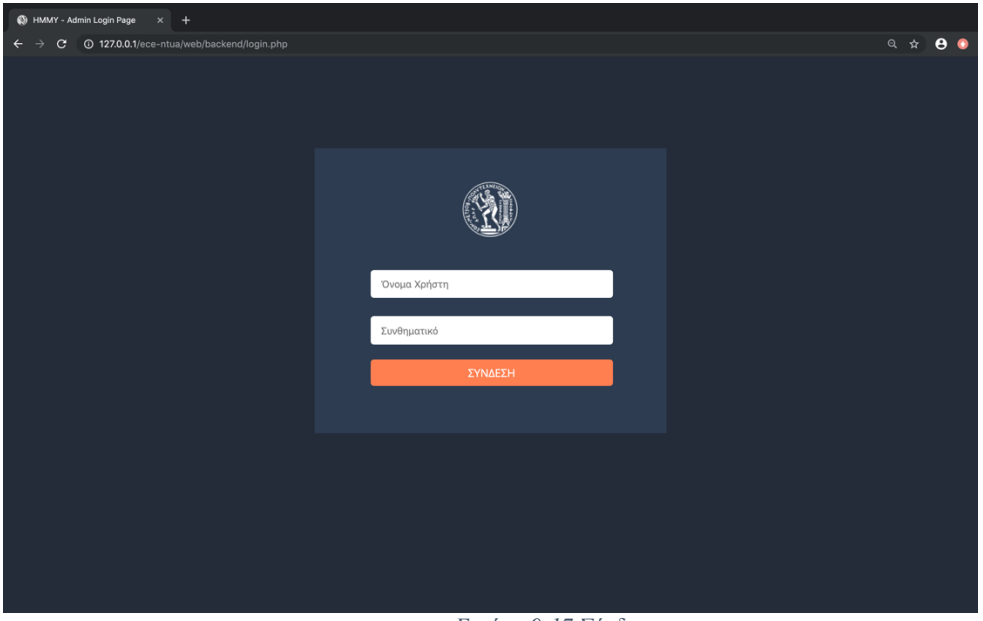

*Εικόνα 9-17 Σύνδεση*

#### **9.3.2 Έναρξη**

Πληκτρολογώντας τον σωστό συνδυασµό *Ονόµατος Χρήστη* και *Συνθηµατικού* στην σελίδα της Σύνδεσης, ο διαχειριστής συνδέεται στο σύστηµα και µεταβαίνει αυτόµατα στην σελίδα *Έναρξη*.

Σε αυτή την σελίδα µπορεί να δει µία συνοπτική παρουσίαση πληροφοριών που αφορούν τις τελευταίες καταχωρήσεις που έγιναν στο σύστηµα. Συγκεκριµένα εµφανίζονται πληροφορίες για τα εξής:

- Σύνολο καταχωρήσεων
- Σύνολο επιβεβαιωµένων καταχωρήσεων
- Σύνολο καταχωρήσεων τους τελευταίους τρεις µήνες
- Σύνολο καταχωρήσεων που έγιναν σήµερα
- Σύνολο καταχωρήσεων που πραγµατοποιήθηκαν τον τρέχοντα µήνα

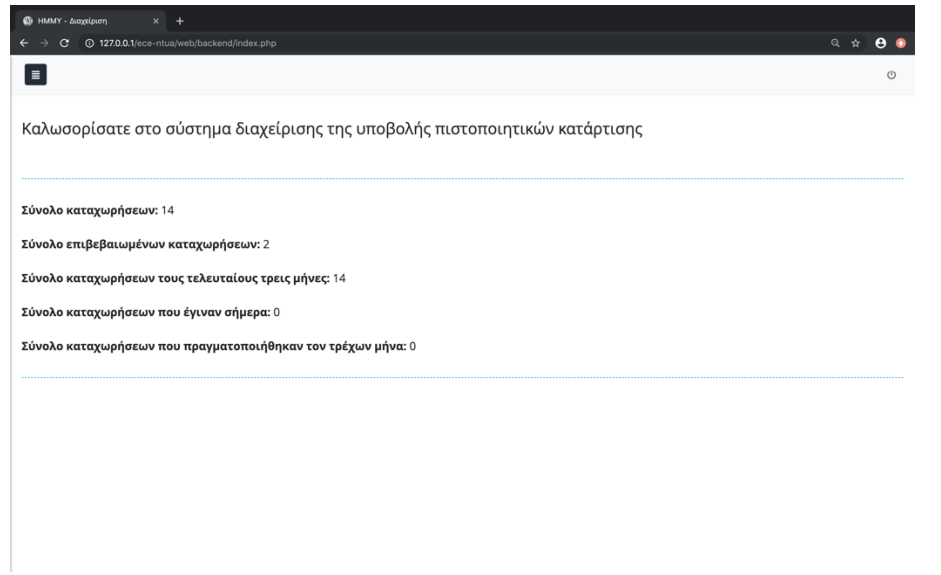

*Εικόνα 9-18 Αρχική Οθόνη*

Ακόµη παρατηρούµε στο πάνω – δεξιά µέρος της σελίδας να εµφανίζεται ένα µπλε εικονίδιο µε τρεις παράλληλες οριζόντιες γραµµές. Πατώντας αυτό ανοίγει το µενού του Συστήµατος Διαχείρισης για πλοήγηση στις διάφορες λειτουργίες που παρέχει. Το µενού αυτό (Sidebar) είναι προσβάσιµο από κάθε οθόνη του Συστήµατος Διαχείρισης.

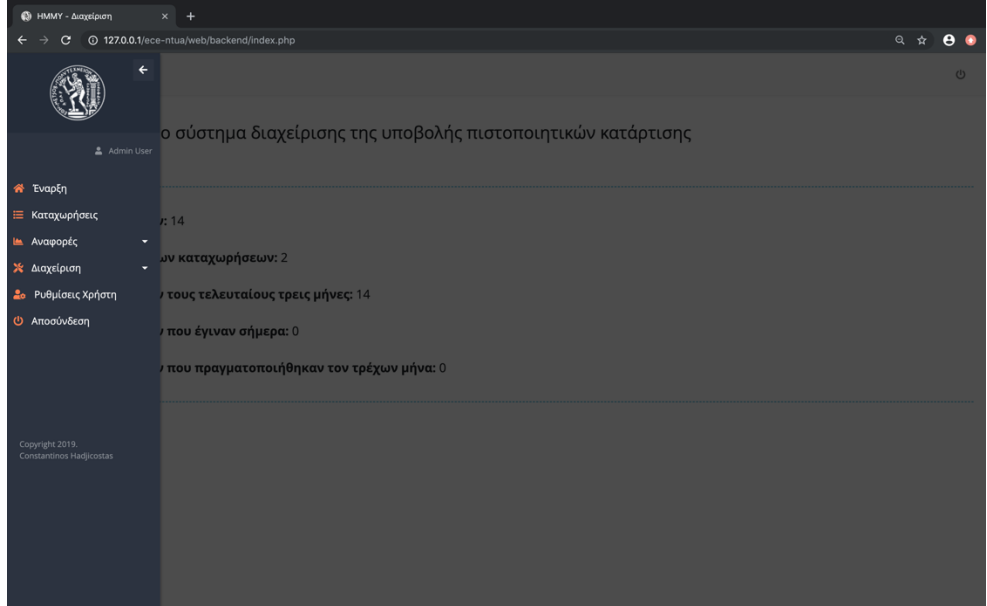

*Εικόνα 9-19 Μενού πλοήγησης - Sidebar*

#### **9.3.3 Προβολή Καταχωρήσεων – Επεξεργασία – Διαγραφή**

Οι διαχειριστές του συστήµατος έχουν την δυνατότητα να βλέπουν τις καταχωρήσεις των χρηστών, συγκεντρωµένες σε πίνακα µε στήλες που περιλαµβάνουν τα προσωπικά τους στοιχεία για τον κάθε ένα ξεχωριστά. Οι καταχωρήσεις µπορούν να εµφανίζονται είτε µε την σειρά που εισήχθησαν στο σύστηµα είτε αλφαβητικά αναλόγως τι επιλέγει ο διαχειριστής.

| E  |                         |              |              |              |                          |                                   |                   |
|----|-------------------------|--------------|--------------|--------------|--------------------------|-----------------------------------|-------------------|
|    | Σ Εξαγωγή σε Excel      |              |              |              |                          |                                   |                   |
|    | Επώνυμο                 | : Ovoua      | : Ταυτότητα  | : Τηλέφωνο   | : Ελεγμένο<br>$\ddot{z}$ |                                   |                   |
|    | $\blacktriangledown$    | $\pmb{\tau}$ | $\pmb{\tau}$ | $\mathbf{r}$ | Ναι⊙Όχι                  |                                   |                   |
|    | <b>&gt;</b> Χατζηκώστας | Κωνσταντίνος | 12211221     | 694496694    | Όχι                      | ∕ Επεξεργασία                     | <b>×</b> Διαγραφή |
|    | Avδρέου                 | Μάριος       | 090807       | 694694694    | Nau                      | ∕ Επεξεργασία                     | <b>×</b> Διαγραφή |
|    | <b>&gt;</b> Χατζηκώστα  | Έλενα        | 098098       | 99090909     | Nau                      | ∕ Επεξεργασία                     | <b>×</b> Διαγραφή |
|    | <b>-</b> Παύλου         | Παύλος       | 456456       | 6944455667   | Όχι                      | ∕ Επεξεργασία                     | <b>× Διαγραφή</b> |
|    | <b>-</b> Αλεξάνδρου     | Χριστίνα     | 909090       | 6947897890   | Όχι                      | ∕ Επεξεργασία                     | <b>×</b> Διαγραφή |
|    | <b>-</b> Παύλου         | Στέλιος      | 321321       | 6951234321   | Όχι                      | ■ Επεξεργασία                     | <b>× Διαγραφή</b> |
|    | Avtpέou                 | Χρίστος      | 987654       | 6943456789   | Όχι                      | ■ Επεξεργασία                     | <b>×</b> Διαγραφή |
|    | <b>-</b> Κώστα          | Κώστας       | 111222       | 6991234511   | Όχι                      | <i>/</i> Επεξεργασία   Χ Διαγραφή |                   |
| ×. | Κώστα                   | Έλενα        | 221122       | 6951233211   | Όχι                      | ∕ Επεξεργασία                     | <b>×</b> Διαγραφή |
|    | <b>-</b> Γεωργίου       | Μαρία        | 123321       | 99112233     | Όχι                      | ∕ Επεξεργασία                     | <b>× Διαγραφή</b> |
|    | <b>-</b> Γεωργίου       | Αντρέας      | 123123       | 6941212123   | Όχι                      | ∕ Επεξεργασία                     | <b>×</b> Διαγραφή |
|    | <b>&gt;</b> Χατζηκώστας | Κωνσταντίνος | 123456       | 6991111111   | Όχι                      | ∕ Επεξεργασία                     | <b>x</b> Διαγραφή |
|    | <b>&gt;</b> Χατζηκώστας | Κωνσταντίνος | 121212       | 6991234567   | Όχι                      | ● Επεξεργασία                     | <b>× Διαγραφή</b> |

*Εικόνα 9-20 Προβολή Καταχωρήσεων*

Για κάθε καταχώρηση µπορεί να επιλέξει επίσης, ποιες στήλες – στοιχεία θέλει να βλέπει. Κάνοντας κλικ σε κάθε καταχώρηση µπορεί εύκολα να δει τα έγγραφα που έχει εισάγει κάθε χρήστης και τα προσόντα του.

| $\equiv$                |                      |              |                         |                                               |    |                                                       |                 |                                   |                   |
|-------------------------|----------------------|--------------|-------------------------|-----------------------------------------------|----|-------------------------------------------------------|-----------------|-----------------------------------|-------------------|
| Σ Εξαγωγή σε Excel      |                      |              |                         |                                               |    |                                                       |                 |                                   |                   |
| Επώνυμο                 |                      | : Όνομα      |                         | : Ταυτότητα                                   |    | : Τηλέφωνο                                            | : Ελεγμένο<br>÷ |                                   |                   |
|                         | $\blacktriangledown$ |              | $\overline{\mathbf{r}}$ | 1 Αύξουσα Ταξινόμηση<br>↓ Φθίνουσα Ταξινόμηση |    | $\overline{\mathbf{r}}$                               | Ναι©Όχι         |                                   |                   |
| <b>&gt;</b> Χατζηκώστας |                      | Κωνσταντίνος |                         | <b>ΙΙΙ</b> Στήλες                             | ٠  | <sub>ΠΑρ.</sub> Αίτησης                               |                 | <i>/</i> Επεξεργασία   Χ Διαγραφή |                   |
| Aνδρέου                 |                      | Μάριος       |                         | Τ Φίλτρο                                      |    | ■ Επώνυμο<br><b>E</b> Όνομα                           |                 | <i>/</i> Επεξεργασία   Χ Διαγραφή |                   |
| <b>&gt;</b> Χατζηκώστα  |                      | Έλενα        |                         | 098098                                        |    | <b>90 □Φύλο</b>                                       |                 | ∕ Επεξεργασία                     | <b>×</b> Διαγραφή |
| <b>- Παύλου</b>         |                      | Παύλος       |                         | 456456                                        | 69 | <b>■Καταχωρήθηκε</b><br><b>Ε</b> Ταυτότητα            |                 | <i>/</i> Επεξεργασία   Χ Διαγραφή |                   |
| <b>-</b> Αλεξάνδρου     |                      | Χριστίνα     |                         | 909090                                        | 69 | <b>Email</b><br><b></b> ε Τηλέφωνο                    |                 | <i>/</i> Επεξεργασία Χ Διαγραφή   |                   |
| <b>-</b> Παύλου         |                      | Στέλιος      |                         | 321321                                        |    | 65 Διεύθυνση                                          |                 | <i>/ Επεξεργασία</i>              | <b>×</b> Διαγραφή |
| Avtpέou                 |                      | Χρίστος      |                         | 987654                                        | 65 | ET.K.<br><b>EXώρα</b>                                 |                 | <i>/</i> Επεξεργασία Χ Διαγραφή   |                   |
| <b>-</b> Κώστα          |                      | Κώστας       |                         | 111222                                        |    | <sub>ρς</sub> Περιφερειακή Ενότητα<br>⊟Ημερ. Γέννησης |                 | <i>/</i> Επεξεργασία   Χ Διαγραφή |                   |
| <b>-</b> Κώστα          |                      | Έλενα        |                         | 221122                                        |    | 69 Επιβεβαιώθηκε                                      |                 | <i>/</i> Επεξεργασία Χ Διαγραφή   |                   |
| <b>-</b> Γεωργίου       |                      | Μαρία        |                         | 123321                                        | 99 | <b><i><u></u></i></b> Ελεγμένο<br><b>Ελεγμένο από</b> |                 | ∕ Επεξεργασία                     | <b>×</b> Διαγραφή |
| <b>-</b> Γεωργίου       |                      | Αντρέας      |                         | 123123                                        |    | 6941212123                                            | Όχι             | ∕ Επεξεργασία                     | <b>×</b> Διαγραφή |
| <b>&gt;</b> Χατζηκώστας |                      | Κωνσταντίνος |                         | 123456                                        |    | 6991111111                                            | Όχι             | <i>/</i> Επεξεργασία   Χ Διαγραφή |                   |
| <b>&gt;</b> Χατζηκώστας |                      | Κωνσταντίνος |                         | 121212                                        |    | 6991234567                                            | Όχι             | <i>/</i> Επεξεργασία Χ Διαγραφή   |                   |

*Εικόνα 9-21 Επιλογή στηλών που εµφανίζονται*

Επιπλέον, παρέχεται η δυνατότητα στους διαχειριστές να εφαρµόσουν φίλτρα στον πίνακα προβολής καταχωρήσεων έτσι ώστε να τους εµφανίζονται συγκεκριµένους τύπου καταχωρήσεις όπως όλες «οι ελεγµένες καταχωρήσεις», όλες οι «µη ελεγµένες καταχωρήσεις», «αριθµός ταυτότητας ίσος µε …» κλπ.

| l ≣l                    |              |                      |                      |                      |                      |                                                          |                                     |                      |
|-------------------------|--------------|----------------------|----------------------|----------------------|----------------------|----------------------------------------------------------|-------------------------------------|----------------------|
| Σ Εξαγωγή σε Excel      |              |                      |                      |                      |                      |                                                          |                                     |                      |
| Επώνυμο                 |              | : Όνομα              | $\ddot{\phantom{a}}$ | Ταυτότητα            | : Τηλέφωνο           | : Ελεγμένο<br>$\ddot{\phantom{a}}$                       |                                     |                      |
|                         | $\pmb{\tau}$ | $\blacktriangledown$ |                      | $\blacktriangledown$ | $\blacktriangledown$ | <sup>1</sup> Αύξουσα Ταξινόμηση<br>↓ Φθίνουσα Ταξινόμηση |                                     |                      |
| <b>»</b> Χατζηκώστας    |              | Κωνσταντίνος         |                      | 12211221             | 694496694            | Στήλες                                                   | ▶ <i>Γ</i> Επεξεργασία   Χ Διαγραφή |                      |
| > Avδρέου               |              | Μάριος               |                      | 090807               | 694694694            | Τ Φίλτρο                                                 | Δείξε αντικείμενα με τιμή που:      |                      |
| <b>»</b> Χατζηκώστα     |              | Έλενα                |                      | 098098               | 99090909             | Nat                                                      | Είναι ίσο με<br>694496694           | $\blacktriangledown$ |
| <b>-</b> Παύλου         |              | Παύλος               |                      | 456456               | 6944455667           | Όχι                                                      | Kat<br>$\mathbf{v}$                 |                      |
| <b>-</b> Αλεξάνδρου     |              | Χριστίνα             |                      | 909090               | 6947897890           | Όχι                                                      | Είναι ίσο με                        | $\pmb{\mathrm{v}}$   |
| <b>-</b> Παύλου         |              | Στέλιος              |                      | 321321               | 6951234321           | Όχι                                                      | Φίλτρο                              | Εκκαθάριση           |
| Avtpέou                 |              | Χρίστος              |                      | 987654               | 6943456789           | Όχι                                                      | σ επεςεργασια ο αιαγραφη            |                      |
| <b>-</b> Κώστα          |              | Κώστας               |                      | 111222               | 6991234511           | Όχι                                                      | ∕ Επεξεργασία                       | <b>×</b> Διαγραφή    |
| <b>-</b> Κώστα          |              | Έλενα                |                      | 221122               | 6951233211           | Όχι                                                      | ∕ Επεξεργασία                       | <b>×</b> Διαγραφή    |
| <b>-</b> Γεωργίου       |              | Μαρία                |                      | 123321               | 99112233             | Όχι                                                      | ● Επεξεργασία                       | <b>×</b> Διαγραφή    |
| <b>-</b> Γεωργίου       |              | Αντρέας              |                      | 123123               | 6941212123           | Όχι                                                      | ∕ Επεξεργασία                       | <b>×</b> Διαγραφή    |
| <b>&gt;</b> Χατζηκώστας |              | Κωνσταντίνος         |                      | 123456               | 6991111111           | Όχι                                                      | ∕ Επεξεργασία                       | <b>×</b> Διαγραφή    |
| <b>»</b> Χατζηκώστας    |              | Κωνσταντίνος         |                      | 121212               | 6991234567           | Όχι                                                      | <i>●</i> Επεξεργασία   Χ Διαγραφή   |                      |

*Εικόνα 9-22 Αναζήτηση Συγκεκριµένης Καταχώρησης*

Κάνοντας κλικ στο βελάκι αριστερά από το όνοµα κάποιου χρήστη φαίνονται τα έγγραφα που ανέβασε.

| Σ Εξαγωγή σε Excel                                 |                      |                      |                                       |              |              |                          |                                   |                   |         |
|----------------------------------------------------|----------------------|----------------------|---------------------------------------|--------------|--------------|--------------------------|-----------------------------------|-------------------|---------|
| Επώνυμο                                            |                      | : Ovoua              |                                       | : Ταυτότητα  | : Τηλέφωνο   | : Ελεγμένο<br>÷          |                                   |                   |         |
|                                                    | $\blacktriangledown$ |                      | $\pmb{\tau}$                          | $\pmb{\tau}$ | $\mathbf{r}$ | Ναι©Όχι                  |                                   |                   |         |
| Κώστα                                              |                      | Έλενα                |                                       | 221122       | 6951233211   | Όχι                      | ∕ Επεξεργασία                     | <b>Χ</b> Διαγραφή |         |
| <b>-</b> Γεωργίου                                  |                      | Μαρία                |                                       | 123321       | 99112233     | Όχι                      | <i>/</i> Επεξεργασία   Χ Διαγραφή |                   |         |
| <b>-</b> Γεωργίου                                  |                      | Αντρέας              |                                       | 123123       | 6941212123   | Όχι                      | <i>/</i> Επεξεργασία Χ Διαγραφή   |                   |         |
| <b><i>4</i></b> Χατζηκώστας                        |                      | Κωνσταντίνος         |                                       | 123456       | 6991111111   | Όχι                      | <i>/</i> Επεξεργασία   Χ Διαγραφή |                   |         |
|                                                    |                      |                      | : Διαδρομή                            |              |              |                          |                                   |                   |         |
| Τίτλος<br>$\blacktriangledown$                     | : Τύπος              | $\blacktriangledown$ |                                       |              |              | $\vdots$<br>$\pmb{\tau}$ |                                   |                   |         |
| Δίπλωμα γλώσσας C                                  | Δίπλωμα              |                      | application_uploads/48/1557382221.pdf |              |              |                          | Ο Προβολή                         | <b>× Διαγραφή</b> |         |
| Απολυτήριο Σχολείου                                | Απολυτήριο Σχολείου  |                      | application_uploads/48/1557381894.pdf |              |              |                          | Ο Προβολή                         | <b>× Διαγραφή</b> |         |
| Μηχανικός Υπολογιστών<br>HMMY                      | BSc                  |                      | application_uploads/48/1557381781.pdf |              |              |                          | Ο Προβολή                         | <b>x</b> Διαγραφή |         |
| Σελίδα 1<br>από 1<br>$\mathbb{R}$<br>$\rightarrow$ | $\blacksquare$<br>Þ. |                      | 30 ▼ αντικείμενα ανα σελίδα           |              |              |                          | 1 - 3 από 3 αντικείμενα           |                   | $\circ$ |
|                                                    |                      |                      |                                       |              |              |                          |                                   |                   |         |

*Εικόνα 9-23 Προβολή Εγγράφων Χρήστη*

Αντίστοιχα, φαίνονται τα προσόντα:

| Σ Εξαγωγή σε Excel                                                                |                             |              |             |                     |              |                                  |                                   |                                    |
|-----------------------------------------------------------------------------------|-----------------------------|--------------|-------------|---------------------|--------------|----------------------------------|-----------------------------------|------------------------------------|
| Επώνυμο                                                                           | : Ovoµa                     |              | : Ταυτότητα |                     | : Τηλέφωνο   | $\vdots$<br>: Ελεγμένο           |                                   |                                    |
| $\pmb{\tau}$                                                                      |                             | $\mathbf{r}$ |             | $\boldsymbol{\tau}$ | $\pmb{\tau}$ | Ναι©Όχι                          |                                   |                                    |
| <b>-</b> Κώστα                                                                    | Έλενα                       |              | 221122      |                     | 6951233211   | Όχι                              | ∕ Επεξεργασία                     | <b>×</b> Διαγραφή                  |
| <b>-</b> Γεωργίου                                                                 | Μαρία                       |              | 123321      |                     | 99112233     | Όχι                              | ∕ Επεξεργασία                     | <b>×</b> Διαγραφή                  |
| <b>-</b> Γεωργίου                                                                 | Αντρέας                     |              | 123123      |                     | 6941212123   | Όχι                              | <i>/</i> Επεξεργασία   Χ Διαγραφή |                                    |
| <i>Δ</i> Χατζηκώστας                                                              | Κωνσταντίνος                |              | 123456      |                     | 6991111111   | Όχι                              | ∕ Επεξεργασία                     | <b>×</b> Διαγραφή                  |
| Τίτλος                                                                            |                             |              |             |                     |              | $\vdots$<br>$\blacktriangledown$ |                                   |                                    |
| Αγγλική Γλώσσα                                                                    |                             |              |             |                     |              |                                  | <b>×</b> Διαγραφή                 |                                    |
| Data analytics                                                                    |                             |              |             |                     |              |                                  | <b>×</b> Διαγραφή                 |                                    |
| Τεχνολογίες WEB                                                                   |                             |              |             |                     |              |                                  | <b>×</b> Διαγραφή                 |                                    |
| $H = 2E\lambda i \delta \alpha$ 1<br>$\alpha \pi \delta 1 \rightarrow \mathbb{H}$ | 30 ▼ αντικείμενα ανα σελίδα |              |             |                     |              |                                  |                                   | 1 - 3 από 3 αντικείμενα<br>$\circ$ |
|                                                                                   |                             |              |             |                     |              |                                  |                                   |                                    |

*Εικόνα 9-24 Προβολή Προσόντων Χρήστη*

Ακόµη, ένας διαχειριστής µπορεί να διαγράψει ή να επεξεργαστεί µία καταχώρηση, ή να διαγράψει συγκεκριµένο αρχείο από αυτήν, όπως ακόµη και να σηµειώσει για κάποια καταχώρηση ότι είναι ελεγµένη – και σηµειώνεται από ποιον διαχειριστή.

| $\equiv$                      |              |              |                |                                                                                       |                          |                   |                                   |  |
|-------------------------------|--------------|--------------|----------------|---------------------------------------------------------------------------------------|--------------------------|-------------------|-----------------------------------|--|
| <b>Ω Εξαγωγή σε Excel</b>     |              |              |                |                                                                                       |                          |                   |                                   |  |
| Επώνυμο                       |              | : Ovoua      |                | : Ταυτότητα                                                                           | : Τηλέφωνο               | : Ελεγμένο<br>-11 |                                   |  |
|                               | $\mathbf{r}$ |              | Επεξεργασία    |                                                                                       | $\times$<br>$\mathbf{r}$ | Nat Oxi           |                                   |  |
| <b>&gt;</b> Χατζηκώστας       |              | Κωνσταντίνος |                |                                                                                       | 694496694                | <b>Ox</b>         | <i>/</i> Επεξεργασία   Χ Διαγραφή |  |
| $\blacktriangleright$ Avδρέου |              | Μάριος       | Τηλέφωνο       | 6991111111                                                                            | 694694694                | Nat               | <i>/</i> Επεξεργασία   Χ Διαγραφή |  |
| <b>»</b> Χατζηκώστα           |              | Έλενα        | Διεύθυνση      | Κοκκινοπούλου                                                                         | 99090909                 | N <sub>01</sub>   | <i>/</i> Επεξεργασία   Χ Διαγραφή |  |
| <b>- Παύλου</b>               |              | Παύλος       | T.K.           | 15773                                                                                 | 6944455667               | Όχι               | <i>/</i> Επεξεργασία   Χ Διαγραφή |  |
| <b>-</b> Αλεξάνδρου           |              | Χριστίνα     | Χώρα           | Ελλάδα<br>$\blacktriangledown$                                                        | 6947897890               | <b>OYL</b>        | <i>/</i> Επεξεργασία   Χ Διαγραφή |  |
| <b>- Παύλου</b>               |              | Στέλιος      | Περιφερειακή   | Κεντρικού Τομέα Αθηνών                                                                | 6951234321               | <b>Ox</b>         | <i>/</i> Επεξεργασία   Χ Διαγραφή |  |
| <b>AVTDÉOU</b>                |              | Χρίστος      | Ενότητα        |                                                                                       | 6943456789               | <b>OYL</b>        | <i>/</i> Επεξεργασία   Χ Διαγραφή |  |
| <b>-</b> Κώστα                |              | Κώστας       | Ημερ. Γέννησης | $\qquad \qquad \qquad \qquad \qquad \qquad \qquad \qquad \qquad \qquad$<br>10/02/1994 | 6991234511               | <b>OxL</b>        | <i>/</i> Επεξεργασία   Χ Διαγραφή |  |
| <b>*</b> Κώστα                |              | Έλενα        | Επιβεβαιώθηκε  |                                                                                       | 6951233211               | <b>OxL</b>        | <i>/</i> Επεξεργασία   Χ Διαγραφή |  |
| <b>-</b> Γεωργίου             |              | Μαρία        | Ελεγμένο       | $\blacksquare$                                                                        | 99112233                 | <b>OYL</b>        | <i>/</i> Επεξεργασία × Διαγραφή   |  |
| <b>-</b> Γεωργίου             |              | Αντρέας      | Ελεγμένο από   |                                                                                       | 6941212123               | <b>Ox</b>         | <i>/</i> Επεξεργασία   Χ Διαγραφή |  |
| <b>&gt;</b> Χατζηκώστας       |              | Κωνσταντίνος |                |                                                                                       | 6991111111               | <b>OxL</b>        | <i>/</i> Επεξεργασία   Χ Διαγραφή |  |
| <b>»</b> Χατζηκώστας          |              | Κωνσταντίνος |                | 121212                                                                                | 6991234567               | <b>Oxi</b>        | <i>/</i> Επεξεργασία   Χ Διαγραφή |  |

*Εικόνα 9-25 Επεξεργασία Καταχώρησης*

Τέλος, να επιλεχθούν οι στήλες που επιθυµούµε και κάνοντας κλικ στο «Εξαγωγή σε Excel» εξάγονται τα αποτελέσµατα όπως φαίνονται εκείνη την στιγµή σε αρχείο Excel που κατεβαίνει κατευθείαν στον υπολογιστή.

## **9.3.4 Προβολή αναφορών**

Οι διαχειριστές µπορούν να βλέπουν πόσες καταχωρήσεις υπάρχουν στο σύστηµα ανά κατηγορία πιστοποιητικού ή διπλώµατος, από ποιες χώρες υπάρχουν χρήστες που καταχώρησαν στοιχεία, πόσες καταχωρήσεις έγιναν τους τελευταίους 12 µήνες, και πόσες από τις υπάρχουσες καταχωρήσεις είναι ελεγµένες από κάποιον διαχειριστή και πόσες εκκρεµούν. Αυτά είναι ορατά µέσω γραφηµάτων που δηµιουργούνται δυναµικά στην ενότητα *Αναφορές* του συστήµατος διαχείρισης.

Στο ένθετο *Ανά κατηγορία/χώρα* της ενότητας *Αναφορές* του µενού πλοήγησης φαίνονται τα πιο κάτω γραφήµατα που δηµιουργούνται δυναµικά ανά πάσα στιγµή για όλες τις καταχωρήσεις του συστήµατος:

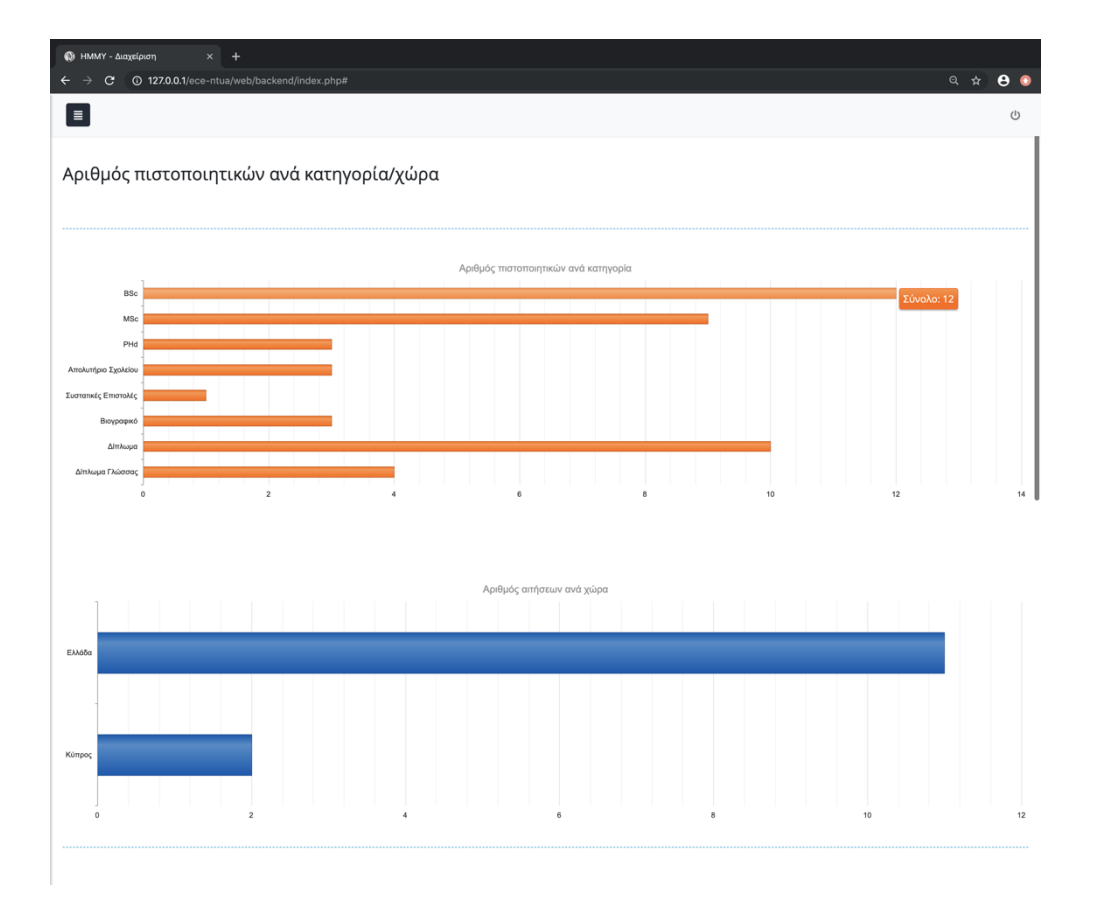

*Εικόνα 9-26 Γραφήµατα: Ανά κατηγορία πιστοποιητικού - Ανά χώρα*

Στο ένθετο Τελευταίοι 12 µήνες της ενότητας *Αναφορές* του µενού πλοήγησης, φαίνεται σε δυναµικό γράφηµα το πλήθος των καταχωρήσεων που έγιναν ανά µήνα:

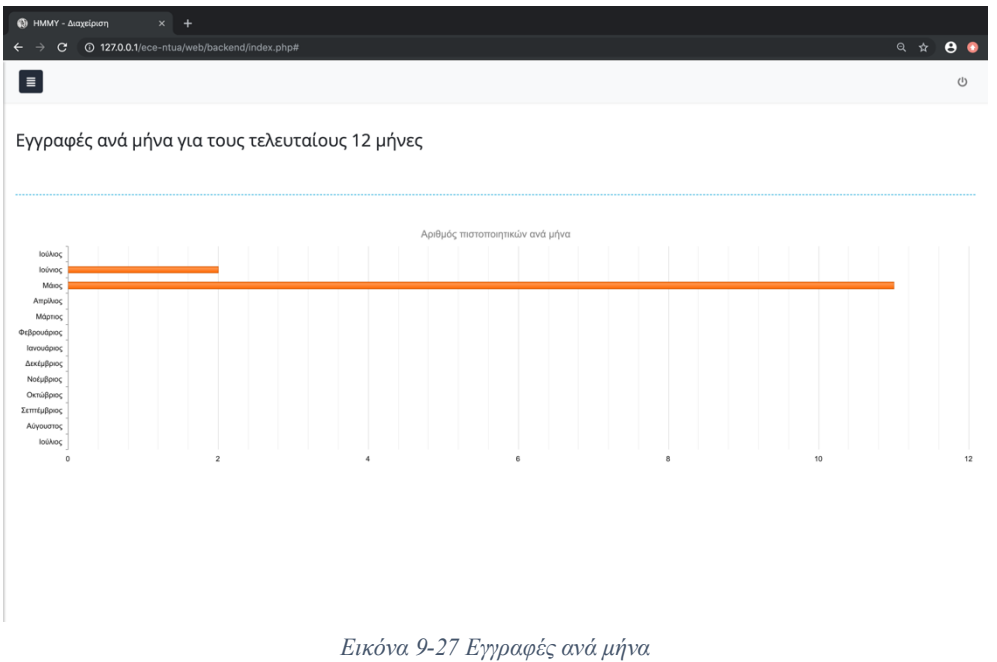

Στο ένθετο *Επιβεβ. Καταχωρήσεις* της ενότητας *Αναφορές* του µενού πλοήγησης φαίνεται σε δυναµικό γράφηµα το *ποσοστό των* εγγραφών που επιβεβαιώθηκαν και αυτών που είναι σε αναµονή αντίστοιχα:

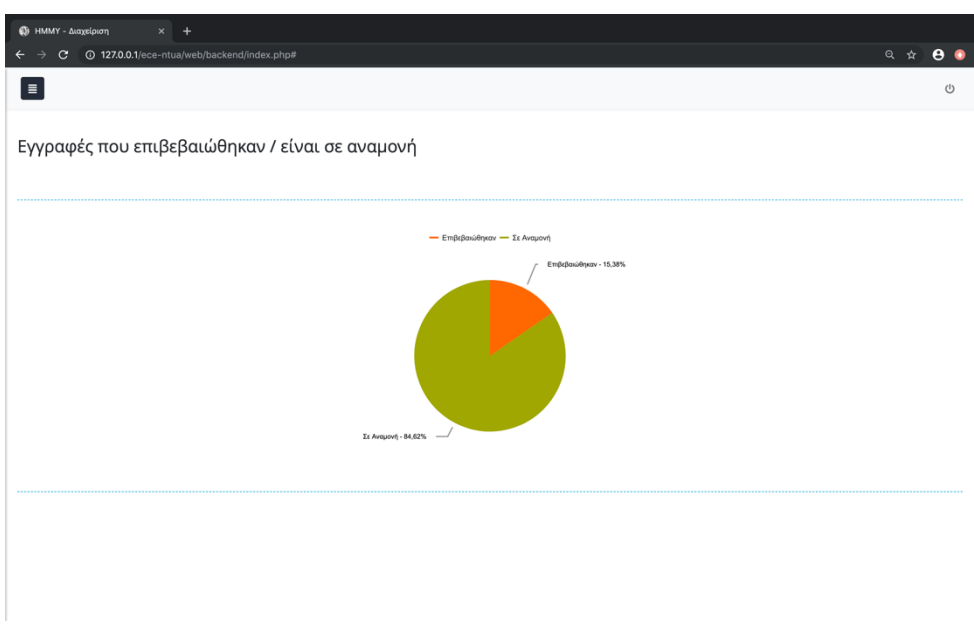

*Εικόνα 9-28 Εγγραφές που επιβεβαιώθηκαν - είναι σε αναµονή*

Στο ένθετο *Χρήστες ανά προσόν* φαίνεται σε γράφηµα πόσοι καταχωρηθέντες χρήστες διαθέτουν το κάθε προσόν που υπάρχει στην εφαρµογή µας.

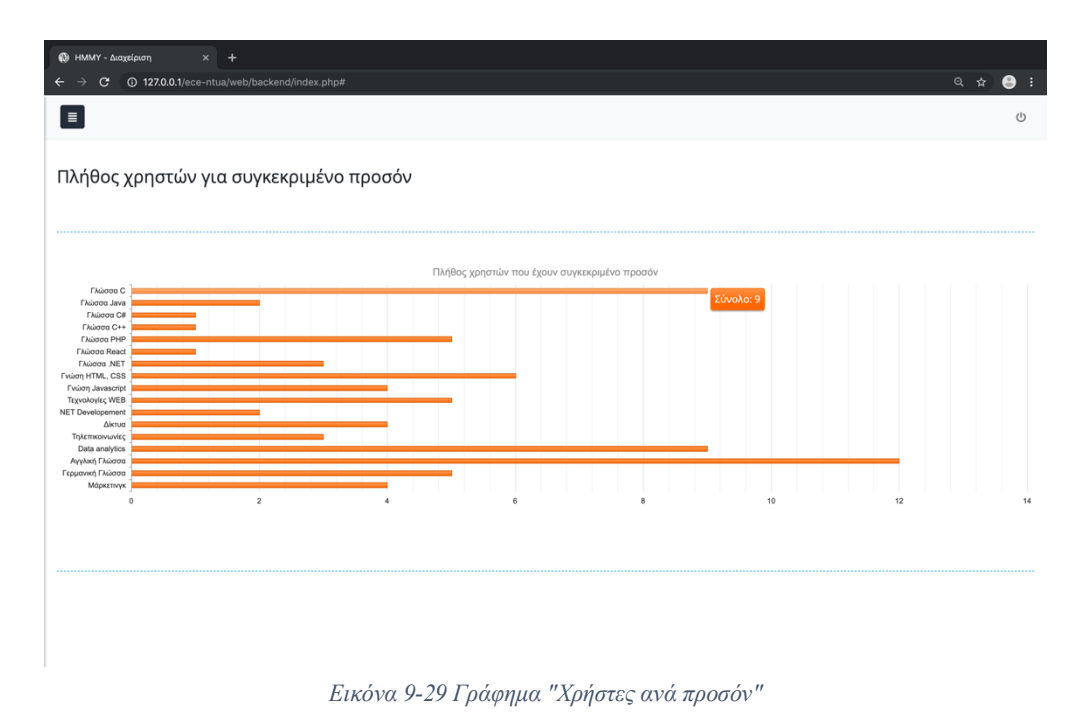

#### **9.3.5 Αναφορές βάση καταρτισµού**

Ιδιαίτερο ενδιαφέρον παρουσιάζει το ένθετο *Βάση Καταρτισµού* που υπάρχει στην ενότητα *Αναφορές*. Εδώ γίνεται µία από τις βασικότερες λειτουργίες του συστήµατος, όπου ο διαχειριστής µπορεί να θέσει µε πολύ εύκολο τρόπο στα βασικά φίλτρα τις πληροφορίες που επιθυµεί και να λάβει ένα πίνακα µε τα ζητούµενα αποτελέσµατα που θα είναι δηλαδή όλοι καταχωρηθέντες χρήστες που πληρούν τις ζητούµενες προδιαγραφές για συγκεκριµένη θέση εργασίας. Μπορούν να εφαρµοστούν τα εξής φίλτρα: Γεωγραφικός Προσδιορισµός, Προσόντα, Επιβεβαιωµένες καταχωρήσεις και Θεµατικά Πεδία. Ασφαλώς και µπορεί να µείνει κάποιο φίλτρο από αυτά κενό ώστε η αναζήτηση να γίνει στο σύνολο των καταχωρήσεων ως προς το συγκεκριµένο φίλτρο. Δηλαδή λόγου χάρη να γίνει αναζήτηση ανεξαρτήτως γεωγραφικού προσδιορισµού ή θεµατικού πεδίου. Αφού εφαρµοστούν τα φίλτρα πατώντας στο *Εκτέλεση* εξάγονται τα ζητούµενα αποτελέσµατα. Πατώντας εκ νέου το κουµπί *Φίλτρα* δίνεται η δυνατότητα αλλαγής των φίλτρων. Και σε αυτή την οθόνη υπάρχει το κουµπί Εξαγωγή σε Excel και µπορούν προηγουµένως να επιλεχθούν οι στήλες που θα εµφανίζονται και η ταξινόµηση των αποτελεσµάτων.

| <b>43</b> ΗΜΜΥ - Διαχείριση<br>$\times$<br>$+$                                                |                                                                            |                      |                                                                                                    |                                                                        |        |            |                      |                    |
|-----------------------------------------------------------------------------------------------|----------------------------------------------------------------------------|----------------------|----------------------------------------------------------------------------------------------------|------------------------------------------------------------------------|--------|------------|----------------------|--------------------|
| 4 127.0.0.1/ece-ntua/web/backend/index.php#<br>C                                              |                                                                            |                      |                                                                                                    |                                                                        |        | ◎ ☆        | e e                  |                    |
| $\equiv$                                                                                      |                                                                            |                      |                                                                                                    |                                                                        |        |            |                      | $\circlearrowleft$ |
| Αναζήτηση βάση καταρτισμού και περιοχής                                                       |                                                                            |                      |                                                                                                    |                                                                        | Φίλτρα |            | Εκτέλεση             |                    |
| Περιφερειακές Ενότητες:<br>Κεντρικού Τομέα Α *<br>Επιβεβαιώθηκαν: Όλα<br>[χ] Εξαγωγή σε Excel | Προσόντα: Γλώσσα C x Γλώσσα PHP x<br>Θεματικά πεδία:<br>$\pmb{\mathrm{v}}$ | Πληροφορική ×        | Μηχανικός Υπολογιστών ×                                                                                    |                                                                        |        |            |                      |                    |
| Επώνυμο                                                                                       | : Ovoua                                                                    | ÷                    | Προσόντα                                                                                                   | : Θεματικό Πεδίο                                                       |        | : Τηλέφωνο |                      |                    |
| $\boldsymbol{\tau}$                                                                           |                                                                            | $\blacktriangledown$ | $\blacktriangledown$                                                                                       | $\blacktriangledown$                                                   |        |            | $\blacktriangledown$ |                    |
| Αλεξάνδρου                                                                                    | Χριστίνα                                                                   |                      | ΝΕΤ Developement,Αγγλική Γλώσσα,Γλώσσα<br>.ΝΕΤ, Γλώσσα ΡΗΡ, Γνώση ΗΤΜL,<br>CSS, Δίκτυα, Τεχνολογίες WEB    | Ηλεκτρολόγος Μηχανικός,Ξένη<br>Γλώσσα, Πληροφορική                     |        | 6947897890 |                      |                    |
| Κώστα                                                                                         | Κώστας                                                                     |                      | Data analytics, Αγγλική Γλώσσα, Γλώσσα<br>.ΝΕΤ, Γλώσσα C, Γλώσσα PHP, Γνώση HTML,<br>CSS, Γνώση Javascript | Βιοϊατρική, Μηχανικός<br>Υπολογιστών, Πληροφορική, Φυσική              |        | 6991234511 |                      |                    |
| Γεωργίου                                                                                      | Αντρέας                                                                    |                      | Data analytics,Αγγλική Γλώσσα,Γλώσσα<br><b>C, Μάρκετινγκ, Τηλεπικοινωνίες</b>                              | Δίκτυα, Πληροφορική, Φυσική                                            |        | 6941212123 |                      |                    |
| Χατζηκώστας                                                                                   | Κωνσταντίνος                                                               |                      | Αγγλική Γλώσσα, Γλώσσα C                                                                                   | Βιοϊατρική, Διοίκηση, Μάρκετινγκ, Μηχανικός<br>Υπολογιστών, Οικονομικά |        | 6991234567 |                      |                    |
|                                                                                               |                                                                            |                      |                                                                                                    |                                                                        |        |            |                      |                    |
|                                                                                               |                                                                            |                      |                                                                                                    |                                                                        |        |            |                      |                    |

*Εικόνα 9-30 Αναζήτηση Βάση Καταρτισµού ή/και περιοχής*

#### **9.3.6 Επεξεργασία Χρηστών**

Μέσω της ενότητας *Διαχείριση* του µενού και του ένθετου *Χρήστες* προβάλλονται όλοι οι officer και oι admin του συστήµατος διαχείρισης και πληροφορίες για τον κάθε ένα όπως όνοµα, επώνυµο, όνοµα χρήστη, ο ρόλος του στο σύστηµα, η ηµεροµηνία δηµιουργίας του λογαριασµού του και η τελευταία του σύνδεση.

Ένας admin µπορεί να επεξεργαστεί τον ρόλο ή να διαγράψει τον λογαριασµό οποιουδήποτε διαχειριστή και να δηµιουργήσει νέο λογαριασµό. Ένας officer δεν έχει αυτές τις δυνατότητες.

|              |              | 127.0.0.1/ece-ntua/web/backend/index.php# |              |                |              |         |                           |                  |    |                  |    |                    | $\begin{picture}(160,17)(-0,0) \put(0,0){\vector(1,0){10}} \put(150,0){\vector(1,0){10}} \put(150,0){\vector(1,0){10}} \put(150,0){\vector(1,0){10}} \put(150,0){\vector(1,0){10}} \put(150,0){\vector(1,0){10}} \put(150,0){\vector(1,0){10}} \put(150,0){\vector(1,0){10}} \put(150,0){\vector(1,0){10}} \put(150,0){\vector(1,0){10}} \put(150,0){\vector(1,0$ |  |
|--------------|--------------|-------------------------------------------|--------------|----------------|--------------|---------|---------------------------|------------------|----|------------------|----|--------------------|----------------------------------------------------------------------------------------------------|--|
| ▐⋾           |              |                                           |              |                |              |         |                           |                  |    |                  |    |                    |                                                                                                    |  |
| + Προσθήκη   |              |                                           |              |                |              |         |                           |                  |    |                  |    |                    |                                                                                                    |  |
| Όνομα        |              | : Επώνυμο                                 |              | : Όνομα Χρήστη |              | Póλος   |                           | : Τελ. Σύνδεση   |    | : Δημιουργία     |    | : Απενεργοποιημένο | $\colon$                                                                                                    |  |
|              | $\pmb{\tau}$ |                                           | $\mathbf{r}$ |                | $\pmb{\tau}$ |         | $\mathbf{v}$ $\mathbf{T}$ |                  | ET |                  | ET | Ναι©Όχι            |                                                                                                    |  |
| Admin        |              | User                                      |              | admin          |              | Admin   |                           | 06/07/2019 21:31 |    | 26/03/2019 21:28 |    | Όχι                | ∕ Επεξεργασία                                                                                                    |  |
| Κωνσταντίνος |              | Χατζηκώστας                               |              | constantinos   |              | Officer |                           | 05/04/2019 03:30 |    | 28/03/2019 00:20 |    | Όχι                | ∕ Επεξεργασία                                                                                                    |  |
|              |              |                                           |              |                |              |         |                           |                  |    |                  |    |                    |                                                                                                    |  |
|              |              |                                           |              |                |              |         |                           |                  |    |                  |    |                    |                                                                                                    |  |
|              |              |                                           |              |                |              |         |                           |                  |    |                  |    |                    |                                                                                                    |  |
|              |              |                                           |              |                |              |         |                           |                  |    |                  |    |                    |                                                                                                    |  |
|              |              |                                           |              |                |              |         |                           |                  |    |                  |    |                    |                                                                                                    |  |

*Εικόνα 9-31 Επεξεργασία διαχειριστών*

#### **9.3.7 Ενεργοποίηση/Απενεργοποίηση Συστήµατος**

Στο ένθετο *Ρυθµίσεις Συστήµατος* της ενότητας *Διαχείριση* µπορεί κάποιος διαχειριστής να απενεργοποίησει το σύστηµα και να µην δέχεται στο front end νέες καταχωρήσεις. Επίσης, από την ίδια οθόνη µπορεί να επαναφέρει κάποιος την εφαρµογή ξανά σε λειτουργία.

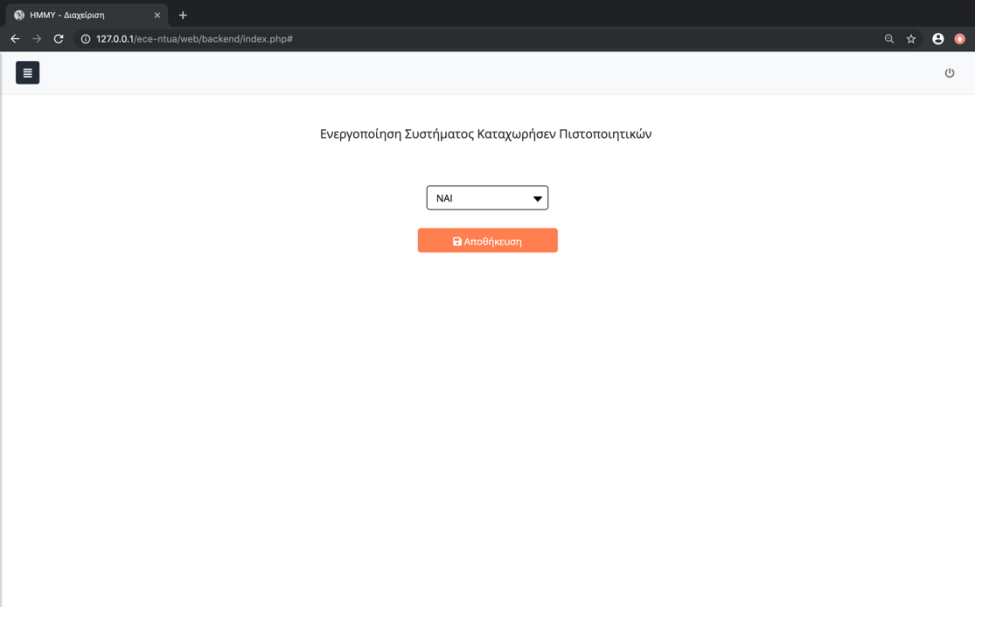

*Εικόνα 9-32 Ενεργοποιήση - Απενεργοποίηση Συστήµατος*

#### **9.3.8 Επεξεργασία στοιχείων του Front-end**

Στα υπόλοιπα ένθετα της ενότητας *Διαχείριση* - δηλαδή το *Χώρες, Περιφερειακές Ενότητες, Τύπος πιστοποιητικού, Θεµατικά Πεδία* και *Προσόντα* - µπορεί ένας χρήστης του back-end να προσθέσει ή να αφαιρέσει πεδία που εµφανίζονται στο front-end κατά την καταχώρηση στοιχείων, εγγράφων και προσόντων από ένα χρήστη. Μπορεί να προσθέσει ή να αφαιρέσει τις βασικές χώρες που εµφανίζονται στο dropdown µενού στην εισαγωγή προσωπικών στοιχείων.

| 127.0.0.1/ece-ntua/web/backend/index.php#<br>$\mathbf{C}$<br>$\leftarrow$<br>$\rightarrow$ |                         |                             | ◎ ☆<br>e      |
|--------------------------------------------------------------------------------------------|-------------------------|-----------------------------|---------------|
| ⊫                                                                                          |                         |                             |               |
| + Προσθήκη                                                                                 |                         |                             |               |
| Όνομα Χώρας                                                                                |                         | : Αύξων Αριθμός<br>$\vdots$ |               |
|                                                                                            | $\overline{\mathbf{r}}$ | $\div$ $\top$               |               |
| Ελλάδα                                                                                     |                         | 1                           | ∕ Επεξεργασία |
| Κύπρος                                                                                     |                         | $\bar{z}$                   | ∕ Επεξεργασία |
| Αγγλία                                                                                     |                         | $\overline{\mathbf{3}}$     | ∕ Επεξεργασία |
| Γαλλία                                                                                     |                         | $\ddot{4}$                  | ∕ Επεξεργασία |
| Ισπανία                                                                                    |                         | 5                           | ∕ Επεξεργασία |
| Ρωσία                                                                                      |                         | 6                           | ∕ Επεξεργασία |
| Γερμανία                                                                                   |                         | $\overline{\phantom{a}}$    | ∕ Επεξεργασία |
| Άλλες Ευρωπαϊκές                                                                           |                         | 8                           | ∕ Επεξεργασία |
| Ασία                                                                                       |                         | $\overline{9}$              | ∕ Επεξεργασία |
| Αυστραλία                                                                                  |                         | 10                          | ∕ Επεξεργασία |
| Αφρική                                                                                     |                         | 11                          | ∕ Επεξεργασία |
| H.R.A.                                                                                     |                         | 12                          | ∕ Επεξεργασία |
| Καναδάς                                                                                    |                         | 13                          | ∕ Επεξεργασία |
| Λατινική Αμερική                                                                           |                         | 14                          | ∕ Επεξεργασία |

*Εικόνα 9-33 Επεξεργασία Χωρών που εµφανίζονται στα dropdown µενού*

Το ίδιο ακριβώς και για τις Περιφερειακές Ενότητες, τους τύπους των πιστοποιητικών που εµφανίζονται κατά το ανέβασµα εγγράφων και την σειρά µε την οποία αυτοί θα εµφανίζονται, τα θεµατικά πεδία, επίσης για το ανέβασµα εγγράφων και τα προσόντα που εµφανίζονται στο *Βήµα 3* της καταχώρησης, για να επιλέξει ο χρήστης τα κατάλληλα.

| 4 127.0.0.1/ece-ntua/web/backend/index.php#<br>$\mathbf{C}$                                                                |              |                                         | $Q \oplus$<br>e           |
|----------------------------------------------------------------------------------------------------|--------------|-----------------------------------------|---------------------------|
| $\equiv$                                                                                                    |              |                                         |                           |
| + Προσθήκη                                                                                                    |              |                                         |                           |
| Ονομασία Περιφερειακής Ενότητας                                                                                            |              | : Αύξων Αριθμός<br>$\ddot{\phantom{a}}$ |                           |
|                                                                                                    | $\pmb{\tau}$ | $\div$ $\top$                           |                           |
| Αιτωλοακαρνανίας                                                                                                    |              | $\overline{1}$                          | ∕ Επεξεργασία             |
| Ανατολικής Αττικής                                                                                                    |              | $\overline{2}$                          | ∕ Επεξεργασία             |
| Άνδρου                                                                                                    |              | $\overline{\mathbf{3}}$                 | ● Επεξεργασία             |
| Αργολίδας                                                                                                    |              | $\sqrt{4}$                              | ● Επεξεργασία             |
| Αρκαδίας                                                                                                    |              | 5                                       | ∕ Επεξεργασία             |
| Άρτας                                                                                                    |              | 6                                       | ∕ Επεξεργασία             |
| Αχαΐας                                                                                                    |              | $\overline{7}$                          | ∕ Επεξεργασία             |
| Βοιωτίας                                                                                                    |              | 8                                       | ● Επεξεργασία             |
| Βορείου Τομέα Αθηνών                                                                                                    |              | $\overline{9}$                          | ∕ Επεξεργασία             |
| Γρεβενών                                                                                                    |              | 10                                      | ● Επεξεργασία             |
| Δράμας                                                                                                    |              | 11                                      | ∕ Επεξεργασία             |
| Δυτικής Αττικής                                                                                                    |              | 12                                      | ∕ Επεξεργασία             |
| Δυτικού Τομέα Αθηνών                                                                                                    |              | 13                                      | ∕ Επεξεργασία             |
| Έβρου                                                                                                    |              | 14                                      | ∕ Επεξεργασία             |
| Σελίδα 1<br>$\alpha \pi \delta 3$ $\rightarrow$ $\alpha$<br>30 • αντικείμενα ανα σελίδα<br>$\mathbb{H}$ .<br>$\rightarrow$ |              |                                         | 1 - 30 από 74 αντικείμενα |

*Εικόνα 9-34 Επεξεργασία Περιφερειακών Ενοτήτων*

| + Προσθήκη<br>Ονομασία |              | : Αύξων Αριθμός<br>$\ddot{\phantom{a}}$ |               |
|------------------------|--------------|-----------------------------------------|---------------|
|                        | $\pmb{\tau}$ | $\div$ $\tau$                           |               |
| BSc                    |              | $\overline{1}$                          | ∕ Επεξεργασία |
| MSc                    |              | $\sqrt{2}$                              | ∕ Επεξεργασία |
| PHd                    |              | $\overline{\mathbf{3}}$                 | ∕ Επεξεργασία |
| Απολυτήριο Σχολείου    |              | $\overline{a}$                          | ∕ Επεξεργασία |
| Συστατικές Επιστολές   |              | 5                                       | ∕ Επεξεργασία |
| Βιογραφικό             |              | $\sqrt{6}$                              | ∕ Επεξεργασία |
| Δίπλωμα                |              | $\overline{7}$                          | ∕ Επεξεργασία |
| Άλλα πιστοποιητικά     |              | $\,$ 8                                  | ∕ Επεξεργασία |
| Δίπλωμα Γλώσσας        |              | $\overline{9}$                          | ∕ Επεξεργασία |
|                        |              |                                         |               |

*Εικόνα 9-35 Επεξεργασία Τύπων Πιστοποιητικού*

| $\equiv$                    |                      |                             |                      |
|-----------------------------|----------------------|-----------------------------|----------------------|
| + Προσθήκη                  |                      |                             |                      |
| Ονομασία θεματικού Πεδίου   |                      | : Αύξων Αριθμός<br>$\colon$ |                      |
|                             | $\blacktriangledown$ | $\div$ $\top$               |                      |
| Ξένη Γλώσσα                 |                      | $\circ$                     | ∕ Επεξεργασία        |
| Άλλο                        |                      | $\mathbf{1}$                | ∕ Επεξεργασία        |
| Μηχανικός Υπολογιστών       |                      | $\bar{z}$                   | ∕ Επεξεργασία        |
| Ηλεκτρολόγος Μηχανικός      |                      | $\overline{\mathbf{3}}$     | ∕ Επεξεργασία        |
| Πληροφορική                 |                      | $\it 4$                     | ∕ Επεξεργασία        |
| Τεχνολογικά                 |                      | 5                           | <i>/</i> Επεξεργασία |
| Μαθηματικά                  |                      | 6                           | ∕ Επεξεργασία        |
| Φυσική                      |                      | $\overline{7}$              | ∕ Επεξεργασία        |
| Δίκτυα                      |                      | $\overline{9}$              | ∕ Επεξεργασία        |
| Βιοϊατρική                  |                      | 10                          | ∕ Επεξεργασία        |
| Μάρκετινγκ                  |                      | 11                          | ∕ Επεξεργασία        |
| Λογιστική Χρηματοοικονομικά |                      | 12                          | ∕ Επεξεργασία        |
| Διοίκηση                    |                      | 13                          | ∕ Επεξεργασία        |
| Οικονομικά                  |                      | 14                          | ∕ Επεξεργασία        |

*Εικόνα 9-36 Επεξεργασία Θεµατικών Πεδίων*

| 4 127.0.0.1/ece-ntua/web/backend/index.php#<br>$\mathbf{C}$ |              |                             | ◎ ☆<br>$e$ $\bullet$ |
|-------------------------------------------------------------|--------------|-----------------------------|----------------------|
| $\vert$                                                     |              |                             |                      |
| + Προσθήκη                                                  |              |                             |                      |
| Προσόν                                                      |              | : Αύξων Αριθμός<br>$\vdots$ |                      |
|                                                             | $\pmb{\tau}$ | $7 - 7$                     |                      |
| Γλώσσα Ο                                                    |              | $\circ$                     | ∕ Επεξεργασία        |
| Γλώσσα Java                                                 |              | $\circ$                     | ∕ Επεξεργασία        |
| Γλώσσα C#                                                   |              | $\circ$                     | ∕ Επεξεργασία        |
| Γλώσσα C++                                                  |              | $\circ$                     | ∕ Επεξεργασία        |
| Γλώσσα ΡΗΡ                                                  |              | $\mathbb O$                 | ∕ Επεξεργασία        |
| Γλώσσα React                                                |              | $\circ$                     | ∕ Επεξεργασία        |
| Γλώσσα .ΝΕΤ                                                 |              | $\mathbb O$                 | ∕ Επεξεργασία        |
| Γνώση HTML, CSS                                             |              | $\circ$                     | ∕ Επεξεργασία        |
| Γνώση Javascript                                            |              | $\circ$                     | ∕ Επεξεργασία        |
| Τεχνολογίες WEB                                             |              | $\circ$                     | ∕ Επεξεργασία        |
| NET Developement                                            |              | $\mathbf 0$                 | <i>/</i> Επεξεργασία |
| Δίκτυα                                                      |              | $\,$ 0 $\,$                 | ∕ Επεξεργασία        |
| Τηλεπικοινωνίες                                             |              | $\circ$                     | ∕ Επεξεργασία        |
| Data analytics                                              |              | $\circ$                     | ∕ Επεξεργασία        |

*Εικόνα 9-37 Επεξεργασία Προσόντων*

#### **9.3.9 Αλλαγή στοιχείων Χρήστη**

Στο ρυθµίσεις χρήστη µπορεί ένας διαχειριστής να επεξεργαστεί το όνοµά του, το επίθετό του και το email του αλλά το πιο σηµαντικό ότι µπορεί να αλλάξει των κωδικό του αν πιστεύει ότι κινδυνεύει η ασφάλεια του συστήµατος και των δεδοµένων που αυτό διαθέτει.

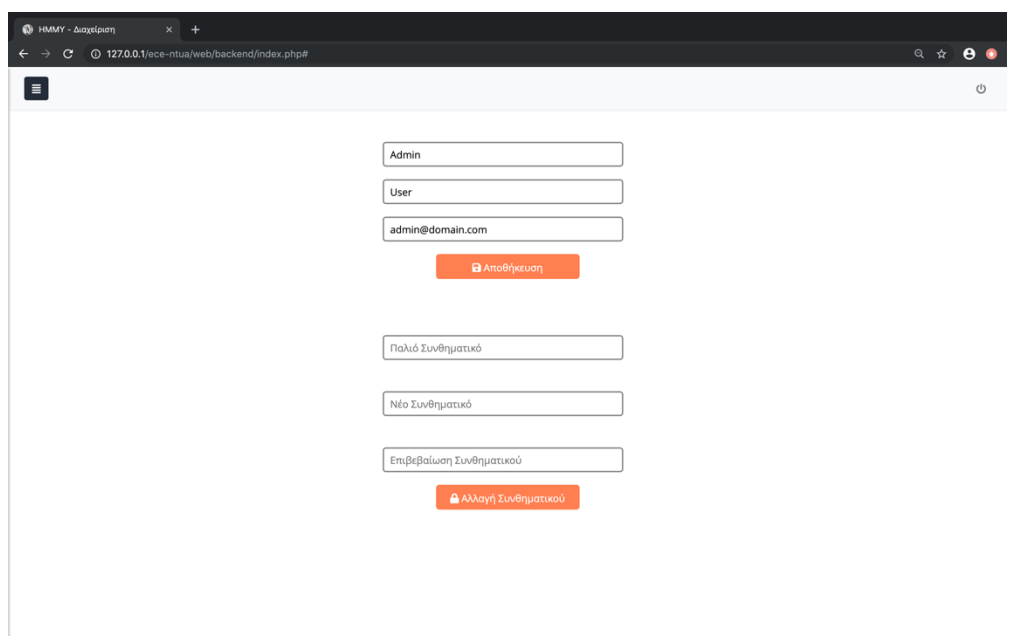

*Εικόνα 9-38 Αλλαγή στοιχείων Διαχειριστή*

#### **9.3.10 Αποσύνδεση**

Τέλος, πολύ εύκολα ο διαχειριστής µπορεί να κάνει έξοδο από το σύστηµα πιέζοντας το κουµπί που φαίνεται στο πάνω δεξιά µέρος κάθε οθόνης του Back-end, κάτι που ενδείκνυται ώστε να διασφαλίζεται η ασφάλεια του συστήµατος και ότι δεν θα διαρρεύσουν δεδοµένα από αυτό. Μπορεί ακόµη να κάνει αποσύνδεση µέσω της ενότητας *Αποσύνδεση* στο µενού.

# **10 Συµπεράσµατα - Μελλοντικές Επεκτάσεις**

Διατρέχοντας την εφαρµογή και δοκιµάζοντας όλες τις επιµέρους λειτουργίες της, εξάγονται κάποια συµπεράσµατα ως προς την λειτουργικότητά της και πιθανές µελλοντικές επεκτάσεις που θα µπορούσαν να προστεθούν για να την καταστήσουν πιο ολοκληρωµένη και αποτελεσµατική.

## **10.1 Συµπεράσµατα**

Φαίνεται πως οι λειτουργικές απαιτήσεις που τέθηκαν πριν την ανάπτυξη της εφαρµογής υλοποιήθηκαν όλες. Παράλληλα, οι µη λειτουργικές απαιτήσεις φαίνονται να ανταποκρίνονται και αυτές στις προσδοκίες που υπήρχαν κατά τον σχεδιασµό της εφαρµογής.

Μελετώντας άλλα παρόµοια εργαλεία και αναλύοντας ξανά τους βασικούς στόχους της εφαρµογής αυτής, φαίνεται ότι οι µελλοντικές επεκτάσεις του συστήµατος που αναφέρονται, είναι αναγκαίες ώστε η εφαρµογή όντως να δώσει λύση στο πρόβληµα του χάσµατος µεταξύ αγοράς εργασίας και εκπαιδευτικού συστήµατος. Μαζί µε τις µελλοντικές επεκτάσεις, είναι σίγουρο πως µέσω της εφαρµογής θα υπάρχουν όλες οι πληροφορίες που χρειάζονται ώστε το πρόγραµµα σπουδών της σχολής µας να ανταποκρίνεται ακριβώς στις απαιτήσεις των εργοδοτών.

Παρ' όλα αυτά, το κοµµάτι που αναπτύχθηκε είναι αυτοτελές και µπορεί να χρησιµοποιηθεί µέχρι να προστεθούν και άλλα µέρη στο σύστηµα. Είναι ένα χρήσιµο εργαλείο για συλλογή πληροφοριών, που αφορούν τους απόφοιτους της σχολής µας και απόφοιτους άλλων σχολών τεχνολογικών ή θετικών κατευθύνσεων.

Μπορεί να τεθεί σε εφαρµογή ως έχει και να βοηθήσει στην εξαγωγή χρήσιµων συµπερασµάτων, όπως τα προσόντα που διαθέτουν οι απόφοιτοι της σχολής µας, ποια προσόντα και καταρτίσεις σπανίζουν σε αυτούς κ.α.

## **10.2 Μελλοντικές Επεκτάσεις**

#### **10.2.1 Δηµιουργία Προφίλ Εργοδοτών**

Σε µελλοντικό χρόνο θα µπορούσε να προστεθεί στην εφαρµογή η δυνατότητα να δηµιουργούν λογαριασµούς - προφίλ οι διάφοροι εργοδότες που αναζητούν νέους επιστήµονες για τις θέσεις εργασίας τους. Στο προφίλ τους θα ανεβάζουν πληροφορίες για τις θέσεις εργασίας τους και θα καταχωρούν µέσω ειδικής φόρµας τα προσόντα που ζητούν και τους τίτλους σπουδών που επιθυµούν να έχουν οι εργαζόµενοί τους.

Οι πληροφορίες αυτές θα καταχωρούνται στη Βάση Δεδοµένων και έτσι θα συγκεντρώνονται πιο άµεσα και αποτελεσµατικά, πληροφορίες που αφορούν την αγορά εργασίας όπως για παράδειγµα ποια είναι τα προσόντα που ζητούν κυρίως οι εργοδότες.

#### **10.2.2 Αυτόµατη Αποστολή mail σε χρήστες για διαθέσιµες θέσεις εργασίας**

Με κατάλληλες τροποποιήσεις θα µπορεί να αποστέλλεται και αυτόµατο mail στους χρήστες που ψάχνουν θέση εργασίας για τις διαθέσιµες θέσεις που ταιριάζουν στα προφίλ τους.

Μετά από αυτά τα βήµατα ο ρόλος των διαχειριστών του συστήµατος θα είναι πολύ πιο εύκολος και θα έχει καθαρά εποπτικό χαρακτήρα όσον αφορά τις καταχωρήσεις και θα εστιάζει µόνο στην εξαγωγή συµπερασµάτων για τα προσόντα και χαρακτηριστικά που οι εργοδότες ζητούν στις µέρες µας.

# **11 Βιβλιογραφία**

https://www.webandart.eu/prostastia-apo-ddos-epitheseis.html

https://www.howtogeek.com/181767/htg-explains-what-is-https-and-why-should-icare/

https://iguru.gr/2018/04/20/https-http/

http://www.users.dpem.tuc.gr/gougousis/rest/

https://el.wikipedia.org/wiki/Πρωτόκολλο Μεταφοράς Υπερκειμένου#Μέθοδοι αίτ ησης\_του\_HTTP

https://el.wikibooks.org/wiki/Ανάπτυξη ιστοτόπου σε περιβάλλον Debian/Σχεδιαστ ικοί\_µέθοδοι-πρακτικές

https://ipt2013c.wordpress.com/2012/11/15/µοντέλο-πελάτη-or-client-server/

https://www.philoxenos.com/ti-ine-o-server-web-server-diakomistis-exipiretitis/

http://httpd.apache.org/ABOUT\_APACHE.html

https://www.ip.gr/Hosting/Τι\_είναι\_µια\_βάση\_MySQL-209.html

http://staruml.io

https://repository.kallipos.gr/bitstream/11419/3160/1/61\_vescoukis.pdf